High Level Assembler for MVS & VM & VSE

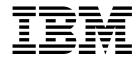

# Toolkit Feature Installation and Customization Guide

Release 5

High Level Assembler for MVS & VM & VSE

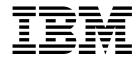

# Toolkit Feature Installation and Customization Guide

Release 5

#### Note!

Before using this information and the product it supports, be sure to read the general information under "Notices" on page 115.

#### Eighth Edition (May 2004)

This edition applies to IBM High Level Assembler for MVS & VM & VSE Toolkit Feature, Release 5, Program Number 5696-234 and to any subsequent releases until otherwise indicated in new editions. Make sure you are using the correct edition for the level of the product.

Order publications through your IBM representative or the IBM branch office serving your locality. Publications are not stocked at the address below.

A form for reader's comments is provided at the back of this publication. If the form has been removed, address your comments to:

IBM Corporation, Department H150/090 555 Bailey Avenue SAN JOSE, CA 95161-9023 United States of America

When you send information to IBM, you grant IBM a nonexclusive right to use or distribute the information in any way it believes appropriate without incurring any obligation to you.

#### © Copyright International Business Machines Corporation 1997, 2004. All rights reserved.

US Government Users Restricted Rights - Use, duplication or disclosure restricted by GSA ADP Schedule Contract with IBM Corp.

# Contents

Ι

I

| About This Book                                        | i |
|--------------------------------------------------------|---|
| Brief Overview of High Level Assembler Toolkit Feature | i |
| Who Should Use This Book                               | i |
| Experienced Users Installing on MVS                    | i |
| Experienced Users Installing on VM                     | i |
| Experienced Users Installing on VSE                    | i |
| Terminology in This Book                               | i |
| Syntax Notation                                        | i |
| Service Recommendations                                | ( |
| Other Documentation You Might Need                     | ( |
|                                                        |   |
| Summary of Changes                                     | i |

#### On MVS: Planning for, Installing, and Maintaining High Level Assembler Toolkit Feature

| Link Pack Area (LPA) Use                                                                                                    | 3<br>4<br>5<br>9<br>9<br>9<br>9                                |
|----------------------------------------------------------------------------------------------------|----------------------------------------------------------------|
| Overview of Installation         Step 1: SMP/E Considerations for Installing High Level Assembler Toolkit         Feature         Step 2: Change the Sample JCL from the Product Tape         Step 3: Set up ISPF Editor Macro (Optional)         Step 4: Perform SMP/E Receive         Step 5: Set up Target and Distribution Libraries         Step 6: Create DDDEF Entries         Step 7: Perform SMP/E Apply         Step 8: Run the Installation Verification Program         Step 9: Perform SMP/E Accept | 13<br>13<br>14<br>15<br>16<br>17<br>17<br>17<br>18<br>18<br>20 |
| Re-installing High Level Assembler Toolkit Feature                                                                                                    | 21<br>21<br>21<br>23<br>23                                     |

|            | Obtaining Service Information                                                                                                    | 24                                     |
|------------|----------------------------------------------------------------------------------------------------|----------------------------------------|
|            | ing for, Installing, and Maintaining High Level Assembler Toolkit                                                                                                    | 25                                     |
|            | Chapter 4. Planning for Installing High Level Assembler Toolkit Feature                                                                                                    |                                        |
|            | on VM<br>Worksheet: Planning for Installing High Level Assembler Toolkit Feature on VM<br>What You Receive with High Level Assembler Toolkit Feature<br>What You Need to Install High Level Assembler Toolkit Feature<br>Program Support                                                                                                    | 27<br>27<br>28<br>29<br>32<br>32<br>33 |
|            | Overview of Installation         Step 1: Prepare to Install High Level Assembler Toolkit Feature         Step 2: Allocate Resources for Installing High Level Assembler Toolkit Feature         Step 3: Install High Level Assembler Toolkit Feature         Step 4: Verify the Installation in a Test Environment         Step 5: Put High Level Assembler Toolkit Feature into Production | 35<br>35<br>38<br>40<br>43<br>44<br>47 |
|            | Re-installing High Level Assembler Toolkit Feature         Applying Service Updates         Removing High Level Assembler Toolkit Feature         To Report a Problem with High Level Assembler Toolkit Feature                                                                                                    | 49<br>49<br>49<br>59<br>59<br>60       |
| <b>–</b> . | ning for, Installing, and Maintaining High Level Assembler Toolkit                                                                                                    | 61                                     |
|            |                                                                                                    | 63                                     |
|            | What You Receive with High Level Assembler Toolkit Feature                                                                                                    | 63<br>64<br>65<br>66<br>67<br>67<br>68 |
|            | Overview of Installation                                                                                                    | 69<br>69<br>70<br>71<br>77             |
|            |                                                                                                    | 78<br>79                               |

|            | Step 6: Download High Level Assembler Program Understanding Tool         Step 7: Create Cross-Reference Facility Files                                                    | 80<br>80                   |
|------------|----------------------------------------------------------------------------------------------------|----------------------------|
|            | Chapter 9. Maintaining High Level Assembler Toolkit Feature on VSE<br>Re-installing High Level Assembler Toolkit Feature                                                  | 81<br>81<br>81             |
|            | Removing High Level Assembler Toolkit Feature                                                                                                    | 84<br>85<br>85             |
| Appendixes |                                                                                                    | 87                         |
|            | Appendix A. High Level Assembler Service                                                                                                    | 89                         |
|            | Appendix B. Create Product Parameter File (PPF) Override                                                                                                    | 91                         |
|            | Appendix C. Planning for Installing Program Understanding Tool on OS/2<br>Worksheet: Planning for Installing High Level Assembler Program                                 | 93                         |
|            | Understanding Tool on OS/2                                                                                                    | 93<br>94<br>94<br>94<br>94 |
|            | Appendix D. Installing Program Understanding Tool on OS/2                                                                                                    | 95                         |
|            | OS/2         Step 1: Prepare the Installation         Step 2: Download the Product Files         Step 3: Start the Install         Step 4: Verify Successful Installation |                            |
|            | Appendix E. Maintaining Program Understanding Tool on OS/2                                                                                                    | 101                        |
|            | on OS/2                                                                                                    |                            |
|            |                                                                                                    | 103                        |
|            |                                                                                                    | 104                        |
|            | Worksheet: Installing High Level Assembler Program Understanding Tool on                                                                                                  | 105                        |
|            |                                                                                                    |                            |

| Step 4: Verify Successful Installation                                               | 09 |
|--------------------------------------------------------------------------------------|----|
| Appendix H. Maintaining Program Understanding Tool on Windows                        | 11 |
| Worksheet: Maintaining High Level Assembler Program Understanding Tool<br>on Windows | 11 |
| Maintaining High Level Assembler Program Understanding Tool                          |    |
| Uninstallating High Level Assembler Program Understanding Tool from                  |    |
| Windows 1                                                                            | 12 |
| Bibliography                                                                         | 13 |
| High Level Assembler Publications                                                    |    |
| Toolkit Feature Publications                                                         |    |
| Related Publications (Architecture)                                                  | 13 |
| Related Publications for MVS                                                         |    |
| Related Publications for VM                                                          |    |
| Related Publications for VSE                                                         |    |
| General Publications                                                                 | 14 |
| Notices                                                                              | 15 |
| Trademarks                                                                           |    |
|                                                                                      |    |
| Glossary                                                                             | 17 |
| lador 1                                                                              | 05 |
| Index                                                                                | 20 |

## **About This Book**

Ι

Т

This book provides information needed to plan for, install, customize and maintain High Level Assembler Toolkit Feature on MVS and VM and VSE.

Throughout this book, we use these indicators to identify platform-specific information:

- Prefix the text with platform-specific text (for example, "Under CMS...")
- Add parenthetical qualifications (for example, "(CMS only)")
- · Bracket the text with icons. The following are some of the icons that we use:

MVS Informs you of information specific to MVS

CMS Informs you of information specific to CMS

VSE Informs you of information specific to VSE

MVS is used in this manual to refer to Multiple Virtual Storage/Enterprise Systems Architecture (MVS/ESA<sup>™</sup>), to OS/390<sup>®</sup>, and to z/OS<sup>®</sup>.

CMS is used in this manual to refer to Conversational Monitor System on z/VM®.

VSE is used in this manual to refer to Virtual Storage Extended/Enterprise Systems Architecture (VSE/ESA®), and z/VSE.

#### **Brief Overview of High Level Assembler Toolkit Feature**

High Level Assembler Toolkit Feature is an IBM<sup>®</sup> licensed program that helps you in the development of programs and subroutines using assembler language. This product provides an interactive debugging facility along with a disassembler, a suite of structured macros, a program understanding tool, a source code cross reference facility and a comparison and search facility.

#### Who Should Use This Book

This book is for system programmers and system administrators who plan for, install, customize, and maintain the High Level Assembler Toolkit Feature on MVS or VM or VSE.

To use this book, you need to be familiar with the MVS or VM or VSE operating system, the publications that describe your system, and job control language (JCL) or EXEC processing.

#### Experienced Users Installing on MVS

If you are installing on MVS and are experienced in installing products with SMP/E, use the following fast path items:

- 1. DASD storage for target and distribution libraries is on Table 7 on page 8 and Table 8 on page 8.
- 2. DASD storage for an initial install data set is outlined in Table 6 on page 8 along with sequential data sets to contain online publications.

3. Carry out steps "Step 1: SMP/E Considerations for Installing High Level Assembler Toolkit Feature" on page 14 through to "Step 8: Run the Installation Verification Program" on page 18.

#### **Experienced Users Installing on VM**

If you are installing on VM and are experienced in installing products with VMSES/E, use the following fast path items:

- 1. Refer to Table 19 on page 31 for DASD storage requirements.
- 2. Carry out steps "Step 1: Prepare to Install High Level Assembler Toolkit Feature" on page 35 through to "Step 5: Put High Level Assembler Toolkit Feature into Production" on page 44.

#### **Experienced Users Installing on VSE**

If you are installing on VSE and are experienced in installing products with VSE, use the following fast path items:

- 1. Refer to Table 30 on page 66 and Table 31 on page 66 for DASD storage requirements.
- 2. Carry out steps "Step 1: Allocate Space for the Library (Omit if Using the Default Sublibrary)" on page 70 through to "Step 6: Download High Level Assembler Program Understanding Tool" on page 80.

### **Terminology in This Book**

For simplicity, many of the full IBM product names are shortened to just the generic acronym. For example, MVS is used to mean MVS/ESA.

#### Syntax Notation

Throughout this book, syntax descriptions use the structure defined below.

• Read the syntax diagrams from left to right, from top to bottom, following the path of the line.

The  $\rightarrow$  symbol indicates the beginning of a statement.

The  $\longrightarrow$  symbol indicates that the statement syntax is continued on the next line.

The ►—— symbol indicates that a statement is continued from the previous line.

The  $\rightarrow \rightarrow$  indicates the end of a statement.

Diagrams of syntactical units other than complete statements start with the  $\rightarrow$  symbol and end with the  $\rightarrow$  symbol.

• **Keywords** appear in uppercase letters (for example, ASPACE) or upper and lower case (for example, PATHFile). They must be spelled exactly as shown. Lower case letters are optional (for example, you could enter the PATHFile keyword as PATHF, PATHFI, PATHFIL or PATHFILE).

**Variables** appear in all lowercase letters in a special typeface (for example, *integer*). They represent user-supplied names or values.

• If punctuation marks, parentheses, or such symbols are shown, they must be entered as part of the syntax.

Required items appear on the horizontal line (the main path).

```
►►—INSTRUCTION—required item—
```

• Optional items appear below the main path. If the item is optional and is the default, the item appears above the main path.

| ► INSTRUCTION | default item  |  |
|---------------|---------------|--|
|               | optional item |  |

• When you can choose from two or more items, they appear vertically in a stack.

If you **must** choose one of the items, one item of the stack appears on the main path.

►►—INSTRUCTION—\_\_\_required choice1\_\_\_\_\_►◄ \_\_\_required choice2\_\_\_

If choosing one of the items is optional, the whole stack appears below the main path.

► INSTRUCTION-

А

В

|           | 1        |
|-----------|----------|
| —optional | choice1— |
|           |          |

• An arrow returning to the left above the main line indicates an item that can be repeated. When the repeat arrow contains a separator character, such as a comma, you must separate items with the separator character.

A repeat arrow above a stack indicates that you can make more than one choice from the stacked items, or repeat a single choice.

The following example shows how the syntax is used.

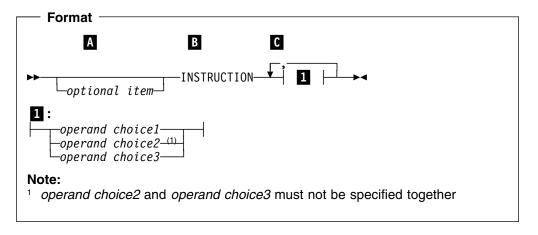

The item is optional, and can be coded or not.

The INSTRUCTION key word must be specified and coded as shown.

▶∢

C The item referred to by 1 is a required operand. Allowable choices for this operand are given in the fragment of the syntax diagram shown below 1 at the bottom of the diagram. The operand can also be repeated. That is, more than one choice can be specified, with each choice separated by a comma.

### **Service Recommendations**

To obtain current service recommendations and to identify current product service requirements, get the Preventive Service Planning (PSP) information or check with the IBM Support Center.

### **Other Documentation You Might Need**

The complete list of High Level Assembler Toolkit Feature publications and order numbers is published on the back cover. Publications for related IBM products are in "Bibliography" on page 113.

## **Summary of Changes**

Date of Publication May 2004

Form of Publication Eighth Edition, GC26-8711-07

There are no major changes to the installation and customization procedures for High Level Assembler with release 5. Where relevant, information has been included for installing High Level Assembler release 5 on z/OS, z/VM, and VSE. For information about changes to the High Level Assembler product in release 5, please refer to *HLASM General Information* 

# On MVS: Planning for, Installing, and Maintaining High Level Assembler Toolkit Feature

| Chapter 1. Planning for Installing High Level Assembler Toolkit Feature of MVS |      |
|--------------------------------------------------------------------------------|------|
| Worksheet: Planning for Installing High Level Assembler Toolkit Feature on MV  |      |
| What You Receive with High Level Assembler Toolkit Feature                     |      |
| Distribution Media                                                             |      |
| Basic Material                                                                 |      |
| Optional Material                                                              |      |
| Program Publications and Softcopy                                              |      |
| Program Source Materials                                                       |      |
| What You Need to Install High Level Assembler Toolkit Feature                  |      |
| Required and Optional Software for the Target System                           |      |
| DASD Storage Required for the Target System                                    |      |
| Installing with CBPDO                                                          |      |
| Planning to Use SMP/E                                                          |      |
| 5                                                                              |      |
| Planning to Change Installation Jobs                                           |      |
| Program Support                                                                |      |
| Program Services                                                               |      |
| Preventive Service Planning                                                    |      |
| Statement of Support Procedures                                                |      |
| Program and Service Level Information                                          |      |
| Program Level Information                                                      |      |
| Service Level Information                                                      |      |
| Cumulative Service Tape                                                        |      |
| Publications Useful during Installation                                        |      |
| Link Pack Area (LPA) Use                                                       |      |
|                                                                                |      |
| Chapter 2. Installing High Level Assembler Toolkit Feature on MVS              | . 13 |
| Overview of Installation                                                       | . 13 |
| Modifying High Level Assembler Toolkit Feature Jobs                            | . 13 |
| If Using a CBPDO                                                               | . 13 |
| Installation Checklist                                                         | . 14 |
| Step 1: SMP/E Considerations for Installing High Level Assembler Toolkit       |      |
| Feature                                                                        | . 14 |
| SMP/E Environment                                                              | . 14 |
| SMP/E Options Subentry Values                                                  | . 15 |
| Step 2: Change the Sample JCL from the Product Tape                            | . 15 |
| Step 3: Set up ISPF Editor Macro (Optional)                                    | . 16 |
| Step 4: Perform SMP/E Receive                                                  | . 16 |
| Method 1: Receive Using SMP/E Panels                                           | . 16 |
| Method 2: Receive Using Batch Jobs                                             | . 17 |
| Step 5: Set up Target and Distribution Libraries                               | . 17 |
| Step 6: Create DDDEF Entries                                                   | . 17 |
| Step 7: Perform SMP/E Apply                                                    | . 17 |
| Method 1: Apply Using SMP/E Panels                                             |      |
| Method 2: Apply Using Batch Jobs                                               | . 18 |
| Step 8: Run the Installation Verification Program                              |      |
| Step 9: Perform SMP/E Accept                                                   |      |
| Method 1: Accept Using SMP/E Panels                                            |      |

Ι

I

| Method 2: Accept Using Batch Jobs                                  | 19 |
|--------------------------------------------------------------------|----|
| Step 10: Download Program Understanding Tool                       | 20 |
|                                                                    |    |
| Chapter 3. Maintaining High Level Assembler Toolkit Feature on MVS |    |
| Re-installing High Level Assembler Toolkit Feature                 | 21 |
| Applying Service Updates                                           | 21 |
| What You Receive                                                   | 21 |
| Checklist for Applying Service                                     | 21 |
| Step 1. Prepare to Install Service                                 | 22 |
| Step 2. Receive the Service                                        | 22 |
| Step 3. Accept Applied Service (Optional)                          | 22 |
| Step 4. Apply the Service                                          | 22 |
| Step 5. Test the Service                                           | 22 |
| Step 6. Accept the Service                                         | 23 |
| Step 7. Service on High Level Assembler Program Understanding Tool | 23 |
| Removing High Level Assembler Toolkit Feature                      | 23 |
| Reporting a Problem with High Level Assembler Toolkit Feature      | 23 |
| Obtaining Service Information                                      | 24 |
|                                                                    |    |

## Chapter 1. Planning for Installing High Level Assembler Toolkit Feature on MVS

This section contains the following planning information to help you properly install High Level Assembler Toolkit Feature on MVS:

- Worksheet: Planning for Installing High Level Assembler Toolkit Feature on MVS
- What You Receive with High Level Assembler Toolkit Feature
- · What You Need to Install High Level Assembler Toolkit Feature
- Installing with CBPDO
- Planning to Use SMP/E
- · Planning to Change Installation Jobs
- Program Support
- Program and Service Level Information
- Publications Useful during Installation
- Link Pack Area Use

#### Worksheet: Planning for Installing High Level Assembler Toolkit Feature on MVS

Before you begin the installation, you should:

- \_\_\_\_ 1. Verify the product parts to be installed.
- | \_\_\_\_ FMID *JMQ415A* 
  - \_\_\_ Feature number \_\_\_
- VOLSER MQ415A

Refer to "What You Receive with High Level Assembler Toolkit Feature" on page 4.

 2. Verify that required software (and optional software, if appropriate) is at the level needed.

> Refer to "What You Need to Install High Level Assembler Toolkit Feature" on page 5.

- 3. Verify that adequate DASD storage is available:
  - \_\_\_\_ Target libraries
  - \_\_\_\_ Distribution libraries
  - \_\_\_\_ SMP/E data sets

Refer to "DASD Storage Required for the Target System" on page 6.

- \_\_\_\_\_ 4. Determine how you are going to use SMP/E:
  - \_\_\_\_ Sample batch jobs
  - \_\_\_\_ SMP/E dialogs

Refer to "Planning to Use SMP/E" on page 9.

5. Plan for changes needed in installation jobs.

Refer to "Planning to Change Installation Jobs" on page 9.

\_\_\_\_ 6. Obtain latest service updates needed.

Refer to "Program Support" on page 9.

\_\_\_\_7. Link Pack Area Use

Refer to "Link Pack Area (LPA) Use" on page 11.

 8. Plan to install Program Understanding Tool onto a workstation. See Appendix C, "Planning for Installing Program Understanding Tool on OS/2" on page 93 or Appendix F, "Planning for Installing Program Understanding Tool on Windows" on page 103.

#### What You Receive with High Level Assembler Toolkit Feature

You receive the following when you order High Level Assembler Toolkit Feature:

| FMIDs   | Feature Numbers | System Name |
|---------|-----------------|-------------|
| JMQ415A | 5821/5822/6100  | MVS/ESA     |

#### **Distribution Media**

T

1

 High Level Assembler Toolkit Feature is distributed on one of the following:

- Standard-labeled 9-track magnetic tape written at 6250 BPI
- 3480 tape cartridge
- 4mm cartridge

The tape or cartridge contains all the programs and data needed for installation. The tape and cartridge are in SMP/E relative file format. The first file contains the SMP/E modification control statements. Subsequent files contain IEBCOPY, unloaded partitioned data sets, which SMP/E processes.

#### **Basic Material**

Table 1 describes the tape or cartridge. Table 2 describes the file content of the program tape or cartridge.

| Medium     | Feature<br>Number | Phys-<br>ical<br>Volume | External Label Identification | VOLSER |
|------------|-------------------|-------------------------|-------------------------------|--------|
| 6250 tape  | 5821              | 1                       | HLASM TLKT MVS R5             | MQ415A |
| 3480 cart. | 5822              | 1                       | HLASM TLKT MVS R5             | MQ415A |
| 4mm cart.  | 6100              | 1                       | HLASM TLKT MVS R5             | MQ415A |

Table 1. Basic Material: Program Tape

#### Table 2. Program Tape: File Content

|        | -      |                |          |        | <b>D</b> |        |      |
|--------|--------|----------------|----------|--------|----------|--------|------|
|        | F      |                |          | 0      | R<br>E   | R      |      |
|        | I<br>I |                | Dist     | O<br>R | C<br>F   | E<br>C | BLK  |
| VOLSER | е      | Name           | Library  | G      | М        | L      | SIZE |
| MQ415A | 1      | SMPMCS         | n/a      | SEQ    | FB       | 80     | 6400 |
|        | 2      | IBM.JMQ415A.F1 | AASMSAM2 | PDS    | FB       | 80     | 8800 |
|        | 3      | IBM.JMQ415A.F2 | AASMMAC2 | PDS    | FB       | 80     | 8800 |
|        | 4      | IBM.JMQ415A.F3 | AASMMOD2 | PDS    | U        | 0      | 6144 |
|        | 5      | IBM.JMQ415A.F4 | AASMPUT2 | PDS    | FB       | 80     | 8800 |
|        | 6      | IBM.JMQ415A.F5 | JCLIN    | PDS    | FB       | 80     | 8800 |

The recfm, lrecl, and blk size reflect the original values of the partitioned data sets (relative files) before being unloaded by the IEBCOPY utility to tape.

**Note:** If you are installing High Level Assembler Toolkit Feature using the MVS Custom-Built Product Delivery Offering (CBPDO) (5751-CS3), some of the informa-

tion in these figures may not be valid. Consult the CBPDO documentation for actual values.

#### **Optional Material**

There are no optional machine-readable materials for High Level Assembler Toolkit Feature.

#### Program Publications and Softcopy

This section identifies the basic and optional publications for High Level Assembler Toolkit Feature.

One printed copy of the following manuals is included with the product:

- HLASM Toolkit Feature Debug Reference Summary, GC26-8712
- HLASM Toolkit Feature Interactive Debug Facility User's Guide, GC26-8709
- HLASM Toolkit Feature Installation and Customization Guide, GC26-8711
- HLASM Licensed Program Specifications, GC26-4944
- HLASM Toolkit Feature User's Guide, GC26-8710

For a list of books for related products, see "Bibliography" on page 113.

#### Program Source Materials

No program source materials or viewable program listings are provided with High Level Assembler Toolkit Feature.

#### What You Need to Install High Level Assembler Toolkit Feature

This section identifies the system requirements for installing High Level Assembler Toolkit Feature. You need to plan for two different system environments:

- Target system—the system comprising the set of libraries that are updated by SMP/E and system utilities during installation
- Driving system—the system on which the jobs are run to install the program

The machine-readable components for High Level Assembler Toolkit Feature are installed in target and distribution libraries.

- *Target libraries* are the data sets in which the run-time copy of High Level Assembler Toolkit Feature is stored. These data sets include the executable program code and any other components used during execution, such as sample JCL and messages.
- Distribution libraries are the data sets in which additional copies of these components are stored. The copy of High Level Assembler Toolkit Feature kept in the distribution libraries can be kept at a different service level than that in the target libraries. SMP/E can reconstruct the target libraries in whole or in part from the distribution libraries. Therefore, service or user modifications can be removed from the run-time copy of High Level Assembler Toolkit Feature

In many cases, the same system can be used as both a driving system and a target system. However, you may want to set up a clone of your system to use as a target system by making a separate IPL-able copy of the running system. The clone should include copies of all system libraries that SMP/E updates, copies of

the SMP/E CSI data sets that describe the system libraries, and your PARMLIB and PROCLIB.

Some cases where two systems should be used include the following:

- When installing a new level of a product that is already installed, the new product will delete the old one. By installing onto a separate target system, you can test the new product while still keeping the old one in production.
- When installing a product that shares libraries or load modules with other products, the installation can disrupt the other products. Installing onto a test system or clone will allow you to assess these impacts without disrupting your production system.

#### Required and Optional Software for the Target System

This section describes the other products that must be installed on the target system in order to install and use High Level Assembler Toolkit Feature.

High Level Assembler Toolkit Feature runs on MVS with the required licensed programs listed in Table 3.

You should install the **minimum release listed or any subsequent release** for all required licensed programs your site needs.

Table 3. Required Programs

| Required Licensed Program | Minimum Version Supported |
|---------------------------|---------------------------|
| z/OS                      | Version 1 Release 2       |
| OS/390                    | Version 2 Release 10      |
| High Level Assembler      | Version 1 Release 5       |

Check with the IBM Support Center for any PTFs you might need to apply.

#### DASD Storage Required for the Target System

High Level Assembler Toolkit Feature libraries can reside on any currently supported DASD.

Table 4 lists the total space required for each type of library.

| Table 4. Tot    | al DASD Space Required by High Level Assembler Toolkit Feature |
|-----------------|----------------------------------------------------------------|
| Library<br>Type | Total Space Required                                           |
| Target          | 304 3390 Tracks                                                |
| Distribution    | 355 3390 Tracks                                                |

#### Notes:

- 1. The data set sizes specified contain 15% extra space. You may wish to revise these numbers based on your plans for adding additional function or service.
- IBM recommends use of system determined blocksizes for efficient DASD utilization for all non-RECFM U data sets. For RECFM U data sets, IBM recommends a blocksize of 32760, which is the most efficient from a performance and DASD utilization perspective.

1

If you choose not to use system determined blocksizes, use the blocksizes and numbers of blocks specified to allocate the data sets. Data sets can be reblocked to a larger size. Please note that the maximum allowable blocksize will depend on the type of DASD on which the dataset will reside; for example, the blocksize of datasets on a 3350 DASD cannot exceed 19,069.

3. Abbreviations used for the data set type are:

L

- U Unique data set used by only the FMIDs listed. In order to determine the correct storage needed for this data set, this table provides all required information; no other tables (or program directories) need to be referenced for the data set size.
- **S** Shared data set used by more than the FMIDs listed. In order to determine the correct storage needed for this data set, the storage size given in this table needs to be added to other tables (perhaps in other program directories). If the data set already exists, it must have enough free space to accommodate the storage size given in this table.

If you currently have a previous release of this product installed in these libraries, the installation of this release will delete the old one and reclaim the space used by the old release and any service that had been installed. You can determine whether or not these libraries have enough space by deleting the old release with a dummy function, compressing the libraries, and comparing the space requirements with the free space in the libraries.

For more information on the names and sizes of the required data sets, please refer to Table 7 on page 8 and Table 8 on page 8.

| Library<br>DDNAME | T<br>Y<br>P<br>E | O<br>R<br>G | R<br>E<br>C<br>F<br>M | L<br>R<br>E<br>C<br>L | No.<br>of<br>3390<br>Trks | No<br>of<br>DIF<br>Blk |
|-------------------|------------------|-------------|-----------------------|-----------------------|---------------------------|------------------------|
| SMPWRK1           | S                | PDS         | FB                    | 80                    | 30                        | 80                     |
| SMPWRK2           | S                | PDS         | FB                    | 80                    | 30                        | 80                     |
| SMPWRK3           | S                | PDS         | FB                    | 80                    | 30                        | 80                     |
| SMPWRK4           | S                | PDS         | FB                    | 80                    | 30                        | 80                     |
| SMPWRK6           | S                | PDS         | FB                    | 80                    | 30                        | 80                     |
| SYSUT1            | U                | SEQ         |                       |                       | 30                        | 0                      |
| SYSUT2            | U                | SEQ         |                       |                       | 30                        | 0                      |
| SYSUT3            | U                | SEQ         |                       |                       | 30                        | 0                      |
| SYSUT4            | U                | SEQ         |                       |                       | 30                        | 0                      |

The following table provides an estimate of the storage needed in the SMP/E data sets for High Level Assembler Toolkit Feature. The estimates must be added to those of any other programs and service being installed to determine the total additional storage requirements.

| Library<br>DDNAME | T<br>Y<br>P<br>E | O<br>R<br>G | R<br>E<br>C<br>F<br>M | L<br>R<br>E<br>C<br>L | No.<br>of<br>3390<br>Trks | No.<br>of<br>DIR<br>Blks |
|-------------------|------------------|-------------|-----------------------|-----------------------|---------------------------|--------------------------|
| SMPMTS            | S                | PDS         | FB                    | 80                    | 30                        | 5                        |
| SMPPTS            | S                | PDS         | FB                    | 80                    | 30                        | 5                        |
| SMPSCDS           | S                | PDS         | FB                    | 80                    | 30                        | 5                        |
| SMPSTS            | S                | PDS         | FB                    | 80                    | 30                        | 5                        |

The following tables list the target and distribution libraries (data sets) and their attributes required to install High Level Assembler Toolkit Feature. The storage requirements of High Level Assembler Toolkit Feature must be added to the storage required by other programs having data in the same data set (library).

| Table 7. Storage Req<br>Libraries | uirements fo                     | r High Leve      | l Asse           | embler T    | oolkit F  | eature                | Target                    |                          |
|-----------------------------------|----------------------------------|------------------|------------------|-------------|-----------|-----------------------|---------------------------|--------------------------|
| Library<br>DDNAME                 | Member<br>Type                   | Target<br>Volume | T<br>Y<br>P<br>E | O<br>R<br>G | R E C F M | L<br>R<br>E<br>C<br>L | No.<br>of<br>3390<br>Trks | No.<br>of<br>DIR<br>BIks |
| SASMMOD2                          | LMOD                             | Any              | U                | PDS         | U         | 0                     | 49                        | 2                        |
| SASMSAM2                          | EXEC<br>SOURCE<br>SAMPLE<br>DATA | Any              | U                | PDS         | FB        | 80                    | 18                        | 1                        |
| SASMMAC2                          | MACRO                            | Any              | U                | PDS         | FB        | 80                    | 7                         | 1                        |
| SASMPUT2                          | DATA                             | Any              | U                | PDS         | FB        | 80                    | 230                       | 1                        |

Table 8. Storage Requirements for High Level Assembler Toolkit Feature Distribution

| Libraries |   |     |    |    |      |      |
|-----------|---|-----|----|----|------|------|
|           |   |     | R  | L  |      |      |
|           | т |     | Е  | R  | No.  | No.  |
|           | Y | 0   | С  | Е  | of   | of   |
| Library   | Р | R   | F  | С  | 3390 | DIR  |
| DDNAME    | E | G   | М  | L  | Trks | Blks |
| AASMMOD2  | U | PDS | U  | 0  | 100  | 73   |
| AASMSAM2  | U | PDS | FB | 14 | 18   | 1    |
| AASMMAC2  | U | PDS | FB | 80 | 7    | 1    |
| AASMPUT2  | U | PDS | FB | 80 | 230  | 1    |
|           |   |     |    |    |      | 1    |

The user may gain access to the supplied sample JCL after the SMP/E RECEIVE step in the install process. Alternatively, the user may copy the sample JCL directly from the installation tape into a temporary library. If this latter method is used then the dataset requirement is shown in the following table.

| | | |

1

1

| Table 9. Storage Requirements for tempora | ry libra | ry  |    |    |      |      |
|-------------------------------------------|----------|-----|----|----|------|------|
|                                           |          |     | R  | L  |      |      |
|                                           | т        |     | Е  | R  | No.  | No.  |
|                                           | Y        | 0   | С  | Е  | of   | of   |
| Data Set                                  | Р        | R   | F  | С  | 3390 | DIR  |
| Name                                      | Е        | G   | М  | L  | Trks | Blks |
| JCL                                       | U        | SEQ | FB | 80 | 30   | 5    |

#### Installing with CBPDO

L

I

L

If you are installing High Level Assembler Toolkit Feature with an MVS Custom-Built Product Delivery Offering (CBPDO) (5751-CS3), use the RCVPDO job in the CBPDO RIMLIB data set provided with the CBPDO to receive the product and service for this product. Any additional installation instructions should be obtained from the High Level Assembler Toolkit Feature documentation. However, before installing High Level Assembler Toolkit Feature, check with your IBM Support Center or use either Information/Access or SoftwareXcel Extended to see whether there is additional service information you need.

#### Planning to Use SMP/E

You must decide how to use SMP/E to install High Level Assembler Toolkit Feature. Some points to consider are:

- 1. This FMID should be installed in the same CSI as HMQ4150.
- 2. Choose to use an existing global and new target and distribution zones.
- 3. Choose to use existing global, target and distribution zones.
- 4. Use supplied sample jobs or use SMP/E dialogs to RECEIVE, APPLY and ACCEPT. See Chapter 2, "Installing High Level Assembler Toolkit Feature on MVS" on page 13. This will install into existing global, target and distribution zones.

The REWORK level on the *++FUNCTION MCS* supplied in the *SMPMCS* file on the installation tape is *2004009*.

#### **Planning to Change Installation Jobs**

Each sample job has instructions on how it is to be modified, to meet the requirements and standards at your site. Refer to these standards as needed for determining the values for these parameters.

#### **Program Support**

This section describes the IBM support available for High Level Assembler Toolkit Feature.

#### **Program Services**

I

T

Contact your IBM representative for specific information about available program services.

#### **Preventive Service Planning**

Before installing High Level Assembler Toolkit Feature, you should review the current Preventive Service Planning (PSP) information. If you obtained High Level Assembler Toolkit Feature as part of a CBPDO, there is HOLDDATA and PSP information included on the CBPDO tape.

If you obtained High Level Assembler Toolkit Feature on a product tape, or if the CBPDO is more than two weeks old when you install it, you should contact the IBM Support Center or use S/390 SoftwareXcel to obtain the current "PSP Bucket."

PSP Buckets are identified by UPGRADEs, which specify product levels, and SUBSETs, which specify the FMIDs for a product level. The UPGRADE and SUBSET values for High Level Assembler Toolkit Feature are:

| Table 10. PSF | P Upgrade and Subset ID |                   |
|---------------|-------------------------|-------------------|
| UPGRADE       | SUBSET                  | Description       |
| HLASM150      | JMQ415A                 | HLASM Toolkit MVS |

#### Statement of Support Procedures

Report any difficulties you have using this program to your IBM Support Center. If an APAR is required, the Support Center will provide the address to which any needed documentation can be sent.

Table 11 identifies the component IDs (COMPID) for High Level Assembler Toolkit Feature.

| Table 11. Co | omponent IDs |                         |                   |
|--------------|--------------|-------------------------|-------------------|
| FMID         | COMPID       | Component Name          | RETAIN<br>Release |
| JMQ415A      | 569623401    | MVS HLA TOOLKIT FEATURE | 15A               |

#### **Program and Service Level Information**

This section identifies the program and any relevant service levels of High Level Assembler Toolkit Feature. The program level refers to the APAR fixes incorporated into the program. The service level refers to the PTFs integrated. Information about the cumulative service tape is also provided.

#### **Program Level Information**

A list of APAR fixes against previous releases of High Level Assembler Toolkit Feature that have been incorporated into this release is shown in Appendix A, "High Level Assembler Service" on page 89.

#### **Service Level Information**

No PTFs against this release of High Level Assembler Toolkit Feature have been incorporated into the product tape.

#### **Cumulative Service Tape**

A cumulative service tape, containing PTFs not incorporated into this release, might be included with this program. Installation instructions for cumulative service tapes can be found in the SMP/E publications.

If you received this product as part of a CBPDO or a ProductPac, PTFs not incorporated into this release are provided on the tape, and a separate cumulative service tape will not be provided.

#### **Publications Useful during Installation**

The publications listed in Table 12 may be useful during the installation of High Level Assembler Toolkit Feature. To order copies, contact your IBM representative.

Table 12. Publications Useful During Installation

| Publication Title                            | Form Number |
|----------------------------------------------|-------------|
| z/OS MVS Initialization and Tuning Reference | SA22-7592   |
| z/OS MVS Initialization and Tuning Guide     | SA22-7591   |
| z/OS MVS JCL Reference                       | SA22-7597   |
| SMP/E Messages, Codes, and Diagnosis         | GA22-7770   |
| SMP/E Reference                              | SA22-7772   |
| SMP/E User's Guide                           | SA22-7773   |

#### Link Pack Area (LPA) Use

1

T

T

Ι

1

Four modules supplied with High Level Assembler Toolkit Feature (ASMXREF, ASMXREP, ASMZLANG, and ASMZSORT) are not reentrant and therefore are not eligible candidates for the LPA library and should not be placed into an APF-authorized library.

#### **Toolkit Product Enablement**

You must be licensed to use the HLASM Toolkit Feature, in which case the IFAPRD*xx* member of PARMLIB may need to be updated in one of the following ways:

• If the HLASM Toolkit Feature is licensed as a separate product, add this entry:

```
PRODUCT OWNER ('IBM CORP')
NAME('HI LVL ASSEMBLER')
ID(5696-234)
VERSION(*) RELEASE(*) MOD(*)
FEATURENAME('TOOLKIT DEBUGGER')
STATE(ENABLED)
```

• If the HLASM Toolkit Feature is licensed as a feature of OS/390, refer to *OS/390 Planning for Installation*, GC28-1726 for information about adding the entry to IFAPRD*xx*.

Ι

I

Τ

# Chapter 2. Installing High Level Assembler Toolkit Feature on MVS

This chapter describes the installation method and the step-by-step procedures to install and to activate the functions of High Level Assembler Toolkit Feature.

Please note the following:

- If you want to install High Level Assembler Toolkit Feature into its own SMP/E environment, consult the SMP/E manuals for instructions on creating and initializing the SMPCSI and the SMP/E control data sets.
- Sample jobs have been provided to help perform some or all of the installation tasks. The SMP/E jobs assume that all DDDEF entries required for SMP/E execution have been defined in the appropriate zones.
- The SMP/E dialogs may be used instead of the sample jobs to accomplish the SMP/E installation steps.

#### **Overview of Installation**

You install this release of High Level Assembler Toolkit Feature by using the SMP/E RECEIVE, APPLY, and ACCEPT commands. This may be accomplished by using SMP/E dialogs or running batch jobs.

#### Modifying High Level Assembler Toolkit Feature Jobs

The installation jobs that IBM provides do not necessarily follow the conventions (such as file-naming conventions) for your site. You might need to modify them. Descriptions of possible modifications appear in the comments in the sample jobs.

#### If Using a CBPDO

If you obtained High Level Assembler Toolkit Feature as part of a CBPDO, you can use the RCVPDO job found in the CBPDO RIMLIB data set to RECEIVE the High Level Assembler Toolkit Feature FMID as well as any service, HOLDDATA, or preventive service planning (PSP) information included on the CBPDO tape. For more information, refer to the documentation included with the CBPDO. For more information, refer to *MVS CBPDO Memo to User Extension*, which is included with the CBPDO.

### **Installation Checklist**

I

T

Т

Table 13 lists the steps and associated jobs to install High Level Assembler Toolkit Feature. The remaining sections in this chapter describe each step. You can use Table 13 as a checklist.

| Step | Description                                                              | Installation Job | page |
|------|--------------------------------------------------------------------------|------------------|------|
| _1   | SMP/E Considerations for Installing High Level Assembler Toolkit Feature |                  | 14   |
| _2   | Change the Sample JCL from the Product<br>Tape                           | ASMWTCPY         | 15   |
| _3   | Set up ISPF Editor Macro (Optional)                                      | ASMWTEDT         | 16   |
| _4   | Perform SMP/E Receive                                                    | ASMWTRCV         | 16   |
| _5   | Set up Target and Distribution Libraries                                 | ASMWTALC         | 17   |
| _6   | Create DDDEF Entries                                                     | ASMWTDDF         | 17   |
| _7   | Perform SMP/E Apply                                                      | ASMWTAPL         | 17   |
| _8   | Run the Installation Verification Program                                | ASMWTIVP         | 18   |
| _9   | Perform SMP/E Accept                                                     | ASMWTACP         | 18   |
| _10  | Download Program Understanding Tool to workstation                       |                  | 20   |

#### Step 1: SMP/E Considerations for Installing High Level Assembler Toolkit Feature

This release of High Level Assembler Toolkit Feature is installed using the SMP/E RECEIVE, APPLY, and ACCEPT commands. The SMP/E dialogs may be used to accomplish the SMP/E installation steps.

#### **SMP/E Environment**

All SMP/E installation jobs provided assume that all necessary DD statements for the execution of SMP/E are defined using DDDEFs.

Sample jobs are provided to assist you in installing High Level Assembler Toolkit Feature. After the RECEIVE step has been completed, the sample jobs can be found in SMPTLIB: **IBM.JMQ415A.F1**. Make a copy of these jobs in your own library and modify them to use during the installation of High Level Assembler Toolkit Feature. The sample jobs are:

| ASMWTEDT | Sample EDIT macro                                        |
|----------|----------------------------------------------------------|
| ASMWTRCV | Sample RECEIVE job                                       |
| ASMWTALC | Sample job to allocate target and distribution libraries |
| ASMWTDDF | Sample job to define SMP/E DDDEFs                        |
| ASMWTAPL | Sample APPLY job                                         |
| ASMWTIVP | Sample install verification job                          |
| ASMWTACP | Sample ACCEPT job                                        |

|   | In the sample SMP/E jobs provided, the name of the SMP/E CSI is #globalcsi.    |
|---|--------------------------------------------------------------------------------|
|   | The global zone name in the SMP/E CSI is GLOBAL. The distribution zone name is |
| I | #dzone. The target zone name is #tzone. The sample jobs should be updated to   |
|   | reflect the CSI and zone names used at your installation.                      |

#### **SMP/E Options Subentry Values**

The recommended values for some SMP/E CSI subentries are shown in Table 14. Use of values lower than these may result in failures in the installation process. DSSPACE is a subentry in the GLOBAL options entry. PEMAX is a subentry of the GENERAL entry in the GLOBAL options entry. Refer to the SMP/E manuals for instructions on updating the global zone.

| Table 14. SN  | 1P/E Options Subentr | y Values                                            |
|---------------|----------------------|-----------------------------------------------------|
| SUB-<br>ENTRY | Value                | Comment                                             |
| DSSPACE       | (300,150,250)        | Space Allocation for SMPTLIB data sets              |
| PEMAX         | SMP/E default        | IBM recommends using the SMP/E default for<br>PEMAX |

#### Step 2: Change the Sample JCL from the Product Tape

T

L

I

This step can be bypassed if you plan to acquire the sample jobs from the SMPTLIB: **IBM.JMQ415A.F1** after the Receive Step.

Sample installation jobs are provided on the distribution tape to help you install High Level Assembler Toolkit Feature. The following sample JCL will copy the High Level Assembler Toolkit Feature jobs from the tape. Add a job card and modify the parameters in boldface to uppercase values to meet your site's requirements before submitting.

```
//COPY
         EXEC PGM=IEBCOPY
//SYSPRINT DD SYSOUT=A
//IN
         DD DSN=IBM.JMQ415A.F1,UNIT=#tape,VOL=SER=MQ415A,
11
         DISP=(OLD,KEEP),LABEL=(2,SL)
//OUT
         DD DSN=#hlq.JCL,
         DISP=(NEW,CATLG,DELETE),
11
         RECFM=FB, LRECL=80, BLKSIZE=0,
||
11
         SPACE=(8800,(40,2,4)),
11
         UNIT=#unit,
11
         VOL=SER=#dasdvol
//SYSUT3 DD UNIT=SYSALLDA,SPACE=(CYL,(1,1))
//SYSIN DD *
  COPY INDD=IN,OUTDD=OUT
/*
```

Where **#tape** is the unit value matching the product tape or cartridge, **#hlq.JCL** is the name of the data set where the sample jobs will reside, **#dasdvol** is the volume serial of the DASD device where the data set will reside, and **#unit** is the DASD unit type of the volume.

Figure 1. Load Installation Jobs

## Step 3: Set up ISPF Editor Macro (Optional)

To aid you in making changes to the SMP/E installation jobs ASMWTACP, ASMWTALC, ASMWTAPL, ASMWTDDF, ASMWTIVP, and ASMWTRCV, an ISPF editor macro, called ASMWTEDT, is supplied and is copied to your output data set. This macro lets you substitute proper values for all of the required variables in those jobs, instead of making the changes repeatedly by hand.

Edit macro ASMWTEDT and provide the proper values. Then copy it to any data set in your TSO logon procedure SYSEXEC concatenation. Consult the instructions in the macro for more information.

#### Step 4: Perform SMP/E Receive

Т

T

Т

There are two methods of receiving High Level Assembler Toolkit Feature:

- The interactive capability of SMP/E described in "Method 1: Receive Using SMP/E Panels."
- The batch procedure described in "Method 2: Receive Using Batch Jobs" on page 17.

#### Method 1: Receive Using SMP/E Panels

Select the Command Generation option from the SMP/E Primary Option menu.

Supply the following information as you progress through subsequent command generation panels for the RECEIVE command:

| Name of your CSI                    |        |
|-------------------------------------|--------|
| Zone name                           | Global |
| HOLDDATA                            | No     |
| All                                 | No     |
| Select                              | Yes    |
| FMIDs you are installing (base)     |        |
| FMIDs you are installing (component | nt)    |
| Data set name<br>Volume serial      |        |
| Unit                                |        |
| Label                               |        |
| File                                |        |

*Expected Return Codes and Messages:* This should issue a return code of zero and no error messages.

### Method 2: Receive Using Batch Jobs

T

L

Edit and submit job ASMWTRCV to receive High Level Assembler Toolkit Feature. Consult the instructions in the sample job for more information.

*Expected Return Codes and Messages:* This should issue a return code of zero and no error messages.

#### Step 5: Set up Target and Distribution Libraries

Edit and submit job ASMWTALC to allocate the SMP/E target and distribution libraries for High Level Assembler Toolkit Feature. Consult the instructions in the sample job for more information.

*Expected Return Codes and Messages:* This should issue a return code of zero and no error messages.

#### **Step 6: Create DDDEF Entries**

Edit and submit job ASMWTDDF to create DDDEF entries for the SMP/E target and distribution libraries for High Level Assembler Toolkit Feature. Consult the instructions in the sample job for more information.

*Expected Return Codes and Messages:* This should issue a return code of zero and no error messages.

After this job, the SYSLIB concatenation needs to be updated in the target and distribution zones.

- SASMMAC2 and AASMMAC2 libraries need to be added to the SYSLIB concatenation in the target zone.
- AASMMAC2 library needs to be added to the SYSLIB concatenation in the distribution zone.

### Step 7: Perform SMP/E Apply

There are two methods of applying High Level Assembler Toolkit Feature:

- The interactive capability of SMP/E described in "Method 1: Apply Using SMP/E Panels."
- The batch procedure described in "Method 2: Apply Using Batch Jobs" on page 18.

#### Method 1: Apply Using SMP/E Panels

1. Select the Command Generation option from the SMP/E Primary Option menu.

You will be asked to supply some of the information above as you progress through subsequent command generation panels for APPLY.

2. Perform an APPLY CHECK before the APPLY. Examine the output from the APPLY CHECK run.

*Expected Return Codes and Messages:* This should issue a return code of zero and no error messages.

3. If it shows no conflict, rerun the APPLY with CHECK=NO.

*Expected Return Codes and Messages:* This should issue a return code of zero and no error messages.

## Method 2: Apply Using Batch Jobs

T

1

1

| 1. | Perform | an | Apply | with | Check |
|----|---------|----|-------|------|-------|
|----|---------|----|-------|------|-------|

Use the sample job ASMWTAPL to apply High Level Assembler Toolkit Feature.

The installation job ASMWTAPL invokes SMP/E to apply High Level Assembler Toolkit Feature. ASMWTAPL performs an APPLY with the CHECK option to check for possible conflicts in the target zone.

Edit and submit sample job ASMWTAPL to perform an SMP/E APPLY CHECK. Consult the instructions in the sample job for more information.

To receive the full benefit of the SMP/E Causer SYSMOD Summary Report, do *not* bypass the following on the APPLY CHECK: PRE, ID, REQ, and IFREQ. This is because the SMP/E root cause analysis identifies the cause only of **ERRORS** and not of **WARNINGS** (SYSMODs that are bypassed are treated as warnings, not errors, by SMP/E).

*Expected Return Codes and Messages:* This should issue a return code of zero and no error messages.

2. Perform an Apply

Edit sample job ASMWTAPL to remove CHECK operand and resubmit.

*Expected Return Codes and Messages:* This should issue a return code of zero and no error messages.

#### **Step 8: Run the Installation Verification Program**

A sample job, ASMWTIVP is provided to verify that the product has installed correctly. This job carried out the following functions:

- Assembles test sample ASMTSAMP
- Link edits test sample ASMTSAMP
- · Disassembles test module ASMTSAMP
- Create language extraction file

ASMWTIVP uses TSO BATCH to carry out its functions.

*Expected Return Codes and Messages:* This should issue a return code of zero and no error messages.

#### Step 9: Perform SMP/E Accept

To permanently install High Level Assembler Toolkit Feature, use SMP/E ACCEPT processing. You should accept High Level Assembler Toolkit Feature *before* you apply any user modifications or install any maintenance because *the SMP/E RESTORE command restores High Level Assembler Toolkit Feature only to the level of the last version you accept.* 

There are two methods of accepting High Level Assembler Toolkit Feature:

- The interactive capability of SMP/E described in "Method 1: Accept Using SMP/E Panels."
- The batch procedure described in "Method 2: Accept Using Batch Jobs."

#### Method 1: Accept Using SMP/E Panels

1. Select the Command Generation option from the SMP/E Primary Option menu.

Supply the information requested as you progress through subsequent command generation panels for ACCEPT.

2. Perform an ACCEPT CHECK before running the ACCEPT command. Examine the output from the ACCEPT CHECK run.

*Expected Return Codes and Messages:* This should issue a return code of zero and no error messages.

3. Perform an ACCEPT.

If the ACCEPT CHECK run shows no conflict, rerun the ACCEPT with CHECK=NO.

*Expected Return Codes and Messages:* This should issue a return code of zero and no error messages.

#### Method 2: Accept Using Batch Jobs

Т

L

1. Perform an ACCEPT with CHECK

The job ASMWTACP performs an ACCEPT with the CHECK option to check for possible conflicts in the distribution zone.

Edit and submit sample job ASMWTACP to perform an SMP/E ACCEPT CHECK for High Level Assembler Toolkit Feature. Consult the instructions in the sample job for more information.

To receive the full benefit of the SMP/E Causer SYSMOD Summary Report, do *not* bypass the following on the APPLY CHECK: PRE, ID, REQ, and IFREQ. This is because the SMP/E root cause analysis identifies the cause only of **ERRORS** and not of **WARNINGS** (SYSMODs that are bypassed are treated as warnings, not errors, by SMP/E).

*Expected Return Codes and Messages:* This should issue a return code of zero and no error messages.

2. Perform an ACCEPT

When this job is successful, rerun this job without the CHECK option.

Before using SMP/E to load new distribution libraries, it is recommended that you set the ACCJCLIN indicator in the distribution zone. This will cause entries produced from JCLIN to be saved in the distribution zone whenever a SYSMOD containing inline JCLIN is ACCEPTed. For more information on the ACCJCLIN indicator, see the description of inline JCLIN in the SMP/E manuals.

*Expected Return Codes and Messages:* This should issue a return code of zero and no error messages.

## Step 10: Download Program Understanding Tool

Instructions to download the Program Understanding Tool are contained in Appendix D, "Installing Program Understanding Tool on OS/2" on page 95 and Appendix G, "Installing Program Understanding Tool on Windows" on page 105.

# Chapter 3. Maintaining High Level Assembler Toolkit Feature on MVS

This chapter describes how to re-install High Level Assembler Toolkit Feature and how to apply service updates to High Level Assembler Toolkit Feature. To use the maintenance procedures effectively, you should have already installed High Level Assembler Toolkit Feature and any required products.

In addition, this chapter describes how to remove High Level Assembler Toolkit Feature.

#### **Re-installing High Level Assembler Toolkit Feature**

The action required here depends on the circumstance. If you want to re-install and you did not use the SMP/E ACCEPT command then use a SMP/E APPLY REDO command. However, if you did use the SMP/E ACCEPT command, then the product should be deleted before installing again. For more information refer to "Removing High Level Assembler Toolkit Feature" on page 23.

#### **Applying Service Updates**

You might need to apply maintenance or service updates to High Level Assembler Toolkit Feature periodically.

#### What You Receive

If you report a problem with High Level Assembler Toolkit Feature to your IBM Support Center, you will receive a tape containing one or more APARs or PTFs that have been created to solve your problem.

You might also receive a list of pre-requisite APARs or PTFs, which should have been applied to your system before applying the current service. These prerequisite APARs or PTFs, might relate to High Level Assembler Toolkit Feature or any other licensed product you have installed, including MVS.

To help you understand the service process, the following overview familiarizes you with applying service for High Level Assembler Toolkit Feature.

#### **Checklist for Applying Service**

Table 15 on page 22 lists the steps and associated SMP/E commands for installing corrective service on High Level Assembler Toolkit Feature. You can use Table 15 on page 22 as a checklist.

| Step | Description                                                   | SMP/E<br>Command | page |
|------|---------------------------------------------------------------|------------------|------|
| 1    | Prepare to install service.                                   | _                | 22   |
| 2    | Receive service.                                              | RECEIVE          | 22   |
| 3    | Accept previously applied service.<br>(optional)              | ACCEPT           | 22   |
| 4    | Apply service.                                                | APPLY            | 22   |
| 5    | Test service.                                                 |                  | 22   |
| 6    | Accept service.                                               | ACCEPT           | 23   |
| 7    | Service on High Level Assembler<br>Program Understanding Tool | _                | 23   |

Table 15. Summary of Steps for Installing Service on High Level Assembler Toolkit Feature

#### Step 1. Prepare to Install Service

Before you start applying service:

- 1. Create a backup copy of the current High Level Assembler Toolkit Feature. Save this copy of High Level Assembler Toolkit Feature until you have completed installing the service and you are confident that the service runs correctly.
- 2. Research each service tape through the IBM Support Center for any errors and/or additional information. Note all errors on the tape that were reported by APARs and apply the applicable fixes.

#### Step 2. Receive the Service

Receive the service using SMP/E RECEIVE command. This can be done from the SMP/E dialogs in ISPF or using a batch job.

#### Step 3. Accept Applied Service (Optional)

Accept any service you applied earlier but did not accept, if you are satisfied that the earlier service is not causing problems in your installation. This can be done from the SMP/E dialogs in ISPF or using a batch job. Accepting the earlier service allows you to use the SMP/E RESTORE command to return to your current level if you encounter a problem with the service you are currently applying. This can be done from the SMP/E dialogs in ISPF or using a batch job.

#### Step 4. Apply the Service

Apply the service using SMP/E APPLY command. You should use the SMP/E APPLY command with the CHECK operand first. Check the output; if it shows no conflict, rerun the APPLY without the CHECK option. This can be done from the SMP/E dialogs in ISPF or using a batch job.

#### Step 5. Test the Service

Thoroughly test your updated High Level Assembler Toolkit Feature. Run the installation verification program to ensure that the product functions properly. A job to run the installation verification program is found in the supplied sample job ASMWTIVP from the target library SASMSAM2. Do not accept a service update until you are confident that it runs correctly.

In the event of a serious problem, you can restore the backup copy of High Level Assembler Toolkit Feature.

## Step 6. Accept the Service

Accept the service using SMP/E ACCEPT command. You should use the SMP/E ACCEPT command with the CHECK operand first. Check the output; if it shows no conflict, rerun the ACCEPT without the CHECK option. This can be done from the SMP/E dialogs in ISPF or using a batch job.

## Step 7. Service on High Level Assembler Program Understanding Tool

Service which has an impact on High Level Assembler Program Understanding Tool will be indicated in the cover letter supplied with the service. Once service has been applied then High Level Assembler Program Understanding Tool should be updated onto the workstation. Please refer to Appendix E, "Maintaining Program Understanding Tool on OS/2" on page 101 or Appendix H, "Maintaining Program Understanding Tool on Windows" on page 111 to update High Level Assembler Program Understanding Tool on the workstation.

## **Removing High Level Assembler Toolkit Feature**

To delete High Level Assembler Toolkit Feature, you must:

- · Make sure no other products depend on it.
- Use a dummy function SYSMOD to delete it.
- Receive, apply and accept the dummy function, and run the UCLIN to delete the SYSMOD entries for the deleted function and the dummy function.

Edit and submit job ASMTDEL0 to delete High Level Assembler Toolkit Feature. Consult the instructions in the sample job for more information.

**Expected Return Codes and Messages:** You receive message GIM39701W because the dummy function SYSMOD has no elements. The SMP/E RECEIVE command returns a return code of 4. If any USERMODs have been applied then the SMP/E APPLY command issues a GIM44502W message indicating USERMOD changes will be lost with a return code of 4. Both these warning messages can be ignored.

The target and distribution libraries can now be deleted. They are shown in Table 7 on page 8 and Table 8 on page 8.

## **Reporting a Problem with High Level Assembler Toolkit Feature**

Report any difficulties with this product to your IBM Support Center. In the United States, if an APAR is required, submit the data to the location identified in the *Field Engineering Programming System General Information* manual (PSGIM), G229-2228, as being responsible for the failing component.

Table 16 on page 24 identifies the component ID (COMP ID) for High Level Assembler Toolkit Feature.

| Table 16. | Component IDs |
|-----------|---------------|
|-----------|---------------|

| FMID    | COMP ID   | Component Name          | REL |
|---------|-----------|-------------------------|-----|
| JMQ415A | 569623401 | MVS HLA TOOLKIT FEATURE | 15A |

# **Obtaining Service Information**

L

T

Preventive Service Planning (PSP) information is continually updated as fixes are made available for problems. Check with your IBM Support Center or use either Information/Access or SoftwareXcel Extended to see whether there is additional PSP information you need. To obtain this information, specify the following UPGRADE and SUBSET values: HLASM150 and JMQ415A.

# On VM: Planning for, Installing, and Maintaining High Level Assembler Toolkit Feature

| Chapter 4. Planning for Installing High Level Assembler Toolkit Feature on VM                                                                                                    | 27                                                       |
|----------------------------------------------------------------------------------------------------|----------------------------------------------------------|
| Worksheet: Planning for Installing High Level Assembler Toolkit Feature on VM                                                                                                    | 27                                                       |
| What You Receive with High Level Assembler Toolkit Feature                                                                                                    | 27<br>28                                                 |
| Distribution Media                                                                                                    | 28                                                       |
| Basic Material                                                                                                    | 28                                                       |
| Optional Material                                                                                                    | 29                                                       |
| Cumulative Service Tape                                                                                                    | 29                                                       |
| Program Publications and Softcopy                                                                                                    | 29                                                       |
| What You Need to Install High Level Assembler Toolkit Feature                                                                                                    | 29                                                       |
| Operating System Requirements                                                                                                    | 29                                                       |
| Other Program Product Requirements                                                                                                    | 29                                                       |
| VMSES/E Considerations                                                                                                    | 29                                                       |
| DASD Storage Required                                                                                                    | 30                                                       |
| Program Support                                                                                                    | 32                                                       |
| Program Services                                                                                                    | 32                                                       |
| Preventive Service Planning                                                                                                    | 32                                                       |
| Statement of Support Procedures                                                                                                    | 32                                                       |
| Program and Service Level Information                                                                                                    | 32                                                       |
| Program Level Information                                                                                                    | 32                                                       |
| Service Level Information                                                                                                    | 33                                                       |
| Publications Useful during Installation                                                                                                    | 33                                                       |
| Chapter 5. Installing High Level Assembler Toolkit Feature on VM         Overview of Installation         Checklist for Installing High Level Assembler Toolkit Feature         Step 1: Prepare to Install High Level Assembler Toolkit Feature         Step 2: Allocate Resources for Installing High Level Assembler Toolkit Feature         Common Instructions for Allocating Storage Resources         If Installing on a Minidisk         If Installing on a Shared File System         Step 3: Install High Level Assembler Toolkit Feature         Step 4: Verify the Installation in a Test Environment         Step 5: Put High Level Assembler Toolkit Feature into Production         Step 6: Download High Level Assembler Program Understanding Tool | 35<br>35<br>38<br>38<br>38<br>38<br>40<br>43<br>44<br>47 |
| Chapter 6. Maintaining High Level Assembler Toolkit Feature on VM                                                                                                    | 49                                                       |
| Re-installing High Level Assembler Toolkit Feature                                                                                                    | 49                                                       |
| Applying Service Updates                                                                                                    | 49                                                       |
| What You Receive                                                                                                    | 49                                                       |
| Checklist for Applying Service                                                                                                    | 49                                                       |
| Step 1. Prepare to Install Service                                                                                                    | 50                                                       |
| Step 2. Clear the Alternate APPLY Disk                                                                                                    | 51                                                       |
| Step 3. Receive the New Service                                                                                                    | 52                                                       |
| Step 4. Apply the New Service                                                                                                    | 52                                                       |
| Step 5. Reapply Local Service                                                                                                    | 54                                                       |
|                                                                                                    | 54<br>54                                                 |
| Step 6.Update Build Status Table                                                                                                    | 54<br>56                                                 |
| Step 7. Rebuild Serviced Parts (Objects)         Step 8. Verify the Service                                                                                                    | 50<br>57                                                 |
|                                                                                                    | 01                                                       |

| Step 9. Place the Service into Production                           | 57 |
|---------------------------------------------------------------------|----|
| Step 10. Service on High Level Assembler Program Understanding Tool | 59 |
| Removing High Level Assembler Toolkit Feature                       | 59 |
| To Report a Problem with High Level Assembler Toolkit Feature       | 59 |
| Obtaining Service Information                                       | 60 |

# Chapter 4. Planning for Installing High Level Assembler Toolkit Feature on VM

This section contains the following planning information to help you properly install High Level Assembler Toolkit Feature on VM:

- Worksheet
- What you receive with High Level Assembler Toolkit Feature
- · Identifying required and optional software
- VMSES/E considerations
- · Verifying that you have enough DASD storage
- Program Support
- Program and Service Level Information
- Publications useful during installation

# Worksheet: Planning for Installing High Level Assembler Toolkit Feature on VM

Before you begin the installation you should:

- Determine which of the following you are installing High Level Assembler Toolkit Feature as:
  - Part of a VM/System Offering or z/VM System Delivery Offering
    - By itself

T

If installing High Level Assembler Toolkit Feature by itself, determine the product parts to be installed:

- \_\_\_ COMPID *569623401*
- \_\_\_ Feature number \_\_\_

See "What You Receive with High Level Assembler Toolkit Feature" on page 28.

2. Verify that required software (and optional software, if appropriate) is at the level needed. See "What You Need to Install High Level Assembler Toolkit Feature" on page 29.

- See "VMSES/E Considerations" on page 29.
- \_\_\_\_\_4. Verify that adequate storage is available:
  - \_\_\_\_ Minidisks
  - \_\_\_\_ Shared File System

See "DASD Storage Required" on page 30.

- \_\_\_\_ 5. Obtain latest service updates needed. See "Program Support" on page 32.
- 6. Plan to install High Level Assembler Program Understanding Tool onto a workstation. See Appendix C, "Planning for Installing Program Understanding Tool on OS/2" on page 93 or Appendix F, "Planning for Installing Program Understanding Tool on Windows" on page 103.

# What You Receive with High Level Assembler Toolkit Feature

| COMPIDs   | Feature Numbers | System Name |
|-----------|-----------------|-------------|
| 569623401 | 5831            | z/VM        |
| 569623401 | 5832            | z/VM        |
| 569623401 | 6101            | z/VM        |

## **Distribution Media**

| | |

1

High Level Assembler Toolkit Feature is distributed on one of the following:

- Unlabeled 9-track magnetic tape written at 6250 BPI
- 3480 tape cartridge
- 4mm tape cartridge

The tape or cartridge contains all the programs and data needed for installation.

## **Basic Material**

Table 17 describes the tape or cartridge. Table 18 describes the file content of the program tape or cartridge.

Table 17. Basic Material: Program Tape

| Medium             | Feature<br>Number | Physical<br>Volume | External Label Iden-<br>tification | VOLSER    |
|--------------------|-------------------|--------------------|------------------------------------|-----------|
| 6250 tape          | 5831              | 1                  | HLASM TLKT VM R5                   | unlabeled |
| 3480 cart.         | 5832              | 1                  | HLASM TLKT VM R5                   | unlabeled |
| 4mm tape cartridge | 6101              | 1                  | HLASM TLKT VM R5                   | unlabeled |

Table 18. Program Tape: File Content

| Таре |                                                   |
|------|---------------------------------------------------|
| File | Content                                           |
| 1    | Tape Header                                       |
| 2    | Tape Header                                       |
| 3    | Product Header                                    |
| 4    | Product Memo                                      |
| 5    | Service Apply Lists                               |
| 6    | PTFPARTS                                          |
| 7    | High Level Assembler Toolkit Feature Service      |
| 8    | High Level Assembler Toolkit Feature Service      |
| 9    | High Level Assembler Toolkit Feature Base Code    |
| 10   | High Level Assembler Toolkit Feature Sample file  |
| 11   | High Level Assembler Toolkit Feature Product Code |

## **Optional Material**

T

There are no optional materials for High Level Assembler Toolkit Feature.

## **Cumulative Service Tape**

You might receive an additional tape containing cumulative service with your order. The PTFs on this tape have not yet been incorporated into this release.

If you received this product as part of a z/VM System Delivery Offering, PTFs that have not been incorporated into this release are provided on the tape. A separate cumulative service tape is **not** provided.

## **Program Publications and Softcopy**

This section identifies the basic and optional publications for High Level Assembler Toolkit Feature.

One printed copy of the following manuals is included with the product:

- HLASM Licensed Program Specifications, GC26-4944
- HLASM Toolkit Feature Installation and Customization Guide, GC26-8711
- HLASM Toolkit Feature Interactive Debug Facility User's Guide, GC26-8709
- HLASM Toolkit Feature User's Guide, GC26-8710
- HLASM Toolkit Feature Debug Reference Summary, GC26-8712

For a list of books for related products, see "Bibliography" on page 113.

## What You Need to Install High Level Assembler Toolkit Feature

The following sections identify the system requirements for installing High Level Assembler Toolkit Feature.

## **Operating System Requirements**

High Level Assembler Toolkit Feature supports the following VM operating systems and subsequent releases and versions:

- z/VM V4.4
- z/VM V4.3
- z/VM V3 R1.0

## **Other Program Product Requirements**

I

Т

Т

IBM High Level Assembler for MVS & VM & VSE is required for High Level Assembler Toolkit Feature, this product should be at Version 1 Release 5.

## **VMSES/E** Considerations

This section describes items that should be considered before you install High Level Assembler Toolkit Feature

- VMSES/E is required to install and service this product.
- If multiple users install and maintain licensed products on your system there might be a problem getting the necessary write access to MAINT's 51D disk. If you find that there is contention for write access to the 51D disk, you can eliminate it by converting the software inventory from minidisk to the Shared File

System (SFS). See the *z/VM VMSES/E Introduction and Reference* manual section "Changing the Software Inventory to an SFS Directory Entry Format" for information on how to make this change.

• High Level Assembler Toolkit Feature is installed and serviced using the user ID P696234H. This is IBM's suggested user ID name. Customers are free to change this to any user ID they wish, however, a PPF override must be created.

It might be easier to make this change during the substep 6 on page 37, while you are installing this product.

## **DASD Storage Required**

T

1

Before installing you need to understand the user ID and DASD storage requirements. They are shown in Table 19 on page 31. Some important points to consider are:

- The installation user ID and minidisks are defined in "Step 2: Allocate Resources for Installing High Level Assembler Toolkit Feature" on page 38. They are listed in this chapter so that you get an idea of the resources that you need prior to allocating them.
- P696234H is the default user ID and can be changed. If you choose to change the name you need to create a Product Parameter File (PPF) override to change the name. This can be done in substep 6 on page 37.
- If you choose to install High Level Assembler Toolkit Feature on a common user ID, the default minidisk addresses for High Level Assembler Toolkit Feature might already be defined. If any of the default minidisks required by High Level Assembler Toolkit Feature are already in use, create an override to change the minidisks for High Level Assembler Toolkit Feature so they are unique.

1 Table 19. DASD Storage Requirements for Target Minidisks

| Minidisk<br>Owner (user | Default |      | rage<br>linders | SFS<br>4K | Usage                                                                                                    |
|-------------------------|---------|------|-----------------|-----------|----------------------------------------------------------------------------------------------------|
| ID)                     | Address | DASD | CYLS            | Blocks    | Default SFS Directory Name                                                                                                    |
| P696234H                | 2B2     | 3390 | 50              | 9000      | Contains all the base code shipped with High Level Assembler Toolkit Feature.                                                                                    |
|                         |         |      |                 |           | VMSYS:P696234H.HLASMTL.OBJECT                                                                                                    |
| P696234H                | 2C2     | 3390 | 4               | 720       | Contains a sample file                                                                                                    |
|                         |         |      |                 |           | VMSYS:P696234H.HLASMTL.LOCAL                                                                                                    |
| P696234H                | 2D2     | 3390 | 50              | 9000      | Contains serviced files.                                                                                                    |
|                         |         |      |                 |           | VMSYS:P696234H.HLASMTL.DELTA                                                                                                    |
| P696234H                | 2A6     | 3390 | 1               | 180       | Contains AUX files and software inventory files that<br>represents your test service level of High Level<br>Assembler Toolkit Feature.                           |
|                         |         |      |                 |           | VMSYS:P696234H.HLASMTL.APPLYALT                                                                                                    |
| P696234H                | 2A2     | 3390 | 1               | 180       | Contains AUX files and software inventory files that<br>represents the service level of High Level Assembler<br>Toolkit Feature that is currently in production. |
|                         |         |      |                 |           | VMSYS:P696234H.HLASMTL.APPLYPROD                                                                                                    |
| P696234H                | 29E     | 3390 | 50              | 9000      | Test build disk. This code is copied to a production<br>disk, (for example, MAINT 19E) so the production disk<br>may also require this amount of free space.     |
|                         |         |      |                 |           | VMSYS:P696234H.HLASMTL.TBUILD                                                                                                    |
| P696234H                | 191     | 3390 | 5               | 900       | P696234H 191 minidisk.                                                                                                    |
|                         |         |      |                 |           | VMSYS:P696234H.                                                                                                    |

**Note:** Cylinder values defined in this table are based on 4K block size.

If you plan to use SFS directories, then calculate the number of 4K blocks required from Table 19.

## **Program Support**

This section describes the IBM support available for High Level Assembler Toolkit Feature.

## **Program Services**

T

T

Contact your IBM representative for specific information about available program services.

## **Preventive Service Planning**

Before installing High Level Assembler Toolkit Feature, you should review the current Preventive Service Planning (PSP) information.

PSP Buckets are identified by UPGRADEs, which specify product levels, and SUBSETs, which specify the FMIDs for a product level. The UPGRADE and SUBSET values for High Level Assembler Toolkit Feature are:

| Table 20. PSP | Upgrade and Subset ID |                  |
|---------------|-----------------------|------------------|
| UPGRADE       | SUBSET                | Description      |
| HLASM150      | HLASMVM35A            | HLASM Toolkit VM |

## **Statement of Support Procedures**

Report any difficulties you have using this program to your IBM Support Center. If an APAR is required, the Support Center will provide the address to which any needed documentation can be sent.

Table 11 on page 10 identifies the component IDs (COMPID) for High Level Assembler Toolkit Feature.

| Table 21. | Component IDs |                        |                   |
|-----------|---------------|------------------------|-------------------|
| FMID      | COMPID        | Component Name         | RETAIN<br>Release |
| 35A       | 569623401     | VM HLA TOOLKIT FEATURE | 35A               |

## **Program and Service Level Information**

This section identifies the program and any relevant service levels of High Level Assembler Toolkit Feature. The program level refers to the APAR fixes incorporated into the program. The service level refers to the PTFs integrated. Information about the cumulative service tape is also provided.

## **Program Level Information**

A list of APAR fixes against previous releases of High Level Assembler Toolkit Feature that have been incorporated into this release is shown in Appendix A, "High Level Assembler Service" on page 89.

## **Service Level Information**

No PTFs against this release of High Level Assembler Toolkit Feature have been incorporated into the product tape.

| Publica                         | ations Useful during Installation                                                                                                    |                                                                                                    |
|---------------------------------|----------------------------------------------------------------------------------------------------|----------------------------------------------------------------------------------------------------|
| <br>                            | The publications listed in Table 22 or Table 23, depending on may be useful during the installation of High Level Assembler                                                                                                    |                                                                                                    |
| I                               | Table 22. Publications Useful During Installation / Service on z/VM V                                                                                                    | ersion 3.1.0                                                                                           |
| I                               | Publication Title                                                                                                    | Form Number                                                                                            |
| I                               | z/VM: VMSES/E Introduction and Reference                                                                                                    | GC24-5947                                                                                              |
| I                               | z/VM: Service Guide                                                                                                    | GC24-5946                                                                                              |
| I.                              | z/VM: Planning and Administration                                                                                                    | SC24-5948                                                                                              |
| I.                              | z/VM: CMS Command Reference                                                                                                    | SC24-5969                                                                                              |
| I                               | z/VM: CMS File Pool Planning, Administration, and Operation                                                                                                    | SC24-5949                                                                                              |
|                                 |                                                                                                    |                                                                                                    |
| I                               | z/VM: System Messages and Codes                                                                                                    | GC24-5974                                                                                              |
| I                               | z/VM: System Messages and Codes<br>Table 23. Publications Useful During Installation / Service on z/VM V                                                                                                    |                                                                                                    |
| 1                               |                                                                                                    |                                                                                                    |
| I<br>I                          | Table 23. Publications Useful During Installation / Service on z/VM V                                                                                                    | Version 4                                                                                              |
| <br> <br> <br>                  | Table 23. Publications Useful During Installation / Service on z/VM V         Publication Title                                                                                                    | Version 4<br>Form Number                                                                               |
| <br> <br> <br> <br>             | Table 23. Publications Useful During Installation / Service on z/VM V         Publication Title         z/VM: VMSES/E Introduction and Reference                                                                                                    | Version 4<br>Form Number<br>GC24-5994                                                                  |
| <br> <br> <br> <br>             | Table 23. Publications Useful During Installation / Service on z/VM V         Publication Title         z/VM: VMSES/E Introduction and Reference         z/VM: Service Guide                                                                                                    | <i>form Number</i><br>GC24-5994<br>GC24-5993                                                           |
| <br> <br> <br> <br> <br>        | Table 23. Publications Useful During Installation / Service on z/VM V         Publication Title         z/VM: VMSES/E Introduction and Reference         z/VM: Service Guide         z/VM: CMS Command and Utility Reference                                                                                                    | Version 4<br>Form Number<br>GC24-5994<br>GC24-5993<br>SC24-6010                                        |
| <br> <br> <br> <br> <br> <br>   | Table 23. Publications Useful During Installation / Service on z/VM VPublication Titlez/VM: VMSES/E Introduction and Referencez/VM: Service Guidez/VM: CMS Command and Utility Referencez/VM: CMS File Pool Planning, Administration, and Operation                                                                                     | Version 4<br>Form Number<br>GC24-5994<br>GC24-5993<br>SC24-6010<br>SC24-5949                           |
| <br> <br> <br> <br> <br> <br>   | Table 23. Publications Useful During Installation / Service on z/VM VPublication Titlez/VM: VMSES/E Introduction and Referencez/VM: Service Guidez/VM: CMS Command and Utility Referencez/VM: CMS File Pool Planning, Administration, and Operationz/VM: CP Planning and Administration                                                 | Version 4<br>Form Number<br>GC24-5994<br>GC24-5993<br>SC24-6010<br>SC24-5949<br>SC24-6043              |
| I<br>I<br>I<br>I<br>I<br>I<br>I | Table 23. Publications Useful During Installation / Service on z/VM VPublication Titlez/VM: VMSES/E Introduction and Referencez/VM: Service Guidez/VM: CMS Command and Utility Referencez/VM: CMS File Pool Planning, Administration, and Operationz/VM: CP Planning and Administrationz/VM: Saved Segments Planning and Administration | Version 4<br>Form Number<br>GC24-5994<br>GC24-5993<br>SC24-6010<br>SC24-5949<br>SC24-6043<br>SC24-6056 |

# Chapter 5. Installing High Level Assembler Toolkit Feature on VM

This chapter describes the installation method and the step-by-step procedures you use to install and activate the functions of High Level Assembler Toolkit Feature.

## **Overview of Installation**

You install this release of High Level Assembler Toolkit Feature by using VMSES/E commands.

## **Checklist for Installing High Level Assembler Toolkit Feature**

Table 24 lists the steps and associated VMSES/E commands for installing High Level Assembler Toolkit Feature. The remaining sections in this chapter describe each step. You can use Table 24 as a checklist.

| Step | Description                                                                   | VMSES/E<br>Command | page |
|------|-------------------------------------------------------------------------------|--------------------|------|
| 1    | Prepare to install High Level Assembler Toolkit Feature.                      | VMFINS             | 35   |
| 2    | Allocate resources for installing High Level Assembler Toolkit Feature.       |                    | 38   |
| 3    | Install High Level Assembler Toolkit Feature.                                 | VMFINS             | 40   |
| 4    | Verify the installation in a test environment.                                | VMFINS             | 43   |
| 5    | Place High Level Assembler Toolkit Feature into pro-<br>duction.              | VMFCOPY            | 44   |
| 6    | Download High Level Assembler Program Under-<br>standing Tool to workstation. | _                  | 47   |

## Step 1: Prepare to Install High Level Assembler Toolkit Feature

Carry out the following preparatory tasks:

1. Log on as the High Level Assembler Toolkit Feature installer planner, typically the MAINT user ID. IBM recommends that you use P696234H as the product installation user ID.

Normally, the MAINT user ID is used for the planning and setup for High Level Assembler Toolkit Feature, then the P696234H user ID is used to install the product.

You can log on as any user ID that has read access to MAINT's 5E5 minidisk and write access to the MAINT 51D minidisk.

- 2. Make installation media available.
  - Attach the tape to the user ID at virtual address 181. Using virtual address 181 is required by the VMFINS EXEC.

or

T

L

T

Т

- If you have received High Level Assembler Toolkit Feature as an Envelope file, ensure the Envelope file exists on the A-disk.
- 3. Establish read access to VMSES/E, using the following command:

| Command                               | Explanation                      |
|---------------------------------------|----------------------------------|
| link MAINT 5e5 5e5 rr<br>access 5e5 b | Commands to access VMSES/E code. |

4. Establish write access to the software inventory disk.

| Command               | Explanation                               |
|-----------------------|-------------------------------------------|
| link MAINT 51d 51d mr | Commands to acquire write access to soft- |
| access 51d d          | ware inventory disk.                      |

If another user already has the software inventory disk linked in write mode (R/W), you are not allowed to link to that disk in write mode. Have the other user relink to the software inventory disk in read-only mode, then try the above procedure again.

The VMSES/E system-level software inventory and other dependent files reside on the MAINT 51D disk.

You cannot proceed with the installation procedure until you have write access to the software inventory disk.

5. Load the High Level Assembler Toolkit Feature product control files onto the software inventory disk.

| Command                                  | Explanation                                                                                                    |
|------------------------------------------|----------------------------------------------------------------------------------------------------|
| Installation tape:                       |                                                                                                    |
| vmfins install info (nomemo              |                                                                                                    |
| Installation Envelope file:              |                                                                                                    |
| vmfins install info (nomemo env filename |                                                                                                    |
|                                          | Where <i>filename</i> is the file name of the envelope or servlink file for HLASM Toolkit.                                                                                                    |
|                                          | Either of these commands will:                                                                                                    |
|                                          | <ul> <li>Load Memo-to-Users file</li> <li>Load product control files including the<br/>Product Parameter File (PPF) and the<br/>PRODPART files</li> <li>Create VMFINS PRODLIST on your<br/>A-disk. The VMFINS PRODLIST con-<br/>tains a list of products on the installation<br/>tape.</li> </ul> |

#### **Options:**

**NOMEMO** Loads the memo from the tape but does not issue a prompt to send it to the system printer. If you replace it with the MEMO option, you are prompted for printing the memo.

1

1

6. Obtain the resource planning information.

| Command                                  | Explanation                                                                                                    |
|------------------------------------------|----------------------------------------------------------------------------------------------------|
| Installation tape:                       |                                                                                                    |
| vmfins install ppf 5696234H {HLASM HLASM | ISFS} (plan nomemo                                                                                                    |
| Installation Envelope file:              |                                                                                                    |
| vmfins install ppf 5696234H {HLASM HLASM | ISFS} (plan nomemo env filename                                                                                                    |
|                                          | Where <i>filename</i> is the file name of the envelope or servlink file for HLASM Tool                                                                                   |
|                                          | You are prompted to change the installat defaults (VMFINS2601R). Please refer to the notes below.                                                                        |
|                                          | Creates 5696234H PLANINFO file on you A disk.                                                                                                    |
|                                          | Use HLASM if High Level Assembler Toolk<br>Feature is to be installed on minidisk.<br>Use HLASMSFS if High Level Assembler<br>Toolkit Feature is to be installed in SFS. |

This command *does not* load High Level Assembler Toolkit Feature.

#### **Options:**

T

T

T

|

- **NOMEMO** Loads the memo from the tape but does not issue a prompt to send it to the system printer. If you replace it with the MEMO option, you are prompted for printing the memo.
- **PLAN** VMFINS performs requisite checking, plans system resources, and provides an opportunity to override the defaults in the product parameter file.

#### Notes:

- a. You can override:
  - The name of the product parameter file
  - The default user IDs
  - Minidisk/directory definitions
- b. If you change the PPF name, a default user ID, or other parameters via a PPF override, you need to use your changed values instead of those indicated (when appropriate), throughout the rest of the installation instructions, as well as the instructions for servicing High Level Assembler Toolkit Feature. For example, you need to specify your PPF override file name instead of 5696234H for certain VMSES/E commands. For more information about changing the VMSYS file pool name see Appendix B, "Create Product Parameter File (PPF) Override" on page 91.
- c. If you are not familiar with creating PPF overrides using VMFINS, you should review the 'Using the Make Override Panel' section in Chapter 3 of the *VMSES/E Introduction and Reference* before you continue.
- 7. Review the install message log file

| Command         | Explanation                   |
|-----------------|-------------------------------|
| vmfview install | View the install message log. |

Review the install message log (\$VMFINS \$MSGLOG). If necessary, correct any problems before going on. For information about handling specific error messages, see *z/VM: System Messages and Codes*, or use online help.

# Step 2: Allocate Resources for Installing High Level Assembler Toolkit Feature

T

Т

T

Use the information from the 5696234H PLANINFO file to allocate storage resources for your installation.

In the planning chapter, you decided whether to install on minidisk or shared file system (SFS), see "DASD Storage Required" on page 30.

## **Common Instructions for Allocating Storage Resources**

|                                       | 1. Obtain the user directory from the 5696234H PLANINFO file.                                                                                                    |  |
|---------------------------------------|----------------------------------------------------------------------------------------------------|--|
| I                                     | <ul> <li>User directory entries contain all of the links and privilege classes necessary for the P696234H user ID.</li> <li>Use the directory entry in PLANINFO as a model for input to your system directory.</li> </ul>                                                                                                    |  |
|                                       | The user directory entry resides at the bottom of the PLANINFO file at the end of the resource requirements section.                                                                                                    |  |
| I                                     | 2. Add the P696234H directory to the system directory.                                                                                                    |  |
| Ι                                     | Change the password for P696234H from xxxxx to a valid password in accord-<br>ance with the security guidelines at your site.                                                                                                    |  |
|                                       | Minidisk installers: Go on to "If Installing on a Minidisk."                                                                                                    |  |
|                                       | SFS installers: Go on to "If Installing on a Shared File System."                                                                                                    |  |
| If Installing on                      | a Minidisk                                                                                                    |  |
|                                       | After obtaining the user directory from the 5696234H PLANINFO file:                                                                                                    |  |
| 1                                     | <ul> <li>Add the MDISK statements to the directory entry for P696234H.</li> <li>Use Table 19 on page 31 in Chapter 4, "Planning for Installing High Level<br/>Assembler Toolkit Feature on VM" to obtain the minidisk requirements.</li> <li>Place the new directory online using VM/Directory Maintenance (DIRMAINT) or<br/>an equivalent CP directory maintenance method.</li> </ul> |  |
|                                       | Go on to "Step 3: Install High Level Assembler Toolkit Feature" on page 40.                                                                                                    |  |
| If Installing on a Shared File System |                                                                                                    |  |

After completing the common steps above, you must then:

1. If you want to use an SFS directory as the work space for the P696234H top directory, include the following in the P696234H directory entry. This change requires the directory to be rebuilt and placed online.

| Directory Statement         | Explanation                                                                                      |
|-----------------------------|--------------------------------------------------------------------------------------------------|
| IPL CMS PARM FILEPOOL VMSYS | This directory statement allows automatic access to the P696234H's top directory as file mode A. |

- 2. Place the new directory online using VM/Directory Maintenance (DIRMAINT) or an equivalent CP directory maintenance method.
- 3. Use the number of 4K blocks calculated from Table 19 on page 31 in Chapter 4, "Planning for Installing High Level Assembler Toolkit Feature on VM."
  - If you are installing all the default High Level Assembler Toolkit Feature SFS directories, the block requirements are summarized in the table.
  - If you are selectively installing SFS directories, calculate the number of 4K blocks your installation requires by adding up the storage required by each of the directories you plan to install.
- 4. From a user ID that is an administrator for the VMSYS filepool, issue the following command:

| Command                                    | Explanation                                                                                        |
|--------------------------------------------|----------------------------------------------------------------------------------------------------|
| enroll user P696234H vmsys: (blocks blocks |                                                                                                    |
|                                            | This command enrolls the user P696234H in the VMSYS filepool. Where VMSYS is the default filepool. |

#### **Options:**

**BLOCKS** Where *blocks* is the number of 4K blocks that you calculated previously.

This makes available a top directory of VMSYS:P696234H. to the user.

5. Compare your storage needs to the amount of storage available in the filepool.

| Command                      | Explanation                                                                                                    |
|------------------------------|----------------------------------------------------------------------------------------------------|
| query filepool status vmsys: | Command to get a list of directories in the filepool and the number of free blocks. <i>VMSYS</i> is the default filepool ID. |

If the number of free blocks is smaller than the number of blocks you need to install High Level Assembler Toolkit Feature (which you calculated in step 3, above), you need to add space to the filepool.

For instructions on adding space to a filepool, see CMS File Pool Planning, Administration, and Operation.

6. Create the necessary vmsys:P696234H.HLASMTL subdirectories used in the P696234H PLANINFO file.

1

Ι

|

| Command | Explanation |
|---------|-------------|
|         |             |

```
set filepool vmsys: Commands to create subdirectories create directory dirid
```

#### **Options:**

dirid Where dirid is the name of the SFS directory you are creating.

Examples of the command above include:

```
create directory vmsys:P696234H.HLASMTL
create directory vmsys:P696234H.HLASMTL.object
```

:

T

1

Т

Т

A complete list of default High Level Assembler Toolkit Feature SFS directories is provided in Table 19 on page 31 in Chapter 4, "Planning for Installing High Level Assembler Toolkit Feature on VM." For information about the CREATE DIRECTORY command, see the *z/VM CMS Command Reference* manual.

There is no need to create the top directory (VMSYS:P696234H.) as this has been implicitly created by the ENROLL command.

7. Give the MAINT user ID READ authority to the general-use test build directory, using the GRANT AUTHORITY command.

| Command (entered as one line)            | Explanation                                                                                                    |
|------------------------------------------|----------------------------------------------------------------------------------------------------|
| grant auth vmsys:P696234H.HLASMTL.TESTPR | <b>0D to MAINT (read newread</b><br>The GRANT command permits copying files<br>to MAINT's 19E production disk. |

#### **Options:**

**READ** Gives the user READ authority on a file or directory.

**NEWREAD** Indicates that the user (or users) automatically receive READ authority for any new files added to the directory.

If necessary, see the *z/VM CMS Command Reference* manual for more information about the GRANT AUTHORITY command.

Go on to "Step 3: Install High Level Assembler Toolkit Feature"

### Step 3: Install High Level Assembler Toolkit Feature

- 1. Log on to the installation user ID, P696234H.
- 2. Format minidisks

If minidisks are to be used rather than SFS directories, then format these disks now. For a list of disk addresses, refer to Table 19 on page 31.

Create a PROFILE EXEC that contains the ACCESS commands for the requisite minidisks.

| Command                                                                                                    | Explanation                                                  |
|----------------------------------------------------------------------------------------------------|--------------------------------------------------------------|
| <pre>xedit profile exec a ===&gt; input /**/ ===&gt; input 'access 5e5 b' ===&gt; input 'access 51d d' ===&gt; file</pre> | Commands to edit a PROFILE EXEC and sample input statements. |

4. Execute the profile to access MAINT's minidisks.

| Command | Explanation                 |
|---------|-----------------------------|
| profile | Command to execute profile. |

5. Verify that you have write access to the software inventory disk.

| Command | Explanation                                                    |
|---------|----------------------------------------------------------------|
| q 51d   | Command to query access status of the software inventory disk. |

If the disk is not in read write mode (R/W) then see substep 4 on page 36.

- 6. Make installation media available.
  - If you have received High Level Assembler Toolkit Feature as a product tape, then have the High Level Assembler installation tape mounted and attached to user ID P696234H at virtual address 181. VMFINS EXEC requires the tape drive be at a virtual address of 181.
  - or

L

Т

L

- If you have received High Level Assembler Toolkit Feature as an Envelope file, then you can install High Level Assembler Toolkit from minidisk. Therefore ensure the envelope file exists on the A-disk.
- 7. Install High Level Assembler Toolkit Feature product

If you have already created a PPF override file, you should specify your override file name after the **PPF** keyword for the following VMFINS command.

You might be prompted for additional information during VMFINS INSTALL processing, depending on your installation environment. If you are unsure how to respond to a prompt, refer to the 'Installing Products with VMFINS' in the *z/VM VMSES/E Introduction and Reference* to decide how to proceed.

| Command (entered as one line)           | Explanation                                                                                                    |
|-----------------------------------------|----------------------------------------------------------------------------------------------------|
| Installation tape:                      |                                                                                                    |
| vmfins install ppf 5696234H {HLASM HLAS | SMSFS} ( nomemo nolink                                                                                                    |
| Installation Envelope file:             |                                                                                                    |
| vmfins install ppf 5696234H {HLASM HLAS | SMSFS} ( nomemo nolink env filename                                                                                                    |
|                                         | Where <i>filename</i> is the file name of the envelope or servlink file for HLASM Toolkit.                                                                     |
|                                         | Command to install High Level Assembler Toolkit Feature.                                                                                                    |
|                                         | Use HLASM if High Level Assembler Toolkit<br>Feature is installed on minidisk.<br>Use HLASMSFS if High Level Assembler<br>Toolkit Feature is installed in SFS. |
|                                         | You are prompted to create an override for<br>High Level Assembler Toolkit Feature wher<br>this command executes. Refer to message<br>text for response.       |

#### **Options:**

1

Т

Т

- **NOMEMO** Loads the memo from the tape but does not issue a prompt to send them to the system printer. If you replace it with the MEMO option, you are prompted for printing the memo.
- **NOLINK** Indicates that you do not want VMFINS to link to the appropriate minidisks, only access them if they are not already accessed.

#### Notes:

- a. You can override:
  - The name of the product parameter file
  - The default user IDs
  - Minidisk/directory definitions
- b. If you change the PPF name, a default user ID, or other parameters via a PPF override, you need to use your changed values instead of those indicated (when appropriate), throughout the rest of the installation instructions, as well as the instructions for servicing High Level Assembler Toolkit Feature. For example, you need to specify your PPF override file name instead of 5696234H for certain VMSES/E commands. For more information about changing the VMSYS file pool name see Appendix B, "Create Product Parameter File (PPF) Override" on page 91.
- c. If you are not familiar with creating PPF overrides using VMFINS, you should review the 'Using the Make Override Panel' section in Chapter 3 of the *VMSES/E Introduction and Reference* before you continue.
- 8. Review the install message log (\$VMFINS \$MSGLOG).

| Command         | Explanation                   |
|-----------------|-------------------------------|
| vmfview install | View the install message log. |

Correct any problems before you go on. For information about handling specific error messages, see *z/VM: System Messages and Codes* or use online help.

## Step 4: Verify the Installation in a Test Environment

L

L

1. Update Build Status Table

| Command (entered as one li | ne) Explanation                                                                                                    |
|----------------------------|----------------------------------------------------------------------------------------------------|
| vmfins build ppf 5696234H  | {HLASM HLASMSFS} (serviced nolink                                                                                                    |
|                            | Update VM SYSBLDS software inventory file for High Level Assembler Toolkit Feature                                                                             |
|                            | Use HLASM if High Level Assembler Toolkit<br>Feature is installed on minidisk.<br>Use HLASMSFS if High Level Assembler<br>Toolkit Feature is installed in SFS. |

#### **Options:**

**SERVICED** Identifies build requirements and builds those objects flagged as SERVICED in the service-level build status table.

**NOLINK** Indicates that you do not want VMFINS to link to the appropriate minidisks, only to access them if they are not already accessed.

The VMFINB2173I informational message indicating no verification EXEC found for this product is to be ignored from this invocation of the VMFBLD EXEC. The next substep manually invokes the verification process.

2. Verify Installation

Prior to running this verification, this userid must be able to access the High Level Assembler.

| Command  | Explanation                                                                               |
|----------|-------------------------------------------------------------------------------------------|
| T5696234 |                                                                                           |
|          | This EXEC verifies the operation of the Dis-<br>assembler and Interactive Debug Facility. |

This verification test is run to ensure that High Level Assembler Toolkit Feature was installed successfully. Figure 2 on page 44 shows sample screen output from the verification process.

Figure 2. Sample install verification output

## Step 5: Put High Level Assembler Toolkit Feature into Production

- Log on to MAINT if you plan to put High Level Assembler Toolkit Feature general-use code on the 'Y' disk (MAINT's 19E disk). Or log on to the owner of the disk that is to contain the production level of the High Level Assembler Toolkit Feature code.
- 2. Link to High Level Assembler Toolkit Feature code and access MAINT's Y disk

Choose which access is required depending on whether you have used a minidisk or SFS. Minidisk access is :

| Command                  | Explanation                         |
|--------------------------|-------------------------------------|
| link P696234H 29e 29e rr | Access High Level Assembler Toolkit |
| access 29e e             | Feature code on a minidisk.         |
| access 19e f             | Access CMS's Y disk.                |

SFS access is :

T

Т

I

Т

| Command                                  | Explanation                         |
|------------------------------------------|-------------------------------------|
| access vmsys:P696234H.HLASMTL.TESTPROD e |                                     |
|                                          | Access High Level Assembler Toolkit |
|                                          | Feature code on a SFS directory.    |
| access 19e f                             | Access CMS's Y disk.                |

3. Move High Level Assembler Toolkit Feature to the Y disk.

All the High Level Assembler Toolkit Feature modules should be placed onto the Y disk using the VMFCOPY command.

The ASMSMAC MACLIB should also be copied, if you wish to make the structured macros available to the users.

| Command            | Explanation                               |  |
|--------------------|-------------------------------------------|--|
| vmfcopy * MODULE e | f2 (prodid 5696234H%HLASM olddate replace |  |

Copy Toolkit to CMS's Y disk.

vmfcopy \* MACLIB e = = f2 (prodid 5696234H%HLASM olddate replace

#### **Options:**

- **OLDDATE** Uses the date and time on each input file as the date and time of the last update of each corresponding output file.
- **REPLACE** Causes the output file to replace an existing file with the same file identifier.

If you do not want to use the Y disk for general use code, log on as the owner of the disk where you put the production level of the High Level Assembler Toolkit Feature code.

The VMFCOPY command updates the VMSES PARTCAT file on the 19E disk.

If you want to move the Enhanced SuperC (SuperC) then the following parts should also be copied to the Y disk.

- ASMFSRCH OPTSLIST
- ASMF3270 IOS3270
- ASMF327 XMOD
- ASMFPRT EXEC

- ASMFSUPC NAMES
- ASMFSUPC MENU
- ASMFSUPC EXEC
- ASMFSUPC OPTSLIST
- ASMFSUPC HELP

If you want to move the cross reference facility (ASMXREF) then the following parts should also be copied to the Y disk.

- ASMTEST CNTL
- ASMTEST DEFAULTS
- ASMTEST EXEC
- ASMXRPT EXEC
- ASMXSCAN EXEC
- ASMXSEP EXEC
- ASMXLANG SAMPLE
- ASMXTOKN SAMPLE
- ASMTEST ASSEMBLE
- 4. Resave the CMS saved system.

This updates the shared Y-STAT (the saved Y disk file directory).

a. Define named saved system

This creates a named saved system for CMS.

| Command          | Explanation                                                                      |  |
|------------------|----------------------------------------------------------------------------------|--|
| vmfsetup zvm cms | On z/VM, allows access to the SAMPNSS<br>EXEC which resides on MAINT's 193 disk. |  |
| sampnss cms      | Create named saved system for CMS.                                               |  |

#### b. Resave the CMS system

| Command                        | Explanation                                                                                    |
|--------------------------------|------------------------------------------------------------------------------------------------|
| ipl 190 clear parm savesys cms | Resave CMS saved system to reflect the change to the Y-STAT (the saved Y disk file directory). |

# Step 6: Download High Level Assembler Program Understanding Tool

Instructions to download the High Level Assembler Program Understanding Tool are contained in Appendix D, "Installing Program Understanding Tool on OS/2" on page 95 and Appendix G, "Installing Program Understanding Tool on Windows" on page 105.

This completes the installation process.

# Chapter 6. Maintaining High Level Assembler Toolkit Feature on VM

This chapter describes how to re-install, or remove High Level Assembler Toolkit Feature and how to apply service updates. To effectively use the maintenance procedures, you must have already installed High Level Assembler Toolkit Feature and any required products.

To become more familiar with service using VMSES/E, you should read the introductory chapters in *z/VM VMSES/E Introduction and Reference*. This manual also contains the command syntax for the VMSES/E commands listed in the procedure.

Each step of the servicing instructions must be followed; do not skip any step unless otherwise directed. All instructions showing accessing of disks assume default minidisk addresses. If different minidisk addresses are used, or if using a shared-file system, change the instructions appropriately.

## **Re-installing High Level Assembler Toolkit Feature**

You should delete the product and commence the installation process from the beginning. To delete the product refer to "Removing High Level Assembler Toolkit Feature" on page 59. When the product is deleted, start the installation from "Step 1: Prepare to Install High Level Assembler Toolkit Feature" on page 35.

## **Applying Service Updates**

This section describes how to apply maintenance or service updates to High Level Assembler Toolkit Feature.

## What You Receive

L

T

If you report a problem with High Level Assembler Toolkit Feature to your IBM Support Center, you will receive a tape containing one or more APARs or PTFs which solve your problem.

You might also receive a list of pre-requisite APARs or PTFs, which should have been applied to your system before applying the current service. These pre-requisite APARs or PTFs might relate to High Level Assembler Toolkit Feature or any other licensed product you have installed, including z/VM.

The following overview familiarizes you with some of the aspects of applying service for High Level Assembler Toolkit Feature.

## Checklist for Applying Service

Table 25 on page 50 lists the steps and associated VMSES/E commands for installing corrective service on High Level Assembler Toolkit Feature. You can use Table 25 on page 50 as a checklist.

| Step | Description                                                                                                | VMSES/E<br>Command | page |
|------|----------------------------------------------------------------------------------------------------|--------------------|------|
| 1    | Prepare to install service.                                                                                |                    | 50   |
| 2    | Clear the alternate APPLY disk. Doing this allows you to remove the new service easily later if necessary. | VMFMRDSK           | 51   |
| 3    | Receive the new service.                                                                                   | VMFREC             | 52   |
| 4    | Apply the new service.                                                                                     | VMFAPPLY           | 53   |
| 5    | Reapply local service by entering local service into the software inventory. (if applicable)               |                    | 54   |
| 6    | Update Build Status Table.                                                                                 | VMFBLD             | 54   |
| 7    | Rebuild Serviced Parts (Objects)                                                                           | VMFBLD             | 56   |
| 8    | Verify the service that has been applied and built.                                                        |                    | 57   |
| 9    | Place into production                                                                                      |                    | 57   |
| 10   | Service on High Level Assembler Program Under-<br>standing Tool                                            | _                  | 59   |

Table 25. Summary of Steps for Installing Service on High Level Assembler Toolkit Feature

## Step 1. Prepare to Install Service

Carry out preliminary steps prior to receiving service.

#### Electronic Service (envelope file) -

If you have received the service electronically or on CD-ROM, follow the appropriate instructions to retrieve and decompact the envelope file to your A-disk. The decompaction is currently done by using the DETERSE MODULE. The file names of the decompacted files will be of the format:

- VLSTnum for the documentation envelope
- VPTF*num* for the service envelope

The file type for both of these files must be SERVLINK. You will need to enter the file name on the VMFREC commands that follow.

- Create a backup copy of the current High Level Assembler Toolkit Feature before applying the service tape. Save this copy of High Level Assembler Toolkit Feature until you have completed installing the service and you are confident that the service runs correctly.
- Log on to the High Level Assembler Toolkit Feature service user ID: P696234H.
- 3. Establish read-write (R/W) access to the software inventory disk.

| Command                               | Explanation                                     |
|---------------------------------------|-------------------------------------------------|
| link MAINT 51d 51d mr<br>access 51d d | Commands to access the software inventory disk. |

4. Mount the High Level Assembler Toolkit Feature corrective service tape and verify that it is attached to user ID P696234H. Use an address of 181. (If you have a SERVLINK file make sure that it is available on the A-disk.)

T

T

5. Establish the correct minidisk access order.

 The VMFSETUP command accesses all the required disks or SFS directories to establish the needed file modes.

| Command                            | Explanation                                                                                                    |
|------------------------------------|----------------------------------------------------------------------------------------------------|
| vmfsetup 5696234H {HLASM HLASMSFS} | 5696234H is the PPF that is shipped with<br>High Level Assembler Toolkit Feature. If<br>you have your own PPF override, substitute<br>your PPF name for 5696234H. |
|                                    | Use HLASM if High Level Assembler Toolkit<br>Feature is installed on minidisk.<br>Use HLASMSFS if High Level Assembler<br>Toolkit Feature is installed in SFS.    |

- 6. Receive Documentation. VMFREC with the INFO option loads the documentation and displays a list of all the products on the tape.
  - a. if receiving the service from tape

| Command     | Explanation                                                                                                    |
|-------------|----------------------------------------------------------------------------------------------------|
| vmfrec info | The INFO option loads the documentation<br>(including the product service memo) to the<br>191 disk and displays a list of products on<br>the tape. |

b. if receiving the service from an envelope file

| Command                          | Explanation                                                                                                    |
|----------------------------------|----------------------------------------------------------------------------------------------------|
| vmfrec info (env vlst <i>num</i> | The INFO option loads the documentation<br>(including the product service memo) to the<br>191 disk and displays a list of products on<br>the tape. |

Check the receive message log (\$VMFREC \$MSGLOG) for attention and error messages.

| Command         | Explanation                  |
|-----------------|------------------------------|
| vmfview receive | View the receive message log |

Make a note of which products and components have service on the tape. To do this, use the PF5 key to show all the status messages that identify the products on the tape.

# Step 2. Clear the Alternate APPLY Disk

Clear the alternate APPLY disk to ensure that you have a clean disk for new service.

1. Clear disk

Merge previously applied service to ensure that you have a clean alternate APPLY disk for new service.

| Command                                  | Explanation                                                                                                    |  |
|------------------------------------------|----------------------------------------------------------------------------------------------------|--|
| vmfmrdsk 5696234H {HLASM HLASMSFS} apply | Command to clear the alternate APPLY disk.                                                                                                    |  |
|                                          | Use HLASM if High Level Assembler Toolkit<br>Feature is installed on minidisk.<br>Use HLASMSFS if High Level Assembler<br>Toolkit Feature is installed in SFS. |  |

#### 2. Check merge message log

| Command     | Explanation                                                                                                    |
|-------------|----------------------------------------------------------------------------------------------------|
| vmfview mrd | Command to review the merge message log<br>(\$VMFMRD \$MSGLOG). Correct any prob-<br>lems before you go on. For information<br>about handling specific error messages,<br>refer to <i>z/VM: System Messages and</i><br><i>Codes</i> , or use online help. |

# Step 3. Receive the New Service

T

T

T

1. Receive new service

**Note:** if you are installing multiple service tapes, you can receive all the service for this product before applying and building it. For each service tape or electronic envelope you want to receive, do the following:

a. if receiving the service from tape

| Command                              | Explanation                                                                                                    |
|--------------------------------------|----------------------------------------------------------------------------------------------------|
| vmfrec ppf 5696234H {HLASM HLASMSFS} | Command to receive service from the service tape. All new service is loaded to the alternate DELTA disk.                                                       |
|                                      | Use HLASM if High Level Assembler Toolkit<br>Feature is installed on minidisk.<br>Use HLASMSFS if High Level Assembler<br>Toolkit Feature is installed in SFS. |

b. if receiving the service from the PTF envelope file

| Command                                   | Explanation                                                                                                    |
|-------------------------------------------|----------------------------------------------------------------------------------------------------|
| vmfrec ppf 5696234H (HLASM  HLASMSFS) (ei | nv vptfnum                                                                                                    |
|                                           | This command receives service from your service envelope. All new service is loaded to the DELTA disk.                                                         |
|                                           | Use HLASM if High Level Assembler Toolkit<br>Feature is installed on minidisk.<br>Use HLASMSFS if High Level Assembler<br>Toolkit Feature is installed in SFS. |

For information about handling specific error messages, refer to *z/VM: System Messages and Codes*, or use online help.

2. Review receive message log

| Command         | Explanation                                                                                                    |
|-----------------|----------------------------------------------------------------------------------------------------|
| vmfview receive | Command to review the receive message<br>log (\$VMFREC \$MSGLOG). Correct any<br>problems before you go on. For information<br>about handling specific error messages,<br>refer to <i>z/VM: System Messages and<br/>Codes</i> , or use online help. |

# Step 4. Apply the New Service

1. Apply new service

| Command                                | Explanation                                                                                                    |
|----------------------------------------|----------------------------------------------------------------------------------------------------|
| vmfapply ppf 5696234H {HLASM HLASMSFS} |                                                                                                    |
|                                        | Command to apply the service you received<br>in "Step 3. Receive the New Service" on<br>page 52 The version vector table (VVT) is<br>updated with all service parts and all neces-<br>sary AUX files are generated. |
|                                        | Use HLASM if High Level Assembler Toolkit<br>Feature is installed on minidisk.<br>Use HLASMSFS if High Level Assembler<br>Toolkit Feature is installed in SFS.                                                      |

#### 2. Review apply message log

| Command       | Explanation                                                                                                    |
|---------------|----------------------------------------------------------------------------------------------------|
| vmfview apply | Command to review the apply message log<br>(\$VMFAPP \$MSGLOG). Correct any prob-<br>lems before going on. For information<br>about handling specific error messages,<br>refer to <i>z/VM: System Messages and</i><br><i>Codes</i> , or use online help. |

L

I

L

T

## Step 5. Reapply Local Service

Т

1

Do this step only if you received message **VMFAPP2120W** during the VMFAPPLY step.

- 1. Reapply any local modifications **before** building the serviced High Level Assembler Toolkit Feature. Instructions for this process are in the *z/VM Service Guide*.
- 2. Follow the steps that are applicable to your local modification. Then return to this *Installation and Customization Guide* to continue with the next step, updating the build status table.
- 3. For the process in the *z/VM Service Guide* make the following substitutions:
  - zvm should be 5696234H
  - compname should be HLASM or HLASMSFS (minidisk or SFS)
  - appid should be 5696234H
  - fm-local should be the file mode of disk 2C2
  - fm-applyalt should be the file mode of disk 2A6
  - substitute your PPF override in all commands requiring the PPF name.

## Step 6. Update Build Status Table

| Command                        | Explanation                               |
|--------------------------------|-------------------------------------------|
| vmfbld ppf 5696234H {HLASM HL4 | ASMSFS} (status                           |
|                                | Command to update the Build Status Table. |
|                                | Use HLASM if High Level Assembler Toolkit |
|                                | Feature is installed on minidisk.         |
|                                | Use HLASMSFS if High Level Assembler      |
|                                | Toolkit Feature is installed in SFS.      |

#### **Options:**

**STATUS** Identifies build requirements.

If service has been applied to the source product parameter file (file type of \$PPF), then carry out the instructions below before continuing onto "Step 7. Rebuild Serviced Parts (Objects)" on page 56.

If the \$PPF files have been serviced the following prompt is displayed:

| VMFBLD2185R | The following source product parameter files have been      |
|-------------|-------------------------------------------------------------|
| serviced.   |                                                             |
| VMFBLD2185R | 5696234H \$PPF                                              |
| VMFBLD2185R | When source product parameter files are serviced, all       |
|             | product parameter files built from them must be recompiled  |
|             | using VMFPPF before VMFBLD can be run.                      |
| VMFBLD2185R | Enter zero (0) to have the serviced source product          |
|             | parameter files built to your A-disk and exit VMFBLD so     |
|             | you can recompile your product parameter files with VMFPPF. |
| VMFBLD2185R | Enter one (1) to continue only if you have already          |
|             | recompiled your product parameter files with VMFPPF.        |
|             |                                                             |

If you select 0, then the following recompiles the product parameter files (PPF).

Only select 1 if you have previously compiled your product parameter files. If you select 1 continue to "Step 7. Rebuild Serviced Parts (Objects)" on page 56.

1. Indicate \$PPF file needs to be compiled

| Command | Explanation                                         |
|---------|-----------------------------------------------------|
| θ       | Enter a 0 and continue with the following commands. |

#### The message

T

1

T

T

1

VMFBLD2188I Building 5696234H \$PPF on 191 (A) from level \$PFnnnnn is displayed.

2. Compile the product parameter file

| Command           | Explanation                                                               |
|-------------------|---------------------------------------------------------------------------|
| vmfppf 5696234H * | If you have your own PPF override, use your PPF name instead of 5696234H. |

3. Copy the product parameter file to software inventory disk

| Command                                  | Explanation                                                                         |
|------------------------------------------|-------------------------------------------------------------------------------------|
| copyfile 5696234H \$PPF a = = d (olddate | <b>Do not</b> use your own PPF name in place of 5696234H for the COPYFILE commands. |

#### **Options:**

**OLDDATE** Uses the date and time on each input file as the date and time of the last update of each corresponding output file.

- **REPLACE** Causes the output file to replace an existing file with the same file identifier.
- 4. Erase product parameter file from A disk

| Command                | Explanation                                                                      |
|------------------------|----------------------------------------------------------------------------------|
| erase 5696234H \$PPF a | <b>Do not</b> use your own PPF name in place of 5696234H for the ERASE commands. |

5. Update build status table

| Command                              | Explanation                                                                                                    |
|--------------------------------------|----------------------------------------------------------------------------------------------------|
| vmfbld ppf 5696234H {HLASM HLASMSFS} | (status<br>VMFBLD updates the build status table.                                                                                                    |
|                                      | Use HLASM if High Level Assembler Toolkit<br>Feature is installed on minidisk.<br>Use HLASMSFS if High Level Assembler<br>Toolkit Feature is installed in SFS. |
| 1                                    | When you receive the <b>VMFBLD2185R</b> prompt, enter a 1 to continue.                                                                                         |

#### **Options:**

I

L

T

STATUS Identifies build requirements.

6. Review the build message log

| Command       | Explanation                                                                                 |
|---------------|---------------------------------------------------------------------------------------------|
| vmfview build | Command to review the build status mes-<br>sages and see which objects need to be<br>built. |

# Step 7. Rebuild Serviced Parts (Objects)

1. Rebuild serviced parts

| Explanation                                                                    |
|--------------------------------------------------------------------------------|
| 5} (serviced                                                                   |
| Command to rebuild serviced parts.                                             |
| Use HLASM if High Level Assembler Toolkit<br>Feature is installed on minidisk. |
| Use HLASMSFS if High Level Assembler                                           |
| Toolkit Feature is installed in SFS.                                           |
|                                                                                |

### **Options:**

**SERVICED** Identifies build requirements and builds those objects flagged as SERVICED in the service-level build status table.

2. Review build message log

| Command       | Explanation                                                                                                    |
|---------------|----------------------------------------------------------------------------------------------------|
| vmfview build | Command to review the build message log<br>(\$VMFBLD \$MSGLOG). Correct any prob-<br>lems before going on. For information<br>about handling specific error messages,<br>refer to <i>z/VM: System Messages and</i><br><i>Codes</i> , or use online help. |

## Step 8. Verify the Service

After you have applied all the files on the service tape, run the installation verification EXEC to ensure that the product functions properly.

| Command  | Explanation                                                                                                    |
|----------|----------------------------------------------------------------------------------------------------|
| T5696234 | Assembles then disassembles the sample<br>program ASMTSAMP. It then invokes the<br>Interactive Debug Facility to run the<br>ASMTSAMP program. |

## Step 9. Place the Service into Production

- 1. Move service into production.
  - a. Log on to MAINT if you plan to put High Level Assembler Toolkit Feature general-use code on the 'Y' disk (MAINT's 19E disk). Alternatively log on using the user ID of the owner of the disk which contains the production level of the High Level Assembler Toolkit Feature code.
  - b. Link to High Level Assembler Toolkit Feature code and access MAINT's Y disk.

Choose which access is required depending on whether you have used a minidisk or SFS.

| Command                                  | Explanation                         |
|------------------------------------------|-------------------------------------|
| link P696234H 29e 29e rr                 |                                     |
| access 29e e                             |                                     |
|                                          | Access High Level Assembler Toolkit |
|                                          | Feature code on a minidisk.         |
| access 19e f                             | Access CMS's Y disk.                |
|                                          |                                     |
| Command                                  | Explanation                         |
| access vmsys:P696234H.HLASMTL.TESTPROD e |                                     |
|                                          | Access High Level Assembler Toolkit |
|                                          | Feature code on a SFS directory.    |
|                                          |                                     |

c. Move High Level Assembler Toolkit Feature to the Y disk.

All of the High Level Assembler Toolkit Feature modules should be placed onto the Y disk using the VMFCOPY command.

The ASMSMAC MACLIB should be copied, if you had made this maclib containing structured macros available to users.

Ι

| Command (entered as one line) | Explanation |
|-------------------------------|-------------|
|                               |             |

vmfcopy \* MODULE e = = f2 (prodid 5696234H%HLASM olddate replace

Copy Toolkit to CMS's Y disk.

vmfcopy \* MACLIB e = = f2 (prodid 5696234H%HLASM olddate replace

**Options:** 

1

T

- **OLDDATE** Uses the date and time on each input file as the date and time of the last update of each corresponding output file.
- **REPLACE** Causes the output file to replace an existing file with the same file identifier.

If you do not want to use the Y disk for general use code, log on as the owner of the disk where you will put the production level of the High Level Assembler Toolkit Feature code.

The VMFCOPY command updates the VMSES PARTCAT file on the 19E disk.

If you want to move the Enhanced SuperC (SuperC) then the following parts should also be copied to the Y disk.

- ASMFSRCH OPTSLIST
- ASMF3270 IOS3270
- ASMF327 XMOD
- ASMFPRT EXEC
- ASMFSUPC NAMES
- ASMFSUPC MENU
- ASMFSUPC EXEC
- ASMFSUPC OPTSLIST
- ASMFSUPC HELP

If you want to move the cross reference facility (ASMXREF) then the following parts should also be copied to the Y disk:

- ASMTEST CNTL
- ASMTEST DEFAULTS
- ASMTEST EXEC
- ASMXRPT EXEC
- ASMXSCAN EXEC
- ASMXSEP EXEC
- ASMXLANG SAMPLE
- ASMXTOKN SAMPLE
- ASMTEST ASSEMBLE

d. Update the shared Y-stat on the saved Y disk file directory.

1) Define named saved system

T

Creates a named saved system for CMS.

| Command                  | Explanation                                                                   |
|--------------------------|-------------------------------------------------------------------------------|
| vmfsetup zvm cms         | On z/VM, allows access to the SAMPNSS EXEC which resides on MAINT's 193 disk. |
| sampnss cms              | Create named saved system for CMS.                                            |
| 2) Resave the CMS system |                                                                               |

| Command                        | Explanation                                                                                    |
|--------------------------------|------------------------------------------------------------------------------------------------|
| ipl 190 clear parm savesys cms | Resave CMS saved system to reflect the change to the Y-STAT (the saved Y disk file directory). |

## Step 10. Service on High Level Assembler Program Understanding Tool

Service which has an impact on High Level Assembler Program Understanding Tool will be indicated in the cover letter supplied with the service. Once service has been applied then High Level Assembler Program Understanding Tool should be updated onto the workstation. Please refer to Appendix E, "Maintaining Program Understanding Tool on OS/2" on page 101 or Appendix H, "Maintaining Program Understanding Tool on Windows" on page 111 to update High Level Assembler Program Understanding Tool on the workstation.

### **Removing High Level Assembler Toolkit Feature**

Use the VMFINS DELETE command to remove High Level Assembler Toolkit Feature from your system. Please refer to *z/VM VMSES/E Introduction and Reference*, Chapter 7: Deleting Products with VMFINS.

### To Report a Problem with High Level Assembler Toolkit Feature

To assist with reporting any difficulties reference should be made to the diagnostic process as shown in *IBM High Level Assembler for MVS & VM & VSE Installation and Customization Guide*.

Report any difficulties you have using this product to your IBM Support Center. In the United States, if an APAR is required, submit the data to the location identified in the *Field Engineering Programming System General Information* manual (PSGIM), G229-2228.

Table 26 on page 60 identifies the component ID (COMP ID) for High Level Assembler Toolkit Feature.

Table 26. Component IDs

| COMP ID   | Component Name         | REL |
|-----------|------------------------|-----|
| 569623401 | VM HLA TOOLKIT FEATURE | 35A |

### **Obtaining Service Information**

I

T

Preventive Service Planning (PSP) information is continually updated as fixes are made available for problems. Check with your IBM Support Center or use IBMLink(ServiceLink) to see whether there is additional PSP information you need. To obtain this information, specify the following UPGRADE and SUBSET values: HLASM150 and HLASMVM35A.

### On VSE: Planning for, Installing, and Maintaining High Level Assembler Toolkit Feature

| Chapter 7. Planning for Installing High Level Assembler Toolkit Feature<br>on VSE                                                                                                    | 63                                                                                                    |
|----------------------------------------------------------------------------------------------------|----------------------------------------------------------------------------------------------------|
| Worksheet: Planning for Installing High Level Assembler Toolkit Feature on                                                                                                    | 63                                                                                                    |
| VSE                                                                                                    | 63<br>64                                                                                                    |
| Distribution Media                                                                                                    | 64                                                                                                    |
| Basic Material                                                                                                    | 64                                                                                                    |
| Optional Material                                                                                                    | 64                                                                                                    |
|                                                                                                    | 65                                                                                                    |
| Program Publications and Softcopy                                                                                                    | 65                                                                                                    |
| Program Source Materials                                                                                                    | 65                                                                                                    |
| What You Need to Install High Level Assembler Toolkit Feature                                                                                                    | 65                                                                                                    |
| Required and Optional Software                                                                                                    | 65                                                                                                    |
| DASD and Other Storage Required                                                                                                    | 66                                                                                                    |
| Planning Where to Install High Level Assembler Toolkit Feature                                                                                                    | 66                                                                                                    |
| Program Support                                                                                                    | 67                                                                                                    |
| Program Services                                                                                                    | 67                                                                                                    |
| Preventive Service Planning                                                                                                    | 67                                                                                                    |
| Statement of Support Procedures                                                                                                    | 67                                                                                                    |
| Program and Service Level Information                                                                                                    | 67                                                                                                    |
| Program Level Information                                                                                                    | 68                                                                                                    |
| Service Level Information                                                                                                    | 68                                                                                                    |
| Cumulative Service Tape                                                                                                    | 68                                                                                                    |
| Publications Useful during Installation                                                                                                    | 68                                                                                                    |
|                                                                                                    |                                                                                                    |
|                                                                                                    |                                                                                                    |
| Chapter 8. Installing High Level Assembler Toolkit Feature on VSE                                                                                                    | 69                                                                                                    |
| Overview of Installation                                                                                                    | 69                                                                                                    |
| Overview of Installation Checklist for Installing High Level Assembler Toolkit Feature                                                                                                    | 69<br>69                                                                                                    |
| Overview of Installation                                                                                                    | 69<br>69<br>70                                                                                                    |
| Overview of Installation                                                                                                    | 69<br>69                                                                                                    |
| Overview of Installation                                                                                                    | 69<br>69<br>70<br>71                                                                                                    |
| Overview of Installation                                                                                                    | 69<br>69<br>70<br>71<br>72                                                                                                    |
| Overview of Installation                                                                                                    | 69<br>69<br>70<br>71                                                                                                    |
| Overview of Installation                                                                                                    | 69<br>69<br>70<br>71<br>72<br>74                                                                                                   |
| Overview of Installation                                                                                                    | 69<br>69<br>70<br>71<br>72<br>74<br>74                                                                                             |
| Overview of Installation                                                                                                    | 69<br>69<br>70<br>71<br>72<br>74<br>74<br>75                                                                                       |
| Overview of Installation       Checklist for Installing High Level Assembler Toolkit Feature         Step 1: Allocate Space for the Library (Omit if Using the Default Sublibrary)         Step 2: Install High Level Assembler Toolkit Feature         Method 1: Install High Level Assembler Toolkit Feature Using the Interactive         Interface with Stacked tape         Condition Code and Messages         Method 2: Install High Level Assembler Toolkit Feature Using the Interactive         Interface with Non-Stacked tape         Condition Code and Messages         Method 3: Install High Level Assembler Toolkit Feature Using a Batch Job                                                                                                    | 69<br>69<br>70<br>71<br>72<br>74<br>74<br>75<br>75                                                                                 |
| Overview of Installation       Checklist for Installing High Level Assembler Toolkit Feature         Step 1: Allocate Space for the Library (Omit if Using the Default Sublibrary)       Step 2: Install High Level Assembler Toolkit Feature         Method 1: Install High Level Assembler Toolkit Feature Using the Interactive Interface with Stacked tape       Condition Code and Messages         Method 2: Install High Level Assembler Toolkit Feature Using the Interactive Interface with Non-Stacked tape       Condition Code and Messages         Method 3: Install High Level Assembler Toolkit Feature Using a Batch Job       Step 3: Configure VTAM                                                                                                    | 69<br>69<br>70<br>71<br>72<br>74<br>74<br>75                                                                                       |
| Overview of Installation                                                                                                    | 69<br>69<br>70<br>71<br>72<br>74<br>74<br>75<br>75<br>77                                                                           |
| Overview of Installation                                                                                                    | <ul> <li>69</li> <li>69</li> <li>70</li> <li>71</li> <li>72</li> <li>74</li> <li>75</li> <li>75</li> <li>77</li> <li>78</li> </ul> |
| Overview of Installation       Checklist for Installing High Level Assembler Toolkit Feature         Step 1: Allocate Space for the Library (Omit if Using the Default Sublibrary)         Step 2: Install High Level Assembler Toolkit Feature         Method 1: Install High Level Assembler Toolkit Feature Using the Interactive         Interface with Stacked tape         Condition Code and Messages         Method 2: Install High Level Assembler Toolkit Feature Using the Interactive         Interface with Non-Stacked tape         Condition Code and Messages         Method 3: Install High Level Assembler Toolkit Feature Using a Batch Job         Step 3: Configure VTAM         Step 4: Load High Level Assembler Toolkit Feature into Shared Virtual Area         (SVA)         Step 5: Verify the Installation of High Level Assembler Toolkit Feature                                                                                                    | 69<br>69<br>70<br>71<br>72<br>74<br>74<br>75<br>75<br>77<br>78<br>79                                                               |
| Overview of Installation       Checklist for Installing High Level Assembler Toolkit Feature         Step 1: Allocate Space for the Library (Omit if Using the Default Sublibrary)       Step 2: Install High Level Assembler Toolkit Feature         Method 1: Install High Level Assembler Toolkit Feature Using the Interactive Interface with Stacked tape       Condition Code and Messages         Method 2: Install High Level Assembler Toolkit Feature Using the Interactive Interface with Non-Stacked tape       Condition Code and Messages         Method 3: Install High Level Assembler Toolkit Feature Using a Batch Job       Step 3: Configure VTAM         Step 4: Load High Level Assembler Toolkit Feature into Shared Virtual Area (SVA)       Step 5: Verify the Installation of High Level Assembler Toolkit Feature                                                                                                    | 69<br>69<br>70<br>71<br>72<br>74<br>74<br>75<br>75<br>77<br>78<br>79<br>80                                                         |
| Overview of Installation       Checklist for Installing High Level Assembler Toolkit Feature         Step 1: Allocate Space for the Library (Omit if Using the Default Sublibrary)       Step 2: Install High Level Assembler Toolkit Feature         Method 1: Install High Level Assembler Toolkit Feature Using the Interactive Interface with Stacked tape       Condition Code and Messages         Method 2: Install High Level Assembler Toolkit Feature Using the Interactive Interface with Non-Stacked tape       Condition Code and Messages         Method 3: Install High Level Assembler Toolkit Feature Using a Batch Job       Step 3: Configure VTAM         Step 4: Load High Level Assembler Toolkit Feature into Shared Virtual Area (SVA)       Step 5: Verify the Installation of High Level Assembler Toolkit Feature         Step 5: Verify the Installation of High Level Assembler Toolkit Feature       Step 6: Download High Level Assembler Program Understanding Tool                                                                                                   | 69<br>69<br>70<br>71<br>72<br>74<br>74<br>75<br>75<br>75<br>77<br>78<br>79<br>80<br>80                                             |
| Overview of Installation       Checklist for Installing High Level Assembler Toolkit Feature         Step 1: Allocate Space for the Library (Omit if Using the Default Sublibrary)       Step 2: Install High Level Assembler Toolkit Feature         Method 1: Install High Level Assembler Toolkit Feature Using the Interactive Interface with Stacked tape       Condition Code and Messages         Method 2: Install High Level Assembler Toolkit Feature Using the Interactive Interface with Non-Stacked tape       Condition Code and Messages         Method 3: Install High Level Assembler Toolkit Feature Using a Batch Job       Step 3: Configure VTAM         Step 4: Load High Level Assembler Toolkit Feature into Shared Virtual Area (SVA)       Step 5: Verify the Installation of High Level Assembler Toolkit Feature                                                                                                    | 69<br>69<br>70<br>71<br>72<br>74<br>74<br>75<br>75<br>77<br>78<br>79<br>80                                                         |
| Overview of Installation       Checklist for Installing High Level Assembler Toolkit Feature         Step 1: Allocate Space for the Library (Omit if Using the Default Sublibrary)       Step 2: Install High Level Assembler Toolkit Feature         Method 1: Install High Level Assembler Toolkit Feature Using the Interactive Interface with Stacked tape       Condition Code and Messages         Method 2: Install High Level Assembler Toolkit Feature Using the Interactive Interface with Non-Stacked tape       Condition Code and Messages         Method 3: Install High Level Assembler Toolkit Feature Using a Batch Job       Step 3: Configure VTAM         Step 4: Load High Level Assembler Toolkit Feature into Shared Virtual Area (SVA)       Step 5: Verify the Installation of High Level Assembler Toolkit Feature         Step 5: Verify the Installation of High Level Assembler Toolkit Feature       Step 6: Download High Level Assembler Program Understanding Tool                                                                                                   | 69<br>69<br>70<br>71<br>72<br>74<br>74<br>75<br>75<br>75<br>77<br>78<br>79<br>80<br>80                                             |
| Overview of Installation       Checklist for Installing High Level Assembler Toolkit Feature         Step 1: Allocate Space for the Library (Omit if Using the Default Sublibrary)       Step 2: Install High Level Assembler Toolkit Feature         Method 1: Install High Level Assembler Toolkit Feature       Using the Interactive         Interface with Stacked tape       Condition Code and Messages         Method 2: Install High Level Assembler Toolkit Feature Using the Interactive         Interface with Non-Stacked tape         Condition Code and Messages         Method 3: Install High Level Assembler Toolkit Feature Using a Batch Job         Step 3: Configure VTAM         Step 4: Load High Level Assembler Toolkit Feature into Shared Virtual Area         (SVA)         Step 5: Verify the Installation of High Level Assembler Toolkit Feature         Run the Installation Verification Job         Step 6: Download High Level Assembler Program Understanding Tool         Step 7: Create Cross-Reference Facility Files                                         | 69<br>69<br>70<br>71<br>72<br>74<br>74<br>75<br>75<br>77<br>78<br>79<br>80<br>80<br>80                                             |
| Overview of Installation       Checklist for Installing High Level Assembler Toolkit Feature         Step 1: Allocate Space for the Library (Omit if Using the Default Sublibrary)       Step 2: Install High Level Assembler Toolkit Feature         Method 1: Install High Level Assembler Toolkit Feature Using the Interactive Interface with Stacked tape       Condition Code and Messages         Method 2: Install High Level Assembler Toolkit Feature Using the Interactive Interface with Non-Stacked tape       Condition Code and Messages         Method 3: Install High Level Assembler Toolkit Feature Using a Batch Job       Step 3: Configure VTAM         Step 4: Load High Level Assembler Toolkit Feature into Shared Virtual Area (SVA)       Step 5: Verify the Installation of High Level Assembler Toolkit Feature         Step 6: Download High Level Assembler Program Understanding Tool       Step 7: Create Cross-Reference Facility Files         Chapter 9. Maintaining High Level Assembler Toolkit Feature on VSE       Step 1000000000000000000000000000000000000 | 69<br>69<br>70<br>71<br>72<br>74<br>75<br>75<br>77<br>78<br>79<br>80<br>80<br>80<br>80                                             |

| Checklist for Applying Service                                     | 82 |
|--------------------------------------------------------------------|----|
| Step 1. Check Prerequisite APARs or PTFs                           | 82 |
| Step 2. Backup Original System                                     | 82 |
| Step 3. Apply Service                                              | 83 |
| Method 1: Apply Service Using the Interactive Interface            | 83 |
| Method 2: Apply Service Using a Batch Job                          | 84 |
| Step 4. Run the installation verification program (IVP)            | 84 |
| Step 5. Service on High Level Assembler Program Understanding Tool | 84 |
| Removing High Level Assembler Toolkit Feature                      | 84 |
| To Report a Problem with High Level Assembler Toolkit Feature      | 85 |
| Obtaining Service Information                                      | 85 |
|                                                                    |    |

### Chapter 7. Planning for Installing High Level Assembler Toolkit Feature on VSE

This section contains the following planning information to help you properly install High Level Assembler Toolkit Feature on VSE:

- Worksheet
- What you receive with High Level Assembler Toolkit Feature
- Choosing required and optional software
- · Verifying that you have enough DASD storage
- Deciding where to install
- Program Support
- Program and Service Level Information

## Worksheet: Planning for Installing High Level Assembler Toolkit Feature on VSE

Before you begin the installation you should:

- 1. Determine which of the following you are installing High Level Assembler Toolkit Feature from:
  - A stacked tape (with one or more products besides High Level Assembler Toolkit Feature)
  - \_\_\_\_ A tape with just High Level Assembler Toolkit Feature on it

See "What You Receive with High Level Assembler Toolkit Feature" on page 64.

- \_\_\_\_ 2. Determine the product parts to be installed:
  - \_ COMPID *569623401*
  - \_\_\_ Feature number \_\_\_\_
  - \_\_\_\_ Tape label *unlabeled*
  - See "Basic Material" on page 64.
- 2. Verify that required software (and optional software, if appropriate) is at the level needed. See "What You Need to Install High Level Assembler Toolkit Feature" on page 65.
- 4. Verify that adequate storage is available. See "DASD and Other Storage Required" on page 66.

- 5. Determine how you are going to install High Level Assembler Toolkit Feature:
  - \_\_\_\_ Using Interactive Interface.
  - \_\_\_\_\_ Using a batch installation job.

See "Planning Where to Install High Level Assembler Toolkit Feature" on page 66.

- 6. Determine which of the following you want to install on:
  - Default library and sublibrary
  - \_\_\_\_ A different library and sublibrary

If using a different library and sublibrary, verify that space is sufficient. See "Planning Where to Install High Level Assembler Toolkit Feature" on page 66.

- 7. Check on latest service updates needed. See "Program Support" on page 67.
- 8. Plan to install High Level Assembler Program Understanding Tool onto a workstation. See Appendix C, "Planning for Installing Program Understanding Tool on OS/2" on page 93 or Appendix F, "Planning for Installing Program Understanding Tool on Windows" on page 103.

### What You Receive with High Level Assembler Toolkit Feature

| COMPIDs   | Feature Number | System Name |
|-----------|----------------|-------------|
| 569623401 | 5885           | VSE/ESA     |
| 569623401 | 5882           | VSE/ESA     |
| 569623401 | 6102           | VSE/ESA     |

You receive one of the following when you order High Level Assembler Toolkit Feature:

### **Distribution Media**

High Level Assembler Toolkit Feature is distributed on one of the following:

- Unlabeled 9-track magnetic tape written at 6250 BPI
- 3480 tape cartridge
- 4MM tape cartridge

The tape or cartridge contains all the programs and data needed for installation.

### **Basic Material**

Table 27 describes the program tape or cartridge. Table 28 describes the file content of the program tape or cartridge. VSE/ESA uses the Maintain System History Program (MSHP) to install this product.

| Medium       | Feature<br>Number | Phys-<br>ical<br>Volume | External Label Identification | VOLSER    |
|--------------|-------------------|-------------------------|-------------------------------|-----------|
| 6250 tape    | 5885              | 1                       | HLASM TLKT VSE R5             | unlabeled |
| 3480 cart.   | 5882              | 1                       | HLASM TLKT VSE R5             | unlabeled |
| 4mm DAT cart | 6102              | 1                       | HLASM TLKT VSE R5             | unlabeled |

Table 28. Program Tape: File Content

| File | Description                                                                                 |
|------|---------------------------------------------------------------------------------------------|
| 1    | Header file containing High Level Assembler Toolkit Feature copyright statement             |
| 2    | Backup file ID "HLASM.TLKT.1.5.0" followed by a MSHP System History File                    |
| 3    | High Level Assembler Toolkit Feature library file containing the production subli-<br>brary |
| 4    | Tape mark                                                                                   |
| 5    | End of backup record                                                                        |
| 6    | Tape mark                                                                                   |

### **Optional Material**

There are no optional machine-readable materials for High Level Assembler Toolkit Feature.

### **Cumulative Service Tape**

You might receive an additional tape containing cumulative service with your order. The PTFs on this tape have not yet been incorporated into this release.

### **Program Publications and Softcopy**

This section identifies the basic and optional publications for High Level Assembler Toolkit Feature.

One printed copy of the following manuals is shipped free automatically with the product:

- HLASM Licensed Program Specifications, GC26-4944
- HLASM Toolkit Feature Installation and Customization Guide, GC26-8711
- HLASM Toolkit Feature Interactive Debug Facility User's Guide, GC26-8709
- HLASM Toolkit Feature Debug Reference Summary, GC26-8712
- HLASM Toolkit Feature User's Guide, GC26-8710

For a list of books for related products, see "High Level Assembler Publications" on page 113.

### **Program Source Materials**

There are no source materials available for High Level Assembler Toolkit Feature.

### What You Need to Install High Level Assembler Toolkit Feature

The following sections identify the system requirements for installing High Level Assembler Toolkit Feature:

### **Required and Optional Software**

| | This section describes the environment required to install and use High Level Assembler Toolkit Feature.

High Level Assembler Toolkit Feature runs on VSE with the required licensed programs listed in Table 29. You should install all licensed programs with the minimum release listed or with any subsequent release.

Table 29. Required Programs

| Required Licensed Program               | Minimum Version Supported |
|-----------------------------------------|---------------------------|
| VSE/ESA                                 | Version 2 Release 6       |
| HIGH LEVEL ASSEMBLER for MVS & VM & VSE | Version 1 Release 5       |

In order to use High Level Assembler Toolkit Feature REXX/VSE must have been initialized and activated.

### **DASD** and Other Storage Required

1

The DASD storage requirements of High Level Assembler Toolkit Feature must be added to the storage required by other programs having data in the same library. An estimate of required space is the data set's current allocation plus the storage required by High Level Assembler Toolkit Feature.

The target library must have free the number of library blocks shown in Table 30. A library block equals 1 kilobyte. For example, 10 library blocks equal 10,240 bytes. These values allow for subsequent service and functional enhancements. A LIBR RESTORE function with the SCAN option will provide an exact amount.

Table 30 also allows for space for service application.

| Product Tapefile-id | LIBR  | 3375 | 3380 | 3390 | 9345 | FBA   |
|---------------------|-------|------|------|------|------|-------|
|                     | BLKS  | CYL  | CYL  | CYL  | CYL  | BLKS  |
| HLASM.TLKT.1.5.0    | 18000 | 60   | 39   | 37   | 39   | 36000 |

Table 30. Library Requirements

If you plan to have this product in a separate MSHP history file refer to the Table 31 for MSHP DASD space requirements.

Table 31. MSHP Requirements

| File    | 3375 | 3380 | 3390 | 9345 | FBA  |
|---------|------|------|------|------|------|
|         | CYL  | CYL  | CYL  | CYL  | BLKS |
| IJSYSHF | 2    | 1    | 1    | 1    | 900  |

### Planning Where to Install High Level Assembler Toolkit Feature

The High Level Assembler Toolkit Feature default library is PRD2; the default sublibrary is PROD. All High Level Assembler Toolkit Feature installation jobs assume you are using sublibrary PRD2.PROD. To install High Level Assembler Toolkit Feature in a different library and sublibrary, you must change some names in the installation jobs.

You might have selected PRD2 as a library because other products that work with High Level Assembler Toolkit Feature use PRD2 as a default library. If you plan to install High Level Assembler Toolkit Feature to an existing PRD2.PROD sublibrary, make sure there is enough free space to accommodate the additional library blocks.

To check the space, list the directory information of the PRD2 library, using the LISTDIR command of the LIBR program. Make sure there are sufficient library blocks in the free space.

You can use Interactive Interface to install High Level Assembler Toolkit Feature or the documented sample batch job.

All the sample batch jobs shown in this manual are supplied as .Z books in the installed library. They are also supplied as .I books for addition to ICCF library 62. If the product is installed using the Interactive Interface then these ICCF members are added to ICCF library 62 by the install process. These have the same name

except, the fourth character is an I, for example there is ASMTVTOC.Z and its ICCF equivalent is ASMIVTOC.I.

### **Program Support**

This section describes the IBM support available for High Level Assembler Toolkit Feature.

### **Program Services**

L

L

Contact your IBM representative for specific information about available program services.

### **Preventive Service Planning**

Before installing High Level Assembler Toolkit Feature, you should review the current Preventive Service Planning (PSP) information.

PSP Buckets are identified by UPGRADEs, which specify product levels, and SUBSETs, which specify the FMIDs for a product level. The UPGRADE and SUBSET values for High Level Assembler Toolkit Feature are:

| Table 32. PSP Upgrade and Subset ID |             |                   |
|-------------------------------------|-------------|-------------------|
| UPGRADE                             | SUBSET      | Description       |
| HLASM150                            | HLASMVSE5IM | HLASM Toolkit VSE |

### **Statement of Support Procedures**

Report any difficulties you have using this program to your IBM Support Center. If an APAR is required, the Support Center will provide the address to which any needed documentation can be sent.

Table 11 on page 10 identifies the component IDs (COMPID) for High Level Assembler Toolkit Feature.

| Table 33. | Component IDs |                         |                   |
|-----------|---------------|-------------------------|-------------------|
| CLC       | COMPID        | Component Name          | RETAIN<br>Release |
| 5IM       | 569623401     | VSE HLA TOOLKIT FEATURE | 5IM               |

### **Program and Service Level Information**

This section identifies the program and any relevant service levels of High Level Assembler Toolkit Feature. The program level refers to the APAR fixes incorporated into the program. The service level refers to the PTFs integrated. Information about the cumulative service tape is also provided.

### **Program Level Information**

A list of APAR fixes against previous releases of High Level Assembler Toolkit Feature that have been incorporated into this release is shown in Appendix A, "High Level Assembler Service" on page 89.

### **Service Level Information**

No PTFs against this release of High Level Assembler Toolkit Feature have been incorporated into the product tape.

### **Cumulative Service Tape**

|

A cumulative service tape, containing PTFs not incorporated into this release, might be included with this program. Installation instructions for cumulative service tapes can be found in the SMP/E publications.

If you received this product as part of a CBPDO or a ProductPac, PTFs not incorporated into this release are provided on the tape, and a separate cumulative service tape will not be provided.

### **Publications Useful during Installation**

The publications listed in Table 34 may be useful during the installation of High Level Assembler Toolkit Feature. To order copies, contact your IBM representative.

Table 34. Publications Useful During Installation

| Publication Title                      | Form Number |
|----------------------------------------|-------------|
| VSE/ESA Administration                 | SC33-6705   |
| VSE/ESA Guide to System Functions      | SC33-6711   |
| VSE/ESA Installation                   | SC33-6704   |
| VSE/ESA Planning                       | SC33-6703   |
| VSE/ESA System Control Statements      | SC33-6713   |
| VSE/ESA Messages and Codes, Vols.1 - 3 | SC33-6796   |
|                                        | SC33-6798   |
|                                        | SC33-6799   |

# Chapter 8. Installing High Level Assembler Toolkit Feature on VSE

This chapter describes the installation method and the step-by-step procedures you use to install and activate the functions of High Level Assembler Toolkit Feature.

### **Overview of Installation**

You install this release of High Level Assembler Toolkit Feature by using the Maintain System History Program (MSHP).

### Checklist for Installing High Level Assembler Toolkit Feature

Table 35 lists the steps and associated jobs for installing High Level Assembler Toolkit Feature. The remaining sections in this chapter describe each step. You can use Table 35 as a checklist.

| Step | Description                                                                                                    | Installation Job | page |
|------|----------------------------------------------------------------------------------------------------|------------------|------|
| _ 1  | Allocate space for the library.<br>(Omit if using the default sublibrary.)                                                                                                    | ASMTDEF          | 70   |
| _ 2  | Install High Level Assembler Toolkit<br>Feature.                                                                                                    |                  | 77   |
|      | Method 1. Install High Level Assembler<br>Toolkit Feature using the Interactive Inter-<br>face with High Level Assembler Toolkit<br>Feature on an Optional Products (stacked)<br>tape.         | _                | 72   |
|      | Method 2. Install High Level Assembler<br>Toolkit Feature using the Interactive Inter-<br>face with High Level Assembler Toolkit<br>Feature as the only product on the (non-<br>stacked) tape. | _                | 74   |
|      | Method 3. Install High Level Assembler<br>Toolkit Feature using a batch job.                                                                                                    | ASMTINST         | 75   |
| _ 3  | Configure VTAM                                                                                                    | ASMTAPPL         | 77   |
| _ 4  | Load SVA                                                                                                    | ASMTSVA2         | 78   |
| _ 5  | Verify the installation of High Level Assem-<br>bler Toolkit Feature.                                                                                                    | ASMTIVPS         | 79   |
| 6    | Download High Level Assembler Program                                                                                                    | _                | 80   |
| _ 0  | Understanding Tool to workstation.                                                                                                    |                  |      |

## Step 1: Allocate Space for the Library (Omit if Using the Default Sublibrary)

By default, High Level Assembler Toolkit Feature is installed into the PRD2.PROD sublibrary for VSE/ESA V2R6. If you decide to install High Level Assembler Toolkit Feature into a sublibrary other than PRD2.PROD then proceed with this step.

Decide where to allocate space for the High Level Assembler Toolkit Feature sublibrary. Identify, on the disk volume (or volumes) to be used for the library, suitable areas of free space. To do this, list the volume table of contents (VTOC) of the disk or disks to be used.

Choose one of the following jobs to list the VTOC:

1. Use the LVTOC utility program The sample job shown in Figure 3 shows the JCL needed to list the VTOC for the volume with serial number SYSWK1.

```
// JOB ASMTVTOC LIST VOLUME TABLE OF CONTENTS
// ASSGN SYS004,DISK,TEMP,VOL=SYSWK1,SHR
// ASSGN SYS005,SYSLST
// EXEC LVTOC
/*
/&
```

Figure 3. Job to List the Contents of a DASD Volume

2. Use the DITTO utility program

As an alternative to using the system utility LVTOC, DITTO's Display VTOC (DVT) may be used. Figure 4 shows a sample job.

```
// JOB ASMTDITT LIST VOLUME TABLE OF CONTENTS
// UPSI 1
// ASSGN SYS001,cuu
// EXEC DITTO,SIZE=512K
$$DITTO DVT INPUT=SYS001,SORTBY=EXTENT
$DITTO EOJ
/*
/&
```

Figure 4. Job to List the Contents of a DASD Volume

Use the disk space selected for High Level Assembler Toolkit Feature in the LIBR installation job to allocate the VSE Librarian library in the sample job shown in Figure 5 on page 71.

1

```
// JOB ASMTDEF
* CREATE A LIBRARY FOR THE High Level Assembler Toolkit Feature
// OPTION LOG
* Label for the High Level Assembler Toolkit Feature
* Library
                                            1
// DLBL HLASMT, 'HLASM.TOOLKIT.LIBRARY',99/365,SD
// EXTENT SYS002,SYSWK1,,,rtrk,ntrk
// ASSGN SYS002,DISK,VOL=SYSWK1,SHR
* -----
                                                          2

    Define the High Level Assembler Toolkit Feature Library

* -----
// EXEC LIBR
DELETE LIB=HLASMT
DEFINE LIB=HLASMT
/*
/&
```

Figure 5. Job to Allocate the High Level Assembler Toolkit Feature library space.

In area **1** change the *filename* (HLASMT in the example) and *file-id* (HLASM.TOOLKIT.LIBRARY in the example) of High Level Assembler Toolkit Feature to suit your installation. Points to consider are:

- The variable *ntrk* indicates the number of tracks required; this is the size of the extent needed in Figure 5.
- If you are using an FBA device, such as an IBM 3370, or a CKD device such as an IBM 3380, see the information in "DASD and Other Storage Required" on page 66 for the number of blocks/cylinders required.
- Change *rtrk* operand to a value to suit the type of device being used for the current installation.
- The variable *rtrk* represents the start position of the extent.

The Librarian job step in area **2** includes a DELETE statement before the DEFINE statement so the job can be rerun. The following informational messages are issued when the job runs for the first time. The job continues to allocate the library.

The messages are:

| L101I LIBRARY HLASMT DOES NOT EXIST   |     |
|---------------------------------------|-----|
| L027I ABNORMAL END DURING DELETE COMM | AND |
| PROCESSING                            |     |
| L113I RETURN CODE OF DELETE IS 8      |     |

### Step 2: Install High Level Assembler Toolkit Feature

You can install High Level Assembler Toolkit Feature using either the Interactive Interface of VSE or a batch installation job.

## Method 1: Install High Level Assembler Toolkit Feature Using the Interactive Interface with Stacked tape

Carry out the following tasks:

- 1. Mount the High Level Assembler Toolkit Feature tape on an available tape drive.
- 2. Define library label (Optional).

If the product is not being installed in the default library, then the library to contain High Level Assembler Toolkit Feature must have its DLBL in the label information area.

3. Log on to the Interactive Interface

To install High Level Assembler Toolkit Feature using the Interactive Interface, log on to the VSE/ESA Interactive Interface as the system administrator. (If you would like information about the functions of the Interactive Interface, refer to *VSE/ESA Administration*.)

In the following menus, enter the highlighted items that appear after the ===> symbol.

4. In the VSE/ESA FUNCTION SELECTION menu, select:

===> 1 (Installation)

5. In the **INSTALLATION** menu:

You have received High Level Assembler Toolkit Feature as a stacked tape, which contains one or more optional products, select: ===> 1 (Install Programs - Stacked V2 Format)

- 6. In the **INSTALL PROGRAMS STACKED V2 FORMAT** menu, select: ===> **1** (Prepare for Installation (Stacked Tapes Ony)
- 7. In the **PREPARE FOR INSTALLATION (STACKED TAPES ONLY)** menu, select:
  - ===> **cuu**

(the address of the tape drive where you mounted the distribution tape)

8. In the JOB DISPOSITION menu:

Make any changes required and press Enter to submit the job.

9. Respond to console messages

When the job starts it asks if the tape is ready. After the tape is scanned it asks if further tapes are to be read. Please refer to Figure 6 on page 73 for examples of the console messages.

01 BG 000 IESI0091I PLEASE MOUNT TAPE LABELLED "VSE OPTIONAL TAPE NUMBER 02\*BG 000 IESI0092A MOUNT ON TAPE DRIVE 580 . WHEN READY, REPLY "END/ENTER" 03\*BG-000 04 0 05\*BG 000 IESI0090A ARE THERE ANY MORE OPTIONAL PROGRAM TAPES? YES/NO 06\*BG-000 10 0 no 11 BG 000 EOJ INSPRE MAX.RETURN CODE=0000

Figure 6. Console Messages

L

L

L

The output listing from this job gives a list of the optional programs on the distribution tape with program identifiers and recommended library sizes. The tapefile identifier for High Level Assembler Toolkit Feature is HLASM.TLKT.1.5.0.

The program identifiers of the optional programs on the distribution tape are also automatically entered on the **INSTALL PRODUCT(S) FROM TAPE** menu.

- 10. To return to the VSE/ESA FUNCTION SELECTION menu, enter: ===> 1 (Installation)
- 11. In the **INSTALLATION** menu, select: ===> **1** (Install Programs - Stacked V2 Format)
- 12. In the **INSTALL PROGRAMS STACKED V2 FORMAT** menu, select: ===> 2 (Install Product(s) from Tape)
- 13. In the INSTALL PRODUCT(S) FROM TAPE menu:

Enter 1 (install) in the OPT field against the tapefile identifier *HLASM.TLKT.1.5.0* (High Level Assembler Toolkit Feature) and 2 (skip installation) against any other optional products you do not intend to install at this time.

If you did not use the default library PRD2.PROD, enter the name of your library and sublibrary on this screen. The DLBL and EXTENT information for this library should already be in the label information area.

Press PF5 to generate the installation job.

14. Retain products list

Decide if you want to keep the product list previously generated from LIBR utility scan of the product tape.

In the VSE/ESA INSTALL PRODUCT(S) TAPE SPECIFICATION menu, enter:

===> **cuu** 

(the address of the tape drive where you mounted the High Level Assembler Toolkit Feature tape)

### 16. In the JOB DISPOSITION menu:

Make any changes required and press ENTER to submit the job to install High Level Assembler Toolkit Feature.

17. Respond to console messages

Confirm prompt when asking for tape to install product.

### **Condition Code and Messages**

If you do not receive a condition code of 0:

- 1. Check the list output for error conditions.
- 2. See VSE/ESA Messages and Codes, Vols.1 3 for corrective action.
- 3. Correct the error.
- 4. Rerun the job.
- 5. Recheck the condition code.

### Method 2: Install High Level Assembler Toolkit Feature Using the Interactive Interface with Non-Stacked tape

Carry out the following tasks:

1. Log on to the Interactive Interface

To install High Level Assembler Toolkit Feature using the Interactive Interface, log on to the VSE/ESA Interactive Interface as the system administrator. (If you would like information about the functions of the Interactive Interface, refer to *VSE/ESA Administration*.)

In the following menus enter the highlighted items that appear after the ===> symbol.

- 2. Mount the High Level Assembler Toolkit Feature tape on an available tape drive.
- 3. In the VSE/ESA FUNCTION SELECTION menu, select: ===> 1 (Installation)
- 4. In the **INSTALLATION** menu:

You received High Level Assembler Toolkit Feature as a stacked tape, which contains one or more optional products, select:

===> 2 (Install Programs - Non-stacked 2 Format or V1 Format)

5. In the **INSTALL PROGRAMS - NON-STACKED V2 OR V1 FORMAT** menu select:

===> HLASM.TLKT.1.5.0 (Tapefile-id)

If you did not use the default library PRD2.PROD, enter the name of your library and sublibrary on this screen. The DLBL and EXTENT information for this library should already be in the label information area.

Press PF5 to generate the installation job.

#### 6. In the VSE/ESA INSTALL PRODUCT(S) TAPE SPECIFICATION menu, enter:

===> **cuu** 

(the address of the tape drive where you mounted the High Level Assembler Toolkit Feature tape)

Т

7. In the JOB DISPOSITION menu:

Make any changes required and press Enter to submit the job to install High Level Assembler Toolkit Feature.

8. Respond to console messages

Confirm prompt when asking for tape to install product.

### Condition Code and Messages

If you do not receive a condition code of 0:

- 1. Check the list output for error conditions.
- 2. See VSE/ESA Messages and Codes, Vols.1 3 for corrective action.
- 3. Correct the error.
- 4. Rerun the job.
- 5. Recheck the condition code.

### Method 3: Install High Level Assembler Toolkit Feature Using a Batch Job

The batch installation job stream for installing High Level Assembler Toolkit Feature uses the MSHP system history file that already exists as part of the VSE system. This system history file might already be defined in the system standard labels; if not, make sure that DLBL and EXTENT statements, with the necessary information for the system history file, are included in the job stream.

Depending on how you request the High Level Assembler Toolkit Feature product you might receive different installation tapes. One could contain only the High Level Assembler Toolkit Feature product, the other might be a stacked tape containing one or more optional program products. The job shown in Figure 7 on page 76 handles both types of tape (stacked and non-stacked).

Create and tailor the following job stream, mount the distribution tape, and run the installation job.

Figure 7 on page 76 provides the JCL required to install High Level Assembler Toolkit Feature. Tailor this JCL to suit the requirements of your installation.

As many as five modifications might be required to tailor the JCL. The keys within Figure 7 on page 76 are explained individually and refer to the sections that accompany the JCL description.

```
// JOB ASMTINST
* INSTALL THE High Level Assembler Toolkit Feature LIBRARY
// OPTION LOG
* Label for High Level Assembler Toolkit Feature Library 1
* Assign install tape as SYS006
                                  2
// ASSGN SYS006,cuu
// MTC REW, SYS006
* -----
  This step installs High Level Assembler Toolkit Feature
* from the distribution tape
* using the VSE system history file
                                  3
* -----
// EXEC MSHP,SIZE=900K,PARM='PIDSTACKED'
INSTALL PROD FROMTAPE ID='HLASM.TLKT.1.5.0' -
   PROD INTO=PRD2.PROD
/*
      -----
* List the High Level Assembler Toolkit Feature Library
                                                4
* -----
// EXEC LIBR
LISTDIR SUBLIB=PRD2.PROD -
   OUTPUT=NORMAL -
   UNIT=SYSLST
/*
* ------
* Retrace the High Level Assembler Toolkit Feature product 5
* -----
// EXEC MSHP,SIZE=900K
RETRACE COMPONENT IDENTIFIER=5696-234-01
/*
// MTC RUN, SYS006
/*
/&
```

Figure 7. Job to Install High Level Assembler Toolkit Feature.

1. Specify the Label Information

In area 1, if you are installing High Level Assembler Toolkit Feature into a sublibrary other than the default then insert DLBL, EXTENT and ASSGN information as specified in Figure 5 on page 71. The library name must match the name used in the allocation job in Figure 5 on page 71.

There is no DLBL statement for the system history file. Typically it would have a permanent system standard label for this, with IJSYSHF as the file name. (IJSYSHF is the default file name that MSHP looks for in a label statement.)

2. Assign the Distribution Tape

Assign the distribution tape in area **2** to logical unit SYS006. Replace *cuu* with the address of the tape drive on which to mount the distribution tape. Alternatively you may use the generic tape assignment:

- // ASSGN SYS006,TAPE
- 3. Install High Level Assembler Toolkit Feature

Т

Т

Area **3** of the job calls MSHP to install High Level Assembler Toolkit Feature into the sublibrary identified on the INTO operand of the INSTALL statement. If you are installing High Level Assembler Toolkit Feature into a sublibrary other than the default, then change the name of the sublibrary on the INTO operand of the INSTALL statement to reflect this sublibrary. For more information about the install options, see "Maintain System History Program (MSHP)" in *VSE/ESA System Control Statements*.

4. List the Directory Entries

The step in area 4 of the job lists the directory entries of the sublibrary where High Level Assembler Toolkit Feature was installed. Remove this step if a directory list is not required. If you have installed High Level Assembler Toolkit Feature into a sublibrary other than the default, then the name of the sublibrary must be changed to reflect that used in Figure 5 on page 71.

Entries for High Level Assembler Toolkit Feature have a three character prefix of ASM to distinguish them from other products; there are three exceptions to this rule:

- HD2345IM.Z
- \$SVAASMT.PHASE
- \$SVAASMT.OBJ
- 5. Retrace the High Level Assembler Toolkit Feature product in the system history file.

The final step in area **5** of the job prints the component records from the system history file for High Level Assembler Toolkit Feature. Remove this step if a retrace listing is not required.

If this job has to be run again, remember first to restore the system history file, which should have been backed up before running this install job, and second to run the library allocation step again, if applicable.

### Step 3: Configure VTAM

L

This step is required to debug your batch programs interactively using High Level Assembler Toolkit Feature.

- 1. Either :
  - Copy the ASMTAPPL.B member, supplied in the High Level Assembler Toolkit Feature install library, to the SOURCE sublibrary containing your VTAM definition members. If you installed using the Interactive Interface, this member is also supplied as ASMIAPPL in ICCF library 62.
- 2. or
  - Copy the High Level Assembler Toolkit Feature minor node definitions (APPL statements) from ASMTAPPL.B into one of your existing application major node definitions.

**Note:** The ASMTAPPL.B defines 20 application minor node names, ASMTL001 to ASMTL020. You can define up to 999 High Level Assembler Toolkit Feature minor node names; the first five characters must be ASMTL and the last three characters must be consecutive 3-digit numbers, starting at 001.

- 3. Add the SOURCE sublibrary member name (ASMTAPPL, or the name of the updated member) to your VTAM start options configuration file, ATCCONxx.
- 4. Restart your VTAM system to activate the High Level Assembler Toolkit Feature definitions.

Until you start your VTAM system, you can activate the High Level Assembler Toolkit Feature definitions by entering the following command from your VTAM console:

VARY NET, ACT, ID=member-name, SCOPE=ALL

where member-name is the SOURCE sublibrary member name (for example ASMTAPPL).

## Step 4: Load High Level Assembler Toolkit Feature into Shared Virtual Area (SVA)

The High Level Assembler Toolkit Feature makes extensive use of vendor exits. All the phases in Figure 8 are required to be in the SVA.

To include them:

- 1. Modify the SVA statement of the VSE IPL ASI (Automated System Initialization) procedure to allow space for the phases:
  - Increase the SDL parameter by the number of new phases being added to the SVA.
  - Increase the PSIZE parameter by the amount of storage required to contain the new phases being added to the 24-bit and 31-bit SVA.
- Modify the VSE background (BG) ASI procedure to automatically load the required phases into the SVA:
  - Modify the ALLOC statements for the partitions to ensure that the remaining storage is large enough to contain the phases.
  - Modify the LIBDEF PHASE SEARCH job control statement preceding the SET SDL statement to include the name of the sublibrary containing the High Level Assembler Toolkit Feature phases.
  - After the SET SDL statement, add the statement:

LIST=\$SVAASMT

The load list contains the following phases.

ASMPCKEX ASMPGLEX ASMSVCEX ASMIDFRX

Figure 8. List of phases to go into the SVA

The phases have been built with the option SVAPFIX. When the phases are loaded into the SVA, they will go into PFIXed storage. This has a real storage requirement of 3K bytes.

3. Shut down and Re-IPL your VSE system.

To use vendor exits the application must be authorised. The user must be authorised (DTSECTAB) to access IJBVEND and the product exit routines. These routines are shown in Figure 9 on page 79.

ASMPCKEX ASMPGLEX ASMSVCEX

Figure 9. List of product exit routines

The supplied SVA loadlist member \$SVAASMT contains all the required High Level Assembler Toolkit Feature phases that must reside in the SVA.

For more information on loading phases into the SVA, see *VSE/ESA System Control Statements*.

A sample batch job ASMTSVA2 is supplied, which loads the phases in \$SVAASMT into the SVA. This job must be run in the BG partition.

### Step 5: Verify the Installation of High Level Assembler Toolkit Feature

The installation verification job will test if the product has been installed successfully. It will assemble a small assembler program, producing SYSADATA output. It will linkedit the program and process the SYSADATA output using the language extraction program.

```
// JOB ASMTIVPS
* This will job will test if the HLASM Toolkit Feature
* has been installed successfully.
// LIBDEF *,SEARCH=(PRD2.PROD,yourlib.sublib)
                                                                     1
                                                                         Х
// DLBL SYSADAT, 'SYSADATA', 0, VSAM,
               CAT=VSESPUC, RECSIZE=8192,
                                                                         Х
               DISP=(,KEEP),RECORDS=(500,500)
                                                                     2
// LIBDEF PHASE,CATALOG=yourlib.sublib
// OPTION NODECK,CATAL
   PHASE ASMBR14,*
// EXEC ASMA90,SIZE=ASMA90,PARM='ADATA'
ASMBR14 CSECT
       XR
                                    Zero return code
              15,15
       BR
                                    Exit program
              14
       END
/*
                                                                     3
// EXEC ASMLKEDT
/*
                                                                     4
// EXEC ASMLANGX,PARM='ASMBR14'
/*
/&
```

Figure 10. Job to test successful installation

1. In area **1**, change the yourlib.sublib values to those applicable to your installation.

- 2. In area 2, change the yourlib.sublib values to those applicable to your installation. The indicated sublibrary will then hold the phase produced by this job.
- 3. In area **3**, the program is linkedited.
- 4. In area **4** , language extraction is performed.

### **Run the Installation Verification Job**

Figure 10 on page 79 shows the job ASMTIVPS.Z provided in the installed sublibrary. If you installed High Level Assembler Toolkit Feature in a sublibrary other than the default, modify the IBM-supplied JCL that runs the verification job.

Run the job listed in Figure 10 on page 79 to verify the success of your installation.

A return code of 0 for the job indicates that the verification job completed successfully. A zero return code is the actual verification that the product is installed and functions correctly.

The program being assembled is not intended to be run; however, if it is run, it sets a return code of zero and returns to the caller.

When debugging batch programs interactively, REXX/VSE must be initialized and active.

### Step 6: Download High Level Assembler Program Understanding Tool

Instructions to download the High Level Assembler Program Understanding Tool are contained in Appendix D, "Installing Program Understanding Tool on OS/2" on page 95 and Appendix G, "Installing Program Understanding Tool on Windows" on page 105.

### **Step 7: Create Cross-Reference Facility Files**

The Cross-Reference Facility requires two VSAM managed SAM files to be built at install time. The JCL for this task is in the ASMXJC2S.Z member.

This JCL will copy the contents from two librarian members (using '\* \$\$ SLI') into two VSAM managed SAM files. The user may, at a later date, update these librarian members and then rerun this JCL. When being rerun change DISP=(NEW,KEEP) to DISP=(OLD,KEEP) on the DLBL statements.

Before running this job the JCL should be examined for the following changes.

- 1. Change LDEST parameters to match your installation on the '\* \$\$ JOB' statement.
- 2. Change the LIBDEF statement if you have installed the HLASM TOOLKIT FEATURE into another library.
- 3. Change the SLI statements if the HLASM TOOLKIT FEATURE library is not in the source LIBDEF search chain for the POWER partition. Do this by adding the 'S=library.sublibrary' parameter to each '\* \$\$ SLI' statement.
- 4. Change the IJSYSUC value on each DLBL statement to point to the required VSAM User Catalog, if needed.

# Chapter 9. Maintaining High Level Assembler Toolkit Feature on VSE

This chapter describes how to re-install or remove High Level Assembler Toolkit Feature and how to apply service updates to High Level Assembler Toolkit Feature. To effectively use the maintenance procedures, you must have already installed High Level Assembler Toolkit Feature and any required products.

In addition, this chapter describes how to remove High Level Assembler Toolkit Feature.

### **Re-installing High Level Assembler Toolkit Feature**

You do not need to perform all the planning and installation procedures to re-install High Level Assembler Toolkit Feature. For example, you do not need to reconsider your storage needs if High Level Assembler Toolkit Feature replaces existing High Level Assembler Toolkit Feature data sets.

You do not need to remove High Level Assembler Toolkit Feature from your system before re-installing High Level Assembler Toolkit Feature, unless you intend to reinstall the product in a different sublibrary from the previous installation. In this case you must remove High Level Assembler Toolkit Feature from the system history file before you can re-install it.

To re-install High Level Assembler Toolkit Feature, you follow the same steps as for installing High Level Assembler Toolkit Feature. See Chapter 8, "Installing High Level Assembler Toolkit Feature on VSE" on page 69.

### **Applying Service Updates**

You might need to apply maintenance or service updates to High Level Assembler Toolkit Feature periodically. This section details these procedures.

### What You Receive

If you report a problem with High Level Assembler Toolkit Feature to your IBM Support Center, you will receive a tape containing one or more APARs or PTFs to solve your problem.

You might also receive a list of APARs or PTFs, that should have been applied to your system before applying the current service. These APARs or PTFs might relate to High Level Assembler Toolkit Feature or any other licensed product you have installed, including VSE/ESA.

You apply service to High Level Assembler Toolkit Feature using either the VSE/ESA Interactive Interface or a batch job.

The following checklist provides a summary of steps you should use to apply service to High Level Assembler Toolkit Feature.

### **Checklist for Applying Service**

Table 36 lists the steps for installing corrective service on High Level Assembler Toolkit Feature.

| Step | Description                                                   | MSHP<br>Command or<br>Jobname | page |
|------|---------------------------------------------------------------|-------------------------------|------|
| 1    | Ensure prerequisite APARs or PTFs are applied.                | RETRACE                       | 82   |
| 2    | Backup existing system                                        |                               | 82   |
| 3    | Apply service                                                 | INSTALL                       | 83   |
| 4    | Run the installation verification program                     | ASMTIVPS                      | 84   |
| 5    | Service on High Level Assembler Program<br>Understanding Tool | _                             | 84   |

### Step 1. Check Prerequisite APARs or PTFs

Prerequisite APARs or PTFs need to be applied to your system before you can apply the current maintenance. These APARs or PTFs might apply to High Level Assembler Toolkit Feature or any licensed program you have installed at your installation.

Your IBM Support Center has given you a list of any relevant prerequisite APARs or PTFs. Probably most have been applied to your system. You can verify this by retracing the APARs and PTFs in your system history file. The job shown in Figure 11 shows how to retrace APARs and PTFs in the system history file. This job is supplied as ASMTRETR.Z

Use this listing to check that you have already applied any pre-requisite APARs or PTFs. If you have not, arrange for your IBM Support Center to send them to you and apply them before applying other service.

```
// JOB ASMTRETR Retrace APARs and PTFs
// EXEC MSHP,SIZE=700K
RETRACE APARS
RETRACE PTFS
/*
/&
```

Figure 11. Job to Retrace APARs and PTFs

### Step 2. Backup Original System

Make a backup copy of your current High Level Assembler Toolkit Feature library and the system history file. For information about backing up libraries and the system history file, see *VSE/ESA System Control Statements*.

### Step 3. Apply Service

You can apply service to High Level Assembler Toolkit Feature from the provided service tape using either the Interactive Interface or a batch job.

#### Method 1: Apply Service Using the Interactive Interface

To apply service to High Level Assembler Toolkit Feature using the Interactive Interface, log on to the VSE/ESA Interactive Interface as the system administrator. (If you would like information about the functions of the Interactive Interface, refer to *VSE/ESA Administration*.)

Mount the service tape on an available tape drive.

In the following menus specify the highlighted items that appear after the ===> symbol.

#### 1. VSE/ESA FUNCTION SELECTION menu:

===> **1** (Installation)

#### 2. INSTALLATION menu:

===> 4 (IBM Service)

- a. IBM SERVICE menu:
   ===> 2 (PTF Handling)
- b. PTF HANDLING menu:
  - If you want to print the documentation about the supplied PTFs before applying the service, select:
    - ===> 1 (Print Service Document)

PRINT SERVICE DOCUMENT menu:

===> **cuu** 

(the address of the tape drive where you mounted the service tape)

If you want to apply the service directly, select:
 ===> 3 (Apply PTFs from Service Tape)

#### APPLY PTF menu:

===> cuu (the address of the tape drive where you mounted the service tape). Press Enter.

- ===> tapename

(allocate a unique name for the service tape) Press Enter.

#### c. JOB DISPOSITION menu:

Make any changes required and press Enter to submit the job and apply the service.

d. Respond to console messages

Confirm prompt when asking for service tape.

### Method 2: Apply Service Using a Batch Job

The batch job to apply service to High Level Assembler Toolkit Feature uses the MSHP system history file where High Level Assembler Toolkit Feature was installed.

A sample job to apply service using MSHP is shown in Figure 12. For more information on MSHP see *VSE/ESA System Control Statements*.

```
// JOB ASMTAPP Apply Service
// ASSGN SYS006,cuu
// EXEC MSHP,SIZE=700K
INSTALL SERVICE FROMTAPE
/*
/&
```

Figure 12. Job to Retrace APARs and PTFs

In area **1**, change *cuu* to the address of the tape drive where you have mounted the service tape.

Area **2** shows the MSHP statement to install service from a tape. The information in the system history file directs MSHP to apply the service to the sublibrary in which High Level Assembler Toolkit Feature is installed. You do not need to supply this information. This job is supplied as member ASMTAPP.Z

### Step 4. Run the installation verification program (IVP)

After you have applied all the files on the service tape, run the installation verification program ASMTIVPS to ensure that High Level Assembler Toolkit Feature functions properly. See the description of ASMTIVPS in Figure 10 on page 79.

### Step 5. Service on High Level Assembler Program Understanding Tool

Service which has an impact on High Level Assembler Program Understanding Tool will be indicated in the cover letter supplied with the service. Once service has been applied then High Level Assembler Program Understanding Tool should be reinstalled onto the workstation. Please refer to Appendix E, "Maintaining Program Understanding Tool on OS/2" on page 101 or Appendix H, "Maintaining Program Understanding Tool on Windows" on page 111 to update High Level Assembler Program Understanding Tool on the workstation.

### **Removing High Level Assembler Toolkit Feature**

You do not have to remove High Level Assembler Toolkit Feature from your system before installing a new version or release.

If you do have to remove High Level Assembler Toolkit Feature for any reason, you must delete all the High Level Assembler Toolkit Feature entries from your sublibrary and remove High Level Assembler Toolkit Feature from the system history file.

A sample job ASMTDELV.Z will:

- delete all High Level Assembler Toolkit Feature members from the sublibrary where it is installed
- remove High Level Assembler Toolkit Feature from System History File
- update DTRIHIST.Z in the System Library to remove High Level Assembler Toolkit Feature from the list of installed products

Consult the instructions in the sample job (ASMTDELV.Z) for more information.

### To Report a Problem with High Level Assembler Toolkit Feature

To assist with reporting any difficulties refer to the diagnostic process as shown in *IBM High Level Assembler for MVS & VM & VSE Installation and Customization Guide.* 

Report any difficulties you have using this product to your IBM Support Center. In the United States, if an APAR is required, the Support Center will provide the address to which any needed documentation can be sent.

Table 37 identifies the component ID (COMP ID) for High Level Assembler Toolkit Feature.

Table 37. Component IDs

| COMP ID   | Component Name          | REL |
|-----------|-------------------------|-----|
| 569623401 | VSE HLA TOOLKIT FEATURE | 5IM |

### **Obtaining Service Information**

L

T

Preventive Service Planning (PSP) information is continually updated as fixes are made available for problems. Check with your IBM Support Center or use either Information/Access or SoftwareXcel Extended to see whether there is additional PSP information that you need. To obtain this information, specify the following UPGRADE and SUBSET values: HLASM150 and HLASMVSE5IM.

### Appendixes

| Appendix A. High Level Assembler Service                                                                                                  | 89       |
|----------------------------------------------------------------------------------------------------|----------|
| Appendix B. Create Product Parameter File (PPF) Override                                                                                  | 91       |
| Appendix C. Planning for Installing Program Understanding Tool on OS/2<br>Worksheet: Planning for Installing High Level Assembler Program | 93       |
| Understanding Tool on OS/2                                                                                                    | 93       |
| Verify Workstation Requirements                                                                                                    | 94       |
| Verify Workstation Software                                                                                                    | 94       |
| Verify Host Connectivity                                                                                                    | 94       |
| Useful Publications                                                                                                    | 94       |
| Appendix D. Installing Program Understanding Tool on OS/2                                                                                 | 95       |
| OS/2                                                                                                    | 95       |
| Step 1: Prepare the Installation                                                                                                    | 96       |
| Preparing from MVS                                                                                                    | 96       |
|                                                                                                    | 96       |
|                                                                                                    | 96       |
|                                                                                                    | 96       |
| Preparing from VSE                                                                                                    | 97       |
| Tasks                                                                                                    | 97<br>97 |
| Step 2: Download the Product Files                                                                                                    | 97<br>97 |
| Downloading from MVS                                                                                                    | 97<br>97 |
|                                                                                                    | 97<br>98 |
| Downloading from VM                                                                                                    | 90<br>98 |
|                                                                                                    | 90<br>99 |
|                                                                                                    | 99<br>99 |
|                                                                                                    | 100      |
|                                                                                                    | 100      |
|                                                                                                    | 100      |
| Appendix E. Maintaining Program Understanding Tool on OS/2                                                                                | 101      |
| on OS/2                                                                                                    | 101      |
| Maintaining High Level Assembler Program Understanding Tool                                                                               | 102      |
| Uninstalling High Level Assembler Program Understanding Tool from OS/2                                                                    | 102      |
| Tasks                                                                                                    | 102      |
| Appendix F. Planning for Installing Program Understanding Tool on                                                                         |          |
| Windows                                                                                                    | 103      |
| Worksheet: Planning for Installing High Level Assembler Program                                                                           |          |
| Understanding Tool on Windows                                                                                                    | 103      |
| Verify Workstation Requirements                                                                                                    | 104      |
| Verify Workstation Software                                                                                                    | 104      |
| Verify Host Connectivity                                                                                                    | 104      |
| Useful Publications                                                                                                    | 104      |
| Appendix G. Installing Program Understanding Tool on Windows                                                                              | 105      |

| Worksheet: Installing High Level Assembler Program Understanding Tool on         Windows       105                                          |
|----------------------------------------------------------------------------------------------------|
| Step 1: Prepare the Installation                                                                                                    |
| Preparing from MVS                                                                                                    |
| Tasks                                                                                                    |
| Preparing from VM                                                                                                    |
|                                                                                                    |
| Preparing from VSE                                                                                                    |
| Tasks                                                                                                    |
| Step 2: Download the Product Files                                                                                                    |
| Downloading from MVS                                                                                                    |
| Tasks                                                                                                    |
| Downloading from VM                                                                                                    |
| Tasks                                                                                                    |
| Downloading from VSE                                                                                                    |
| Tasks                                                                                                    |
| Step 3: Start the Install                                                                                                    |
| Step 4: Verify Successful Installation                                                                                                    |
| Appendix H. Maintaining Program Understanding Tool on Windows 111<br>Worksheet: Maintaining High Level Assembler Program Understanding Tool |
| on Windows                                                                                                    |
| Maintaining High Level Assembler Program Understanding Tool                                                                                 |
| Uninstallating High Level Assembler Program Understanding Tool from                                                                         |
| Windows                                                                                                    |
| Tasks                                                                                                    |

### Appendix A. High Level Assembler Service

The following service for High Level Assembler Toolkit Feature Release 4 has been applied to Release 5:

Table 38 (Page 1 of 2). Service History

| Table 36 (Pa | ge i ol 2). Servi | ce history |         |
|--------------|-------------------|------------|---------|
| APAR         | MVS PTF           | VM PTF     | VSE PTF |
| PQ39796      | UQ46661           | UQ46662    | UQ46663 |
| PQ40917      | UQ48537           | UQ48539    | UQ48541 |
| PQ41190      | UQ48085           | UQ48089    | UQ48091 |
| PQ48929      | UQ56327           | UQ56330    | UQ56333 |
| PQ51319      | UQ58015           | UQ58021    | UQ58025 |
| PQ51321      | UQ58015           | UQ58021    | UQ58025 |
| PQ51325      | UQ57987           | UQ57988    | UQ57989 |
| PQ51367      | UQ58015           | UQ58021    | UQ58025 |
| PQ51370      | UQ58015           | UQ58021    | UQ58025 |
| PQ52777      | UQ60967           | UQ60970    | UQ60973 |
| PQ52880      | UQ58688           | UQ58703    | UQ58708 |
| PQ53800      | UQ62349           | UQ62355    | UQ62364 |
| PQ54117      | UQ60711           | UQ60712    | UQ60714 |
| PQ55083      | UQ61417           | UQ61425    | UQ61448 |
| PQ57041      | UQ63626           | UQ63627    | UQ63628 |
| PQ58466      | UQ64558           | UQ64560    | UQ64565 |
| PQ58986      | UQ64540           |            |         |
| PQ59896      | UQ65670           | UQ65672    | UQ65674 |
| PQ60030      | UQ65067           |            |         |
| PQ61002      | UQ66648           | UQ66650    | UQ66652 |
| PQ61239      | UQ66907           | UQ66928    | UQ66937 |
| PQ62267      | UQ68292           | UQ68294    | UQ68296 |
| PQ65354      | UQ69701           |            |         |
| PQ66218      | UQ69681           | UQ69687    | UQ69695 |
| PQ66394      | UQ69681           | UQ69687    | UQ69695 |
| PQ66807      | UQ70449           | UQ70451    | UQ70453 |
| PQ67403      | UQ73114           | UQ73115    | UQ73131 |
| PQ69812      | UQ73992           |            | UQ73994 |
| PQ71066      |                   | UQ73993    |         |
| PQ71106      | UQ74289           |            |         |
|              |                   |            |         |

| |

I

| |

| 14010 00 (1 4 |         | be motory |         |
|---------------|---------|-----------|---------|
| APAR          | MVS PTF | VM PTF    | VSE PTF |
| PQ74641       | UQ77253 |           | UQ77281 |
| PQ74900       |         | UQ77271   |         |
| PQ76015       | UQ78443 | UQ78450   | UQ78452 |
| PQ76914       | UQ81929 | UQ81930   | UQ81932 |
| PQ78717       | UQ80959 | UQ80960   | UQ80961 |
| PQ82387       | UQ83132 | UQ83133   | UQ83134 |
| PQ86047       | UQ86511 | UQ86512   | UQ86513 |
|               |         |           |         |

Table 38 (Page 2 of 2). Service History

### Appendix B. Create Product Parameter File (PPF) Override

This section provides information to help you create a product parameter file (PPF) override. The example used in this section shows how to change the shared file system (SFS) file pool where High Level Assembler Toolkit Feature files reside.

**Note:** Do **not** modify the product supplied 5696234H \$PPF or 5696234H PPF files to change the file pool name or any other installation parameters. If the 5696234H \$PPF file is serviced, the existing \$PPF file will be replaced, and any changes to that file will be lost; by creating your own \$PPF override, your updates will be preserved.

The following process describes changing the default file pool name, VMSYS, to MYPOOL1:

1. Create a new \$PPF override file, or edit the override file created via the 'Make Override Panel' function.

| Command                  | Explanation                                                                                 |  |
|--------------------------|---------------------------------------------------------------------------------------------|--|
| xedit overname \$PPF fm2 | overname is the PPF override file name (such as "myHLASM") that you want to use             |  |
|                          | fm is an appropriate file mode. If you create this file yourself, specify a file mode of A. |  |

If you modify an existing override file, specify a file mode of A or D, based on where the file currently resides (A being the file mode of a R/W 191 minidisk, or equivalent; D, that of the MAINT 51D minidisk).

 Create (or modify as required) the Variable Declarations (:DCL.) section for the HLASMSFS override area, so that it resembles the :DCL. section shown below. This override is used for the installation of High Level Assembler Toolkit Feature.

| :OVERLST | . HLASMSFS                                                    |  |
|----------|---------------------------------------------------------------|--|
| *        |                                                               |  |
| * =====  | *                                                             |  |
| * Overri | de Section for Initial Installation (Using SFS Directories) * |  |
| * =====  | *                                                             |  |
| :HLASMSF | :HLASMSFS. HLASMSFS 5696234H                                  |  |
| :DCL. RE | PLACE                                                         |  |
| &191     | DIR MYPOOL1:P696234H.                                         |  |
| &SAMPZ   | DIR MYPOOL1:P696234H.HLASMTL.LOCAL                            |  |
| &DELTZ   | DIR MYPOOL1:P696234H.HLASMTL.DELTA                            |  |
| &APPLX   | DIR MYPOOL1:P696234H.HLASMTL.APPLYALT                         |  |
| &APPLZ   | DIR MYPOOL1:P696234H.HLASMTL.APPLYPROD                        |  |
| &BLD0Z   | DIR MYPOOL1:P696234H.HLASMTL.TBUILD                           |  |
| &BAS1Z   | DIR MYPOOL1:P696234H.HLASMTL.OBJECT                           |  |
| &HLAID1  | USER P696234H                                                 |  |
| :EDCL.   |                                                               |  |
| :END.    |                                                               |  |
|          |                                                               |  |

1

L

Т

|

(This override replaces the :DCL. section of the HLASMSFS override area of the 5696234H \$PPF file.)

3. If your \$PPF override file was created on the A disk, copy it to file mode D—the Software Inventory minidisk (MAINT 51D). Then erase it from filemode A.

| Command                                              | Explanation                               |
|------------------------------------------------------|-------------------------------------------|
| <pre>copyfile overname \$PPF fm = = d (olddate</pre> | Move PPF file to software inventory disk. |
| erase overname \$PPF fm                              | Erase redundant file on fm disk.          |

#### Options:

1

T

**OLDDATE** Use the date and time on the input file as the date and time of last update of the output file.

4. Compile your changes to create the usable overname PPF file.

| Command                  | Explanation                                                   |
|--------------------------|---------------------------------------------------------------|
| vmfppf overname HLASMSFS | <i>overname</i> is the file name of your \$PPF override file. |

Now that the *overname* PPF file has been created, you should specify *overname* instead of 5696234H as the PPF name for those VMSES/E commands that require a PPF name.

# Appendix C. Planning for Installing Program Understanding Tool on OS/2

This section contains the following planning information to help you properly install High Level Assembler Program Understanding Tool on OS/2:

- Worksheet: Planning for Installing High Level Assembler Program Understanding Tool on OS/2
- Verify workstation requirements
- · Verify required workstation software
- Host connectivity

## Worksheet: Planning for Installing High Level Assembler Program Understanding Tool on OS/2

Before you begin the installation, you should:

1. Verify workstation requirements

Refer to "Verify Workstation Requirements" on page 94.

2. Verify that required software is at the level needed.

Refer to "Verify Workstation Software" on page 94.

\_\_\_\_ 3. Verify connection to Host

Refer to "Verify Host Connectivity" on page 94.

### **Verify Workstation Requirements**

The following hardware requirements must be satisfied to use High Level Assembler Program Understanding Tool:

- Intel 80486-based 75Mhz processor or faster
- 16 megabytes (16 MB) of memory (RAM) or more
- 20 megabytes (20 MB) of available hard disk space
- A communications package that can download host files.
- An SVGA display configured to display at least 256 colors

### **Verify Workstation Software**

The following software requirements must be satisfied to use High Level Assembler Program Understanding Tool:

- IBM OS/2 Warp Version 4.0 or subsequent releases, at or above fixpack 8 level.
- A program capable of downloading binary files from a host system running z/OS, OS/390, z/VM, or VSE/ESA. For example, eNetwork Personal Communications for OS/2 V4.2, or later.

### **Verify Host Connectivity**

To install High Level Assembler Program Understanding Tool, files are downloaded from the host.

### **Useful Publications**

The reference manual for this tool is Chapter 4 of Toolkit Feature User's Guide.

As well, the tool contains extensive online help, which is accessible once High Level Assembler Program Understanding Tool is running.

# Appendix D. Installing Program Understanding Tool on OS/2

This section contains the following instructions to install High Level Assembler Program Understanding Tool on OS/2:

- Worksheet: Installing High Level Assembler Program Understanding Tool on OS/2
- Prepare the Installation
- Download the Product
- Start the Install
- · Verify successful installation

# Worksheet: Installing High Level Assembler Program Understanding Tool on OS/2

Before you begin the installation, you should:

\_\_\_\_ 1. Prepare the Installation

Refer to "Step 1: Prepare the Installation" on page 96.

\_\_\_\_ 2. Download the Product

Refer to "Step 2: Download the Product Files" on page 97.

- \_\_\_\_ 3. Start the Install Refer to "Step 3: Start the Install" on page 100.
- \_\_\_\_ 4. Verify successful Installation

Refer to "Step 4: Verify Successful Installation" on page 100.

### Step 1: Prepare the Installation

Download product files. These files are the compressed files which make up the product.

#### Preparing from MVS

#### Tasks

- 1. Select a 3270 Emulation session and logon onto TSO
- 2. Ensure the session is left with a TSO READY prompt

#### **Preparing from VM**

Т

#### Tasks

- 1. Select a 3270 Emulation session
- 2. Logon onto user P696234H
- 3. Establish the correct minidisk order

The VMFSETUP command accesses all the required disks or SFS directories to establish the needed CMS filemodes.

Issue the following command:

VMFSETUP 5696234H {HLASM | HLASMSFS}

*5696234H* is the PPF that is shipped with High Level Assembler Program Understanding Tool. If you have your own PPF override, substitute your PPF name for 5696234H.

Use HLASM if the High Level Assembler Program Understanding Tool is installed on a minidisk. Use HLASMSFS if High Level Assembler Program Understanding Tool is installed in SFS.

4. The download process using the *RECEIVE* command is prone to interruption by messages being sent to the VM userid that being used to download the files. In order to minimize this impact please issue the following commands:

QUERY SET to display the status of many SET command functions. Please note the values for MSG, IMSG and SMSG.

- SET MSG OFF indicates whether messages sent from other users by means of the CP MESSAGE command are to be displayed. ON specifies that messages are displayed. OFF specifies that messages are not displayed.
- SET IMSG OFF indicates whether informational messages associated with certain CP commands are to be displayed. ON specifies that informational responses are displayed. OFF specifies that the responses are not displayed.
- SET SMSG OFF specifies whether a virtual machine is receiving special messages. OFF indicates the virtual machine cannot receive special messages. ON indicates the virtual machine can receive special messages.
- 5. Ensure the session is left with a blank CMS screen

## **Preparing from VSE**

#### Tasks

- 1. Sign on to the VSE host and switch to file transfer mode by doing one of the following:
  - · Escape to CICS (PF6/PF9) if you are allowed to do so
  - If you are an administrator, select fast path 3-8-6
  - If you are a programmer, select fast path 5-9-6
  - If you have installed VSE Workdesk, open the folder *OPERATIONS* and select *PC File Transfer* and *OK*.

Workstations are to be in DFT mode with the Extended Data Stream (EXTDS) feature for each device associated with a host session. This is done in the CICS terminal control table (TCT). If you are unsure what mode your session is in, use the CICS/VSE transaction INWQ to determine the mode of your 3270 session is in.

### Step 2: Download the Product Files

The syntax of the following RECEIVE commands will work with Communications Manager/2 or Personal Communications/3270.

### **Downloading from MVS**

#### Tasks

- 1. Open an OS/2 Window or an OS/2 Full Session.
- Create the directory into which you will download these compressed files used to install the product. When you install the product, it is installed into this same directory. Enter the following command at the OS/2 command prompt:

MD <P>

- <P> is the directory where you want to receive these files. For example, MD\_ASMPUT
- 3. Position the window to point to this directory. Enter the following command at the OS/2 command prompt:

CD <P>

- <P> is the directory where you want to receive the file.
- 4. Enter the following commands at the OS/2 command prompt:

```
RECEIVE <P>ASMPUTI.EXE <S>: '<HLQ>SASMPUT2(ASMV50F0)'
RECEIVE <P>READ.ME <S>: '<HLQ>SASMPUT2(ASMVREAD)'
RECEIVE <P>INSTALL.CMD <S>: '<HLQ>SASMPUT2(ASMVINS)'
```

where

- <P> is the path name where you want to receive the Installation file. When you enter the directory, add a trailing back slash (\).
- <S> is the emulator session which you want to use to download the Installation Utility.

<HLQ> this is the high level qualifier (HLQ) for the partitioned data set which holds the member in binary form.

**Example:** When you want to receive these files from host session *A* to the path *C*:\*ASMPUT* using a high level qualifier of *IBM.JMQ415a* enter

RECEIVE C:\ASMPUT\ASMPUTI.EXE A:'IBM.JMQ415a.SASMPUT2(ASMV50F0)' RECEIVE C:\ASMPUT\READ.ME A:'IBM.JMQ415a.SASMPUT2(ASMVREAD)' RECEIVE C:\ASMPUT\INSTALL.CMD A:'IBM.JMQ415a.SASMPUT2(ASMVINS)'

#### Downloading from VM

#### Tasks

- 1. Open an OS/2 Window or an OS/2 Full Session.
- Create the directory into which you will download the product files used to install the product. When you install the product, it is installed into this same directory. Enter the following command at the OS/2 command prompt:

MD <P>

<P> is the directory where you want to receive the product files For example,

MD ASMPUT

3. Position the window to point to this directory. Enter the following command at the OS/2 command prompt:

CD <P>

- <P> is the directory where you want to receive the product files.
- 4. Enter the following commands at the OS/2 command prompt:

RECEIVE <P>ASMPUTI.EXE <S>:ASMV50F0 BASEPF11 <M> RECEIVE <P>READ.ME <S>:ASMVREAD BASEPF11 <M> RECEIVE <P>INSTALL.CMD <S>:ASMVINS BASEPF11 <M>

where

- <P> is the path name where you want to receive the product files. When you enter the directory, add a trailing back slash (\).
- <S> is the emulator session which you want to use to download the Installation file.
- <M> is the CMS filemode of the disk where the files reside. This will be P696234H's 29E disk.

**Example:** When you want to receive these product files from host session *A* to the path *C*:\*ASMPUT* with a CMS filemode of *I* enter

RECEIVE C:\ASMPUT\ASMPUTI.EXE A:ASMV50F0 BASEPF11 I RECEIVE C:\ASMPUT\READ.ME A:ASMVREAD BASEPF11 I RECEIVE C:\ASMPUT\INSTALL.CMD A:ASMVINS BASEPF11 I

1

### **Downloading from VSE**

#### Tasks

- 1. Open an OS/2 Window or an OS/2 Full Session.
- Create the directory into which you will download the product files used to install the product. When you install the product, it is installed into this same directory. Enter the following command at the OS/2 command prompt:

MD <P>

<P> is the directory where you want to receive the product files. For example,

MD ASMPUT

3. Position the window to point to this directory. Enter the following command at the OS/2 command prompt:

CD <P>

- <P> is the directory where you want to receive the product files.
- 4. Enter the following commands at the OS/2 command prompt:

```
RECEIVE <P>ASMPUTI.EXE <S>:ASMV50F0 W
(FILE=LIB L=<LIB> S=<SUBLIB> BINARY
RECEIVE <P>READ.ME <S>:ASMVREAD W
(FILE=LIB L=<LIB> S=<SUBLIB> BINARY
RECEIVE <P>INSTALL.CMD <S>:ASMVINS W
(FILE=LIB L=<LIB> S=<SUBLIB> BINARY
```

where

- <P> is the path name where you want to receive the product files. When you enter the directory, add a trailing back slash (\).
- <S> is the emulator session which you want to use to download the Installation file.
- <LIB> is the name of the library where High Level Assembler Program Understanding Toolis installed.
- <SUBLIB> is the name of the sublibrary where High Level Assembler Program Understanding Toolis installed.

**Example:** When you want to receive the product files from host session *A* to the path *C*:\*ASMPUT* from *PRD2.PROD* enter

```
RECEIVE C:\ASMPUT\ASMPUTI.EXE A:ASMV50F0 W
(FILE=LIB L=PRD2 S=PROD BINARY
RECEIVE C:\ASMPUT\READ.ME A:ASMVREAD W
(FILE=LIB L=PRD2 S=PROD BINARY
RECEIVE C:\ASMPUT\INSTALL.CMD A:ASMVINS W
(FILE=LIB L=PRD2 S=PROD BINARY
```

### Step 3: Start the Install

Invoke the INSTALL.CMD by typing in **INSTALL** at an OS/2 prompt. Be sure to do this from within the directory which contains the downloaded product files. The product is installed into this directory.

The installation adds the user specified directory and an ASMPUT icon to the desktop. An 'Uninstall' icon is also added to the ASMPUT folder. It can be used to remove the product from your system. Check the LIBPATH statement in the CONFIG.SYS file to see if the '.' parameter is present. If it is not, then manually update this statement to include the '.' value. After this change a reboot is required. This will enable the loading of DLLs from the installation directory.

Additional information is contained in the READ.ME file within the installation directory.

## Step 4: Verify Successful Installation

To verify the successful installation of High Level Assembler Program Understanding Tool, invoke High Level Assembler Program Understanding Tool by double-clicking the icon on the desktop.

High Level Assembler Program Understanding Tool is now installed and ready for use.

# Appendix E. Maintaining Program Understanding Tool on OS/2

This section contains the following instructions to maintaining and removing High Level Assembler Program Understanding Tool on OS/2:

- Worksheet: Maintaining High Level Assembler Program Understanding Tool on OS/2
- Maintaining High Level Assembler Program Understanding Tool
- Uninstalling High Level Assembler Program Understanding Tool from OS/2

# Worksheet: Maintaining High Level Assembler Program Understanding Tool on OS/2

These are the actions performed in this Appendix.

1. Maintaining High Level Assembler Program Understanding Tool

Refer to "Maintaining High Level Assembler Program Understanding Tool" on page 102.

 2. Uninstallation of High Level Assembler Program Understanding Tool from OS/2 (Optional) Refer to "Uninstalling High Level Assembler Program Understanding Tool from OS/2" on page 102.

## Maintaining High Level Assembler Program Understanding Tool

- To maintain this product, the user should
- 1. Uninstall this product on the workstation

This is covered in "Uninstalling High Level Assembler Program Understanding Tool from OS/2."

2. Apply service on the host

The normal service stream via PTFs will be applied to the parts on the host.

3. Install this product on the workstation

# Uninstalling High Level Assembler Program Understanding Tool from OS/2

To remove High Level Assembler Program Understanding Tool carry out the following tasks.

#### Tasks

- 1. Ensure you have a current backup of this product.
- 2. Save user files.

Please note that you should copy any files that you have stored in the \DATA subdirectory to another directory, and you should delete these files from the \DATA directory before you can uninstall the product.

- 3. If the **ASMPUT** folder is open click on it to make it active window, or click on the **ASMPUT** icon.
- 4. Double click on the **Uninstall** icon. This will remove the product from the workstation.

# Appendix F. Planning for Installing Program Understanding Tool on Windows

This section contains the following planning information to help you properly install High Level Assembler Program Understanding Tool on Windows:

- Worksheet: Planning for Installing High Level Assembler Program Understanding Tool on Windows
- Verify workstation requirements
- · Verify required workstation software
- Host connectivity

## Worksheet: Planning for Installing High Level Assembler Program Understanding Tool on Windows

Before you begin the installation, you should:

Verify workstation requirements

Refer to "Verify Workstation Requirements" on page 104.

2. Verify that required software is at the level needed.

Refer to "Verify Workstation Software" on page 104.

\_\_\_\_ 3. Verify connection to Host

Refer to "Verify Host Connectivity" on page 104.

## **Verify Workstation Requirements**

The following hardware requirements must be satisfied to use High Level Assembler Program Understanding Tool:

- Intel 80486-based 75Mhz processor or faster
- 16 megabytes (16 MB) of memory (RAM) or more
- 20 megabytes (20 MB) of available hard disk space
- A communications package that can download host files.
- An SVGA display configured to display at least 256 colors

#### **Verify Workstation Software**

The following software requirements must be satisfied to use High Level Assembler Program Understanding Tool:

- Windows 95 at Service Pack 1, or
- Windows 98, or
- · Windows NT V4.0 at Service Pack 3, or
- A program capable of downloading binary files from a host system running z/OS, OS/390, z/VM, or VSE/ESA. For example, eNetwork Personal Communications for Windows V4.2, or later.

#### **Verify Host Connectivity**

To install High Level Assembler Program Understanding Tool, files are downloaded from the host.

#### **Useful Publications**

The reference manual for this tool is Chapter 4 of Toolkit Feature User's Guide.

As well, the tool contains extensive online help, which is accessible once High Level Assembler Program Understanding Tool is running.

# Appendix G. Installing Program Understanding Tool on Windows

This section contains the following instructions to install High Level Assembler Program Understanding Tool on Windows:

- Worksheet: Installing High Level Assembler Program Understanding Tool on Windows
- Prepare the Installation
- Download the Product
- Start the Install
- Verify successful installation

### Worksheet: Installing High Level Assembler Program Understanding Tool on Windows

Before you begin the installation, you should:

1. Prepare the Installation

Refer to "Step 1: Prepare the Installation" on page 106.

\_\_\_\_ 2. Download the Product

Refer to "Step 2: Download the Product Files" on page 107.

\_\_\_\_ 3. Start the Install

Refer to "Step 3: Start the Install" on page 109.

\_\_\_\_\_ 4. Verify successful Installation

Refer to "Step 4: Verify Successful Installation" on page 109.

#### Step 1: Prepare the Installation

Download product files. These files are the compressed files which make up the product. They are both binary files.

### **Preparing from MVS**

#### Tasks

- 1. Select a 3270 Emulation session and logon onto TSO
- 2. Ensure the session is left with a TSO READY prompt

### **Preparing from VM**

Т

#### Tasks

- 1. Select a 3270 Emulation session
- 2. Logon onto user P696234H
- 3. Establish the correct minidisk order

The VMFSETUP command accesses all the required disks or SFS directories to establish the needed CMS filemodes.

Issue the following command:

VMFSETUP 5696234H {HLASM|HLASMSFS}

*5696234H* is the PPF that is shipped with High Level Assembler Program Understanding Tool. If you have your own PPF override, substitute your PPF name for 5696234H.

Use HLASM if the High Level Assembler Program Understanding Tool is installed on a minidisk. Use HLASMSFS if High Level Assembler Program Understanding Tool is installed in SFS.

4. The download process using the *RECEIVE* command is prone to interruption by messages being sent to the VM userid that being used to download the files. In order to minimize this impact please issue the following commands:

QUERY SET to display the status of many SET command functions. Please note the values for MSG, IMSG and SMSG.

- SET MSG OFF indicates whether messages sent from other users by means of the CP MESSAGE command are to be displayed. ON specifies that messages are displayed. OFF specifies that messages are not displayed.
- SET IMSG OFF indicates whether informational messages associated with certain CP commands are to be displayed. ON specifies that informational responses are displayed. OFF specifies that the responses are not displayed.
- SET SMSG OFF specifies whether a virtual machine is receiving special messages. OFF indicates the virtual machine cannot receive special messages. ON indicates the virtual machine can receive special messages.
- 5. Ensure the session is left with a blank CMS screen

## **Preparing from VSE**

#### Tasks

- 1. Sign on to the VSE host and switch to file transfer mode by doing one of the following:
  - · Escape to CICS (PF6/PF9) if you are allowed to do so
  - If you are an administrator, select fast path 3-8-6
  - If you are a programmer, select fast path 5-9-6
  - If you have installed VSE Workdesk, open the folder *OPERATIONS* and select *PC File Transfer* and *OK*.

Workstations are to be in DFT mode with the Extended Data Stream (EXTDS) feature for each device associated with a host session. This is done in the CICS terminal control table (TCT). If you are unsure what mode your session is in, use the CICS/VSE transaction INWQ to determine the mode of your 3270 session is in.

## Step 2: Download the Product Files

The syntax of the following RECEIVE commands will work with Communications Manager/2 or Personal Communications/3270.

### **Downloading from MVS**

#### Tasks

- 1. Create a temporary directory where you will be downloading the compressed files used to install the product.
- 2. Download the following members from the HLASM Toolkit target library as **binary** files:

'<HLQ>SASMPUT2(ASMWREAD)'
'<HLQ>SASMPUT2(ASMPUTW)'

where <HLQ> is the high level qualifier (HLQ) for the partitioned data set which holds the member in binary form.

Please download member ASMWREAD as READ.ME and download member ASMPUTW as ASMPUTW.EXE.

#### **Downloading from VM**

L

#### Tasks

- 1. Create a temporary directory where you will be downloading the compressed files used to install the product.
- Download the following CMS files from the HLASM Toolkit production disk (P696234H.29E) as binary files:

ASMWREAD BASEPF11 ASMPUTW BASEPF11

Please download file ASMWREAD BASEPF11 as READ.ME and download file ASMPUTW BASEPF11 as file ASMPUTW.EXE.

### **Downloading from VSE**

#### Tasks

- 1. Create a temporary directory where you will be downloading the product files used to install the product.
- Download the following .W books from the HLASM Toolkit library as binary files:

ASMWREAD.W ASMPUTW.W

Please download member ASMWREAD.W as READ.ME and download member ASMPUTW.W as ASMPUTW.EXE.

To do this:

- a. Open a Command Prompt session. For example, under Windows 95, click the **Start** menu, then click **Programs**, then click **MS-DOS Prompt**.
- b. Change to the temporary directory. Enter:

```
CD \<P>
```

where <P> is the temporary directory.

c. Receive the READ.ME file by entering:

RECEIVE <P>READ.ME <S>:ASMWREAD W (FILE=LIB L=<LIB> S=<SUBLIB> BINARY

Receive the ASMPUTW.EXE file by entering:

RECEIVE <P>ASMPUTW.EXE <S>:ASMPUTW W (FILE=LIB L=<LIB> S=<SUBLIB> BINARY

where

- <P> is the path name where you want to receive the product files. When you enter the directory, add a trailing back slash (\).
- <S> is the emulator session which you want to use to download the Installation file.
- <LIB> is the name of the library where High Level Assembler Program Understanding Tool is installed.
- <SUBLIB> is the name of the sublibrary where High Level Assembler Program Understanding Tool is installed.

**Example:** When you want to receive the product files from host session *A* to the path *C*:\*TEMP* from *PRD2.PROD* enter

RECEIVE C:\TEMP\READ.ME A:ASMWREAD W (FILE=LIB L=PRD2 S=PROD BINARY RECEIVE C:\TEMP\ASMPUTW.EXE A:ASMPUTW W (FILE=LIB L=PRD2 S=PROD BINARY

### Step 3: Start the Install

Read the READ.ME file using a text editor such as WORDPAD, and carry out the instructions contained in this file.

### Step 4: Verify Successful Installation

To verify the successful installation of High Level Assembler Program Understanding Tool, invoke High Level Assembler Program Understanding Tool by using the START button, selecting PROGRAMS and clicking on ASMPUT.

High Level Assembler Program Understanding Tool is now installed and ready for use.

# Appendix H. Maintaining Program Understanding Tool on Windows

This section contains the following instructions to maintaining and removing High Level Assembler Program Understanding Tool on Windows:

- Worksheet: Maintaining High Level Assembler Program Understanding Tool on Windows
- Maintaining High Level Assembler Program Understanding Tool
- Uninstalling High Level Assembler Program Understanding Tool from Windows

# Worksheet: Maintaining High Level Assembler Program Understanding Tool on Windows

These are the actions performed in this Appendix.

1. Maintaining High Level Assembler Program Understanding Tool

Refer to "Maintaining High Level Assembler Program Understanding Tool" on page 112.

 2. Uninstalling High Level Assembler Program Understanding Tool from Windows (Optional) Refer to "Uninstallating High Level Assembler Program Understanding Tool from Windows" on page 112.

## Maintaining High Level Assembler Program Understanding Tool

- To maintain this product, the user should
- 1. Uninstall this product on the workstation

This is covered in "Uninstallating High Level Assembler Program Understanding Tool from Windows."

2. Apply service on the host

The normal service stream via PTFs will be applied to the parts on the host.

3. Install this product on the workstation

# Uninstallating High Level Assembler Program Understanding Tool from Windows

In the event you wish to remove High Level Assembler Program Understanding Tool carry out the following tasks.

#### Tasks

- 1. Ensure you have a current backup of this product.
- 2. Save user files.

Please note that you should copy any files that you have stored in the \DATA subdirectory to another directory, and you should delete these files from the \DATA directory before you can uninstall the product.

3. From the toolbar, select **Start**, **Settings**, **Control Panel**, **Add/Remove Programs**. From the list of software, select ASMPUT, and click **Add/Remove**, then click **Yes**.

# **Bibliography**

#### High Level Assembler Publications

HLASM General Information, GC26-4943

HLASM Installation and Customization Guide, SC26-3494

HLASM Language Reference, SC26-4940

HLASM Licensed Program Specifications, GC26-4944

HLASM Programmer's Guide, SC26-4941

## **Toolkit Feature Publications**

HLASM Toolkit Feature User's Guide, GC26-8710

HLASM Toolkit Feature Debug Reference Summary, GC26-8712

HLASM Toolkit Feature Interactive Debug Facility User's Guide, GC26-8709

HLASM Toolkit Feature Installation and Customization Guide, GC26-8711

# Related Publications (Architecture)

Enterprise Systems Architecture/390 Principles of Operation, SA22-7201

System/370 Enterprise Systems Architecture Principles of Operation, SA22-7200

System/370 Principles of Operation, GA22-7000

System/370 Extended Architecture Principles of Operation, SA22-7085

z/Architecture Principles of Operation, SA22-7832-02

z/Architecture Reference Summary, SA22-7871-01

### **Related Publications for MVS**

#### z/OS:

z/OS MVS JCL Reference, SA22-7597

z/OS MVS JCL User's Guide, SA22-7598

z/OS MVS Programming: Assembler Services Guide, SA22-7605

z/OS MVS Programming: Assembler Services Reference, Volumes 1 and 2, SA22-7606, SA22-7607

z/OS MVS Programming: Authorized Assembler Services Guide, SA22-7608

z/OS MVS Programming: Authorized Assembler Services Reference, Volumes 1 - 4, SA22-7609 -SA22-7612

z/OS MVS System Codes, SA22-7626

z/OS MVS System Commands, SA22-7627

z/OS MVS System Messages, Volumes 1 - 10, SA22-7631 - SA22-7640

#### OS/390:

OS/390 MVS JCL Reference, GC28-1757

OS/390 MVS JCL User's Guide, GC28-1758

*OS/390 MVS Programming: Assembler Services Reference*, GC28-1910

OS/390 MVS System Codes, GC28-1780

OS/390 MVS System Commands, GC28-1781

*OS/390 MVS System Messages, Volumes 1 - 5,* GC28-1784 - GC27-1788

#### OpenEdition:

MVS/ESA OpenEdition MVS User's Guide, SC23-3013

z/OS UNIX System Services User's Guide, SA22-7801

#### MVS/DFP:

MVS/DFP Version 3.3: Utilities, SC26-4559

*MVS/DFP Version 3.3: Linkage Editor and Loader*, SC26-4564

#### DFSMS/MVS:

z/OS DFSMS Program Management, SC27-1130

#### TSO/E (z/OS):

z/OS TSO/E Command Reference, SA22-7782

#### TSO/E (OS/390):

OS/390 TSO/E Command Reference, SC28-1869

#### SMP/E (z/OS):

SMP/E Messages, Codes and Diagnosis, GA22-7770

SMP/E Reference, SA22-7772

SMP/E User's Guide, SA22-7773

#### SMP/E (OS/390):

SMP/E Messages and Codes, SC28-1738

SMP/E Reference, SC28-1806

SMP/E User's Guide, SC28-1740

## **Related Publications for VM**

#### z/VM:

*z/VM CMS Application Development Guide*, SC24-6002

*z/VM CMS Application Development Guide for Assembler*, SC24-6003

z/VM CMS User's Guide, SC24-5968

z/VM CMS Command Reference, SC24-5969

*z/VM CMS File Pool Planning, Administration, and Operation,* SC24-6058

*z/VM System Messages and Codes - CMS*, GC24-6031

z/VM XEDIT User's Guide, SC24-5972

z/VM XEDIT Command and Macro Reference, SC24-5973

*z/VM CP Command and Utility Reference*, SC24-5967

z/VM Planning and Administration, SC24-5995

z/VM Service Guide, GC24-5946

z/VM VMSES/E Introduction and Reference, GC24-5994

## **Related Publications for VSE**

VSE/ESA Administration, SC33-6705

VSE/ESA Guide to System Functions, SC33-6711

VSE/ESA Installation, SC33-6704

VSE/ESA Planning, SC33-6703

VSE/ESA System Control Statements, SC33-6713

*VSE/ESA Messages and Codes, Vols.1 - 3,* SC33-6796, SC33-6798, SC33-6799

### **General Publications**

BRIEF OS/390 Software Management Cookbook, SG24-4775

# Notices

This information was developed for products and services offered in the U.S.A.

IBM may not offer the products, services, or features discussed in this document in other countries. Consult your local IBM representative for information on the products and services currently available in your area. Any reference to an IBM product, program, or service is not intended to state or imply that only that IBM product, program, or service may be used. Any functionally equivalent product, program, or service that does not infringe any IBM intellectual property right may be used instead. However, it is the user's responsibility to evaluate and verify the operation of any non-IBM product, program, or service.

IBM may have patents or pending patent applications covering subject matter described in this document. The furnishing of this document does not give you any license to these patents. You can send license inquiries, in writing, to:

IBM Director of Licensing IBM Corporation North Castle Drive Armonk, NY 10504-1785 U.S.A.

Licensees of this program who wish to have information about it for the purpose of enabling: (i) the exchange of information between independently created programs and other programs (including this one) and (ii) the mutual use of the information which has been exchanged, should contact:

IBM Corporation Mail Station P300 522 South Road Poughkeepsie New York 12601-5400 U.S.A.

Such information may be available, subject to appropriate terms and conditions, including in some cases, payment of a fee.

The licensed program described in this document and all licensed material available for it are provided by IBM under terms of the IBM Customer Agreement, IBM International Program License Agreement or any equivalent agreement between us.

For license inquiries regarding double-byte (DBCS) information, contact the IBM Intellectual Property

Department in your country or send inquiries, in writing, to:

IBM World Trade Asia Corporation Licensing 2-31 Roppongi 3-chome, Minato-ku Tokyo 106, Japan

The following paragraph does not apply to the United Kingdom or any other country where such provisions are inconsistent with local law: INTERNATIONAL BUSINESS MACHINES CORPORATION PROVIDES THIS PUBLICATION "AS IS" WITHOUT WARRANTY OF ANY KIND, EITHER EXPRESS OR IMPLIED, INCLUDING, BUT NOT LIMITED TO, THE IMPLIED WARRANTIES OF NON-INFRINGEMENT, MERCHANTABILITY OR FITNESS FOR A PARTIC-ULAR PURPOSE. Some states do not allow disclaimer of express or implied warranties in certain transactions, therefore, this statement may not apply to you.

This information could include technical inaccuracies or typographical errors. Changes are periodically made to the information herein; these changes will be incorporated in new editions of the publication. IBM may make improvements and/or changes in the product(s) and/or the program(s) described in this publication at any time without notice.

Any references in this information to non-IBM Web sites are provided for convenience only and do not in any manner serve as an endorsement of those Web sites. The materials at those Web sites are not part of the materials for this IBM product and use of those Web sites is at your own risk.

If you are viewing this information softcopy, the photographs and color illustrations may not appear.

## Trademarks

The following are trademarks of International Business Machines Corporation in the United States, or other countries, or both.

| BookManager   | SP      |
|---------------|---------|
| IBM           | VSE/ESA |
| LibraryReader | 400     |
| MVS/ESA       | z/OS    |
| OS/390        | z/VM    |
| OS/2          |         |

Trademarks

# Glossary

This glossary defines terms and abbreviations that are used in this book. If you do not find the term you are looking for refer to the index, to the glossary of the appropriate high-level language (HLL) manual, or to the *IBM Dictionary of Computing*, New York: McGraw-Hill, 1994.

# Α

abend. Abnormal end of application.

**accept**. An SMP/E process that moves distributed code and programs to the distribution libraries.

activate. To make a program available for use.

addressing mode (AMODE). An attribute that refers to the address length that a routine is prepared to handle upon entry. Addresses may be 24 or 31 bits long.

**address space**. Domain of addresses that are accessible by an application.

AMODE. Addressing mode.

APAR. Authorized program analysis report.

authorized program analysis report (APAR). A request for correction of a problem caused by a defect in a current unaltered release of a program.

authorized program facility (APF). The authorized program facility (APF) is a facility that an installation manager uses to protect the system. In MVS, certain system functions, such as all or part of some SVCs, are sensitive; their use must be restricted to users who are authorized. An authorized program is one that executes in supervisor state, or with APF authorization.

**auxiliary file**. In CMS, a file that contains a list of file types of update files to be applied to a particular source file.

# В

**base**. The core product, upon which features may be separately ordered and installed.

**batch**. Pertaining to activity involving little or no user action. Contrast with *interactive*.

**byte**. The basic unit of storage addressability, usually with a length of 8 bits.

# С

cataloged procedure. A set of control statements placed in a library and retrievable by name.

CBPDO. Custom-Built Product Delivery Offering.

CE. IBM customer engineer.

CLIST. TSO command list.

CMS. Conversational monitor system.

**compiler options**. Keywords that can be specified to control certain aspects of compilation. Compiler options can control the nature of the load module generated by the compiler, the types of printed output to be produced, the efficient use of the compiler, and the destination of error messages.

**component**. (1) Software that is part of a functional unit. (2) A set of modules that performs a major function within a system.

**condition code**. A code that reflects the result of a previous input/output, arithmetic, or logical operation.

**control block**. A storage area used by a computer program to hold control information.

**control file**. In CMS, a file that contains records that identify the updates to be applied and the macrolibraries, if any, needed to assemble a particular source program.

**control program (CP)**. A computer program designed to schedule and to supervise the execution of programs of a computer system.

**control section (CSECT)**. The part of a program specified by the programmer to be a relocatable unit, all elements of which are to be loaded into adjoining main storage locations.

**control statement**. (1) In programming languages, a statement that is used to alter the continuous sequential execution of statements; a control statement can be a conditional statement, such as IF, or an imperative statement, such as STOP. (2) In JCL, a statement in a job that is used in identifying the job or describing its requirements to the operating system.

**conversational monitor system (CMS)**. A virtual machine operating system that provides general interactive time sharing, problem solving, and program devel-

opment capabilities, and operates only under the control of the VM/370 control program.

**corrective maintenance**. Maintenance performed specifically to overcome existing problems.

**CP command**. In VM, a command by which a terminal user controls his or her virtual machine. The VM/370 control program commands are called CP commands.

CPPL. Command processor parameter list.

**CP privilege class.** In VM, one or more classes assigned to a virtual machine user in the user's VM directory entry; each privilege class allows access to a logical subset of the CP commands.

**CSI**. Consolidated software inventory data set.See *SMPCSI*.

CSECT. Control section.

**cumulative service tape**. A tape sent with a new function order, containing all current PTFs for that function.

**Custom-Built Installation Process Offering (CBIPO)**. A CBIPO is a tape that has been specially prepared

with the products (at the appropriate release levels) requested by the customer. A CBIPO simplifies installing various products together.

**Custom-Built Product Delivery Offering (CBPDO).** A CBPDO is a tape that has been specially prepared for installing a particular product and the related service requested by the customer. A CBPDO simplifies installing a product and the service for it.

# D

data definition name (DDNAME). The logical name of a file within an application. The DDNAME provides the means for the logical file to be connected to the physical file.

**data set**. On MVS, a named collection of related data records that is stored and retrieved by an assigned name. Equivalent to a CMS *file*.

**data set name (dsname)**. The data set name on the DD statement in the JCL or the dsname operand of the TSO ALLOC command.

DBCS. Double-byte character set.

DDDEF. Dynamic data definition.

DDNAME. Data definition name.

**default**. A value that is used when no alternative is specified.

**DD statement**. In MVS, connects the logical name of a file and the physical name of the file.

**DELTA disk**. In VM, the virtual disk that contains program temporary fixes (PTFs) that have been installed but not merged.

**distribution libraries**. IBM-supplied partitioned data sets on tape containing one or more components that the user restores to disk for subsequent inclusion in a new system.

**distribution medium**. The medium on which software is distributed to the user; for example, 9-track magnetic tape, tape cartridge.

**distribution zone**. In SMP/E, a group of VSAM records that describe the SYSMODs and elements in the distribution libraries.

**DITTO utility**. Data Interfile Transfer, Testing and Operations utility.

**double-byte character set (DBCS)**. A collection of characters represented by a 2-byte code.

**driving system**. The system used to install the program. Contrast with target system.

dsname. Data set name.

**dynamic data definition (DDDEF)**. The process of defining a data set and allocating auxiliary storage space for it while, rather than before, a job step executes.

**dynamic storage**. Storage acquired as needed at run time. Contrast with *static storage*.

# Ε

ECMODE. Extended control mode.

executable program. (1) A program that has been link-edited and therefore can run in a processor.(2) The set of machine language instructions that constitute the output of the compilation of a source program.

**Extended control mode (ECMODE).** A mode in which all features of a System/370 computing system, including dynamic address translation, are operational.

**Extended Service Option (ESO)**. A service option that gives a customer all the new fixes for problems in IBM licensed programs that operate under that customer's operating system.

# F

**feature**. A part of an IBM product that may be ordered separately by a customer.

feature number. A four-digit code used by IBM to process hardware and software orders.

**file**. A named collection of related data records that is stored and retrieved by an assigned name. Equivalent to an MVS *data set*.

FILEDEF. File definition statement.

**file definition statement (FILEDEF)**. In CMS, connects the logical name of a file and the physical name of a file.

**fix**. A correction of an error in a program, usually a temporary correction or bypass of defective code.

FMID. Function modification identifier.

**function**. A routine that is invoked by coding its name in an expression. The routine passes a result back to the invoker through the routine name.

**function modification identifier (FMID)**. The value used to distinguish separate parts of a product. A product tape or cartridge has at least one FMID.

# I

**IBM customer engineer (CE)**. An IBM service representative who performs maintenance services for IBM hardware.

**IBM program support representative (PSR)**. An IBM service representative who performs maintenance services for IBM software at a centralized IBM location.

**IBM service representative**. An individual in IBM who performs maintenance services for IBM products or systems.

**IBM Software Distribution (ISD)**. The IBM department responsible for software distribution.

**IBM Support Center**. The IBM department responsible for software service.

**IBM systems engineer (SE)**. An IBM service representative who performs maintenance services for IBM software in the field.

**initial program load (IPL)**. (1) The initialization procedure that causes an operating system to commence operation. (2) The process by which a configuration image is loaded into storage, as at the beginning of a work day or after a system malfunction or as a means to access updated parts of the system. (3) The process of loading system programs and preparing a system to run jobs.

**inline**. Sequential execution of instructions, without branching to routines, subroutines, or other programs.

IPL. Initial program load.

**interactive**. Pertaining to a program or system that alternately accepts input and responds. In an interactive system, a constant dialog exists between user and system. Contrast with *batch*.

**Interactive Interface**. A series of panels, allowing the user to use the facilities of the VSE/ESA operating. This interface runs within CICS/VSE.

**ISD**. IBM Software Distribution.

## J

**JCL**. Job control language.

JCLIN data. The JCL statements associated with the ++JCLIN statement or saved in the SMPJCLIN data set. They are used by SMP/E to update the target zone when the SYSMOD is applied. Optionally, SMP/E can use the JCLIN data to update the distribution zone when the SYSMOD is accepted.

JES. Job Entry Subsystem

**Job Entry Subsystem**. A system facility for spooling, job queueing, and managing the scheduler work area.

**job control language (JCL)**. A sequence of commands used to identify a job to an operating system and to describe a job's requirements.

**job step**. You enter a program into the operating system as a job step. A job step consists of the job control statements that request and control execution of a program and request the resources needed to run the program. A job step is identified by an EXEC statement. The job step can also contain data needed by the program. The operating system distinguishes job control statements from data by the contents of the record.

# L

**librarian**. In VSE, the set of programs that maintains, services, and organizes the system and private libraries.

**library**. A collection of functions, subroutines, or other data.

**link pack area (LPA).** In MVS, an area of main storage containing reenterable routines from system libraries. Their presence in main storage saves loading time when a reenterable routine is needed.

**linkage editor**. A program that resolves crossreferences between separately assembled object modules and then assigns final addresses to create a single relocatable load module. The linkage editor then stores the load module in a program library in main storage.

**link-edit**. To create a loadable computer program by means of a linkage editor.

**load module**. An application or routine in a form suitable for execution. The application or routine has been compiled and link-edited; that is, address constants have been resolved.

**logical saved segment**. A portion of a physical saved segment that CMS can manipulate. Each logical saved segment can contain different types of program objects, such as modules, text files, execs, callable services libraries, language repositories, user-defined objects, or a single minidisk directory. A system segment identification file (SYSTEM SEGID) associates a logical saved segment to the physical saved segment in which it resides. See *physical saved segment* and *saved segment*.

LPA. Link pack area.

## Μ

**maintain system history program (MSHP).** In VSE, a program used for automating and controlling various installation, tailoring, and service activities for a VSE system.

MCS. Modification control statement

**minidisk**. In VM, all, or a logical subdivision of, a physical disk storage device that has its own address, consecutive storage space for data, and an index or description of stored data so that the data can be accessed. Synonymous with virtual disk.

**module**. A language construct that consists of procedures or data declarations and can interact with other such constructs.

MSHP. Maintain system history program.

MVS. Multiple Virtual Storage operating system.

# Ν

**Named Saved System**. A copy of an operating system that a user has named and saved in a file. The user can load the operating system by its name, which is more efficient than loading it by device number.

**national language support (NLS)**. Translation requirements affecting parts of licensed programs; for example, translation of message text and conversion of symbols specific to countries.

NLS. National language support.

**nonexecutable components**. Components of a product that cannot be run.

**non reentrant**. A program that cannot be shared by multiple users.

nonreenterable. See non reentrant.

NSS. named saved system

# 0

**object code**. Output from a compiler or assembler which is itself executable machine code or is suitable for processing to produce executable machine code.

**object deck**. Synonymous with *object module, text deck*.

**object module**. A portion of an object program suitable as input to a linkage editor. Synonymous with *text deck, object deck*.

**online**. (1) Pertaining to a user's ability to interact with a computer. (2) Pertaining to a user's access to a computer via a terminal.

**operating system**. Software that controls the running of programs; in addition, an operating system may provide services such as resource allocation, scheduling, input/output control, and data management.

## Ρ

parameter. Data items that are received by a routine.

partition. A fixed-size division of storage.

**phase**. In VSE, the smallest complete unit of executable code that can be loaded into virtual storage.

**physical saved segment**. One or more pages of storage that have been named and retained on a CP-owned volume (DASD). When created, it can be loaded within a virtual machine's address space or

outside a virtual machine's address space. Multiple users can load the same copy. A physical saved segment can contain one or more logical saved segments. A system segment identification file (SYSTEM SEGID) associates a physical saved segment to its logical saved segments. See *logical saved segment* and *saved segment*.

**preventive maintenance**. Maintenance performed specifically to prevent problems from occurring.

**preventive service planning (PSP)**. The online repository of program temporary fixes (PTFs) and other service information. This information could affect installation.

**procedure**. A named block of code that can be invoked, usually via a call.

**procedure library (PROCLIB).** A program library in direct access storage with job definitions. The reader/interpreter can be directed to read and interpret a particular job definition by an execute statement in the input stream.

**PROCLIB**. Procedure library.

**program level**. The modification, release, version, and fix level of a product.

**program number**. The seven-digit code (in the format *xxxx-xxx*) used by IBM to identify each program product.

**program temporary fix (PTF)**. A temporary solution or bypass of a problem diagnosed by IBM as resulting from a defect in a current unaltered release of the program.

PSP. Preventive service planning.

PSR. IBM program support representative.

PTF. Program temporary fix.

# Q

qualifier. A modifier that makes a name unique.

# R

**reentrant**. The attribute of a routine or application that allows more than one user to share a single copy of a load module.

reenterable. See reentrant

relative file tape (RELFILE tape). A standard label tape made up of two or more files. It contains a file of

the MCSs for one or more function SYSMODs and one or more relative files containing unloaded source data sets and unloaded, link-edited object data sets at the distribution library level. A relative file tape is one way of packaging SYSMODs, and is typically used for function SYSMODs.

**relative files (RELFILES)**. Files containing modification text and JCL input data associated with a SYSMOD.

RELFILES. Relative files

RELFILE tape. Relative file tape

**relocatable load module**. On CMS, a combination of object modules having cross references resolved and prepared for loading into storage for execution.

**residence mode (RMODE)**. The attribute of a load module that specifies whether the module, when loaded, must reside below the 16MB virtual storage line or may reside anywhere in virtual storage.

**resident modules**. A module that remains in a particular area of storage.

**return code**. A code produced by a routine to indicate its success. It can be used to influence the execution of succeeding instructions.

RIM. Related installation materials

**RMODE**. Residence mode.

**run**. To cause a program, utility, or other machine function to be performed.

## S

**save area**. Area of main storage in which contents of registers are saved.

SBCS. Single-byte character set.

SE. IBM systems engineer.

**service level**. The modification level, release, version, and fix level of a program. The service level incorporates PTFs if there are any.

**saved segment**. A segment of storage that has been saved and assigned a name. Saved segments can be physical saved segments that CP recognizes or logical saved segments that CMS recognizes. The segments can be loaded and shared among virtual machines, which helps use real storage more efficiently, or a private, nonshared copy can be loaded into a virtual machine. See *logical saved segment* and *physical saved segment*.

**shared segment**. In VM, a feature of a saved system that allows one or more segments of reenterable code in real storage to be shared among many virtual machines.

**shared storage**. An area of storage that is the same for each virtual address space. Because it is the same space for all users, information stored there can be shared and does not have to be loaded in the user region.

**shared virtual area (SVA)**. In VSE, a high address area of virtual storage that contains a system directory list (SDL) of frequently used phases, resident programs that can be shared between partitions, and an area for system support.

**severity code**. A part of run-time messages that indicates the severity of the error condition (1, 2, 3, or 4).

single-byte character set (SBCS). A collection of characters represented by a 1-byte code.

**SMPCSI**. The SMP/E data set that contains information about the structure of a user's system as well as information needed to install the operating system on a user's system. The SMPCSI DD statement refers specifically to the CSI that contains the global zone. This is also called the master CSI.

**softcopy**. One or more files that can be electronically distributed, manipulated, and printed by a user.

**software inventory disk**. In VM, the disk where the system level inventory files reside.

**source code**. The input to a compiler or assembler, written in a source language.

**source program**. A set of instructions written in a programming language that must be translated to machine language before the program can be run.

SREL. System release identifier

**stacked tape**. An IBM-supplied, product-shipment tape containing the code of two or more licensed programs.

**statement**. In programming languages, a language construct that represents a step in a sequence of actions or a set of declarations.

sublibrary. In VSE, a subdivision of a library.

**SUBSET**. The value that specifies the function modifier (FMID) for a product level. It further specifies an entry in RETAIN\* for a product level.

**subsystem**. A secondary or subordinate system, or programming support, usually capable of operating

independently of or asynchronously with a controlling system. Examples are CICS and IMS.

SVA. Shared virtual area.

**syntax**. The rules governing the structure of a programming language and the construction of a statement in a programming language.

SYSMOD. system modification.

SYSMOD ID. system modification identifier.

**system abend**. An abend caused by the operating system's inability to process a routine; can be caused by errors in the logic of the source routine.

## т

target disk. In VM, the disk to which a program is installed.

**target libraries**. In SMP/E, a collection of data sets in which the various parts of an operating system are stored. These data sets are sometimes called system libraries.

**target zone**. In SMP/E, a collection of VSAM records describing the target system macros, modules, assemblies, load modules, source modules, and libraries copied from DLIBs during system generation, and the system modifications (SYSMODs) applied to the target system.

text deck. Synonym for object module, object deck.

**time sharing option/extended (TSO/E)**. An option on the operating system; for System/370, the option provides interactive time sharing from remote terminals.

TSO/E. Time sharing option/extended.

# U

**UCLIN**. In SMP/E, the command used to initiate changes to SMP/E data sets. Actual changes are made by subsequent UCL statements.

**UPGRADE**. An alphanumeric identifier that specifies a product level.

**user exit**. A routine that takes control at a specific point in an application.

**USERMOD**. User modification.

**user modification (USERMOD)**. A change to product code that the customer initiates.

# V

virtual machine (VM). (1) A functional simulation of a computer and its associated devices. Each virtual machine is controlled by a suitable operating system.
(2) In VM, a functional equivalent of either a System/370 computing system or a System/370-Extended Architecture computing system.

**VMFINS.** An installation aid supplied as part of VMSES/E to make installation on VM consistent.

VM Serviceability Enhancements Staged/Extended (VMSES/E). A program product for installing and maintaining products on VM.

**VMSES/E**. VM Serviceability Enhancements Staged/Extended.

**VOLSER**. Volume serial number.

volume. (1) A certain portion of data, together with its data carrier, that can be handled conveniently as a unit.(2) A data carrier mounted and demounted as a unit; for example, a reel of magnetic tape, a disk pack.

**volume label**. An area on a standard label tape used to identify the tape volume and its owner. This area is the first 80 bytes and contains VOL 1 in the first four positions.

volume serial number (VOLSER). A number in a volume label assigned when a volume is prepared for use in a system.

**VSAM**. Virtual storage access method. A highperformance mass storage access method. Three types of data organization are available: entry sequenced data sets (ESDS), key sequenced data sets (KSDS), and relative record data sets (RRDS). Glossary

# Index

## **Special Characters**

\$SVAASMT 78 \$VMFBLD \$MSGLOG 56 \$VMFINS \$MSGLOG message log 38, 42 \$VMFREC \$MSGLOG 51

## **Numerics**

181 tape virtual address 41 3270 emulation 96, 106 3270 session 97, 107 3350 DASD 31 3375 DASD 31, 66 3380 DASD 31, 66 3480 cartridge 4, 28, 64 4mm cartridge 4 4mm tape cartridge 28, 64 5751-CS3 5 6250 bpi tape 28, 64 6250 tape 4 9345 DASD 31, 66

# A

abend See abnormal termination problems access VMSES/E programs 36 ADATA 79 administrator 97, 107 ALLOC 78 alternate DELTA disk 52 APAR 10, 21, 32, 49, 65, 67, 68, 81 prerequisites 49 service tape 82 APF 11 apply 18 apply check 18 apply message log 53 applying maintenance 21, 49 applying service checklist 21, 49 applying service updates 21, 49 backup original system 82 interactive interface 83 retracing APARs and PTFs 82 steps required 81 system history file 82 using the interactive interface 83 ASI 78 ASMPUTW 108 ASMTALOC job 17

ASMTAPLY job 18 ASMTDDDF job 17 ASMTDEF 71 ASMTDEF job 71 ASMTDITT job 70 ASMTINST 76 ASMTINST job 76 ASMTIVP job 18 ASMTIVPS 79 ASMTIVPS job 79 ASMTRECV job 17 ASMTSAMP 57 ASMTVTOC job 70 ASMV50F0 97, 98, 99 ASMVINS 97, 98, 99 ASMVREAD 97, 98, 99 ASMWREAD 108 ASMXREF 11 ASMXREF VSAM catalogs 80 ASMXREP 11 ASMZLANG 11 ASMZSORT 11 assembler option 79 attach tape 35 authorization 79 authorized program analysis report See APAR automated system initialization 78

## В

backup copy of High Level Assembler Toolkit Feature (VM) 50 backup of High Level Assembler Toolkit Feature (MVS) 23 backup of High Level Assembler Toolkit Feature (VSE) 82 basic material 64 MVS 4 VM 28 blocks, SFS 39 blocksize 6 books basic publications 5, 29, 65 build status messages 56 build status table 43

## С

cartridge 4, 28, 64

CBPDO 5, 10, 13 RCVPDO RIM 9 tape 11 check apply 18 checklist for MVS installation planning 3 for OS/2 installation 95 for OS/2 installation planning 93 for OS/2 maintenance 101 for VSE installation planning 63 for Windows installation 105 for Windows installation planning 103 for Windows maintenance 111 installation for MVS 14 installation planning for VM 27 VM installation 35 CICS escape 97, 107 clear alternate apply disk 50, 52 clear service 51 compiling PPF 55 component id 24, 60, 64 component name 24, 60, 64 concatenation 17 configuration VTAM 77 console message 73 copy service 50 copyfile. 55 corrective service 50 cumulative service tape 11, 29, 65, 68

# D

dasd 6 DASD storage 66 VM 31 default library 66 delete product MVS 23 VM 59 DELTA disk alternate 52 desktop 102, 112 dft 97, 107 directory 97, 98, 99, 108 directory entry location 38 directory maintenance 38 **DIRMAINT 38** disassembler 43 disk order 51 distribution libraries 5, 17 distribution media 4, 28, 64 distribution tape 4, 28, 76 DITTO DVT 70 documentation High Level Assembler 113 related publications 114

download 47, 80 download, MVS 97, 107 download, VM 98, 107 download, VSE 99, 108 driving system 5 dsspace 15 DTSECTAB 79 DY44303 65

# Ε

electronic service 50 emulator session 97, 98, 99, 108 enroll user 39 error EXEC 43 exit routines 79 external label 4 extra space 6

# F

fast path 97, 107 FBA blocks 66 feature number 3, 4, 27, 28, 63, 64 file label 72 file mode 96, 106 file transfer mode 97, 107 filemode 98 filepool query 39 filepool references 39 fixpack 94 FMID 3, 4, 24 format notation, description viii—x function modification ID 24

# Η

High Level Assembler Program Understanding Tool download, VM 47 download, VSE 80 installing on OS/2 95 installing on Windows 105 maintaining on OS/2 101 maintaining on Windows 111 High Level Assembler Toolkit Feature library requirements 66 publications 65 high level qualifier 98 hlq 98 holddata 10 host session 97, 107

## I

IBM Support Center additional service information 9 IBM Support Center (continued) APARs and PTFs 21, 49, 81 preventive service plan PTFs need to apply 6 reporting problems 85 UPGRADE value and SUBSET ID, MVS 24 UPGRADE value and SUBSET ID, VM 60 IBMLink (ServiceLink) 60 IEBCOPY 4, 15 IJBVEND 79 Information/Access 24, 85 install ASMPUT 100 installation allocate library space 70 ASMTDEF job 71 ASMTINST job 76 ASMTIVPS job 79 condition codes and messages 74, 75 create library 71 DITTO DVT job 70 Interactive Interface non-stacked tape 74 stacked tape 72 list directory entries 77 LVTOC job 70 retrace High Level Assembler Toolkit Feature 77 summary of steps 69 using batch job 75 using the interactive interface 72, 74 installation planner 35 installation planning, MVS 3 installation planning, OS/2 93 installation planning, VM 27 installation planning, VSE 63 installation planning, Windows 103 installation tape, MVS 15 installation tape, VM 28 installation tape, VSE 64 installation user ID 40 installation verification, MVS 23 installation verification, VM 57 installation verification, VSE 79 installation, MVS accept 19 accept batch 19 allocate 127 catalog product libraries 17 apply 18 apply batch 18 ASMTACPT job 19 ASMTAPLY job 18 ASMTIVP job 18 ASMTRECV job 17 batch 16, 17 checklist 14 copy jobs from tape 15 DDDEF entries 17

installation, MVS (continued) installation verification program (IVP) service installation 23 interactive 16, 17 modify install jobs 13 overview 13 receive 16 verification 18 installation. VM allocate resources 38 build status table 43 checklist 35 directory entry 38 format disks 40 minidisk use 38 overview 35 place into production 44 planinfo file 37 preparation 35 profile EXEC 40 SFS use 38 software inventory disk 41 verify 43 installation, VSE \$SVAASMT 78 ALLOC 78 allocate library space 70 allocate space 71 applying service updates 81 ASI 78 ASMTAPP job 84 ASMTAPPL.B 77 ASMTDEF 71 ASMTDITT 70 ASMTINST job 75 ASMTIVPS job 79 ASMTRETR job 82 ASMTVTOC 70 basic material 64 batch installation 75 checklist 63 cumulative service tape 65 dasd storage 66 distribution media 64 distribution tape 75 DITTO 70 download High Level Assembler Program Understanding Tool 80 file id 64 interactive interface 66, 72 planning 63 PSIZE 78 publications 65, 68 re-installing High Level Assembler Toolkit Feature 81 retrace High Level Assembler Toolkit Feature 77 installation, VSE (continued) SDL 78 stacked tape 72 summary of steps 69 SVA 78 sysadata 79 system history file 75, 82 system requirements 65 tape 64 useful publications 68 vendor exits 78 verify 79 VTAM 77 installing installing on OS/2 95 installing on Windows 105 installing user ID 30 interactive debug facility 43 Interactive Interface 72 INWQ 97, 107 IVP 18

# J

job parameters 9

## L

label information area 72 LIBDEF 78 LIBR allocate space 71 default library 76 delete 71, 85 DITTO DVT 70 extent 71 LISTDIR 66 LVTOC 70 member names 77 sublibrary 76, 77, 80 LIBR blocks 66 libraries distribution 8 target 8 library file name 72 library name, VSE 99, 108 library requirements 66 library space 6 license inquiry 115 link pack area 11 loading memo 36 loadlist 79 local modification reapply 54 logon VSE 97, 107

LPA 11 LVTOC 70

## Μ

machine instructions, publications 113 MAINT 19E 45, 58 MAINT 51D 30, 50 maintaining on OS/2 101 on Windows 111 maintaining High Level Assembler Toolkit Feature 81 maintenance 21, 49 makedir 97, 98, 99 manuals High Level Assembler 113 list for MVS 5 list for VM 29 related publications 114 md 97, 98, 99 MDISK statement 38 media, VM 28 members 4 message log 37, 42 message log merged 52 minidisk addresses 31 minidisk order 51, 96, 106 minidisk specifics 38 modification control statements 4 **MSHP** INSTALL product 76 **INSTALL statement** 76 retrace APARs 82 RETRACE component 76 retrace PTFs 82 service history 82 standard labels 75 **MXREF** 

# Ν

notation, description viii-x

# 0

option See assembler option OS/2 hardware 93 software 93 OS/2 window 97, 98, 99

## Ρ

P696234H userid 96, 106 pemax 15

PF6 97, 107 PF9 97, 107 place into production 50 PLANINFO file 38 planning installing on MVS 3 installing on OS/2 93 installing on Windows 103 SMP/E 9 ppf 96, 106 PPF override 30, 37, 42, 55, 96, 106 preliminary steps 50 prepare to install service 50 prerequisites 21, 49 preventive service plan obtain service updates 85 obtain service updates, MVS 10, 32 obtain service updates, VSE 67, 85 UPGRADE value and SUBSET ID, MVS 24 UPGRADE value and SUBSET ID, VM 60 UPGRADE value and SUBSET ID, VSE 85 preventive service planning See PSP problem reporting, MVS 24 reporting, VM 60 ProductPac 11 profile EXEC 40 program services 10, 32, 67 program temporary fix See PTF programmer 97, 107 PSIZE 78 psp 10, 24, 32, 67 ptf 11, 33, 65, 68 cumulative service tape 11 prerequisites 49 service tape 82 service tape, MVS 21 service tape, VM 49 service tape, VSE 81 publications basic, MVS 5 basic, VM 29 basic, VSE 65 general 114 High Level Assembler 113 High Level Assembler Toolkit Feature 65 HLASM Toolkit 113 machine instructions 113 MVS 113 useful during install 68 useful during install, MVS 11 useful during install, VM 33 useful during install, VSE 68 VSE/ESA 68

# Q

query filepool 39

## R

railroad track format, how to read viii-x RCVPDO 13 RCVPDO RIM 9 re-installing, MVS 21 re-installing, VM 49 re-installing, VSE 81 reapply local service 50 rebuild serviced parts 56 receive 97, 98, 99, 108 documentation 51 message log 51 service, VM 52 recfm 6 related products 5, 29 relative file format 4 removing High Level Assembler Toolkit Feature 84 reporting problems 49 required programs 6 requisite checking 37 RETAIN release 24, 60 review build message log 56 review message log 53 rework level 9 REXX 65 REXX/VSE 80 RSU9403 29 RSU9701 29

# S

sample install jobs, MVS 13 sample icl 9 sample job 9 sample job, VSE 80 SDL 78 service checklist, MVS 21 checklist, VM 49 checklist, VSE 82 process for MVS 21 tape, MVS 11 tape, VM 29 tape, VSE 68, 81 updates for VM 49 user ID for VM 50 service level 10, 32, 67 service update level See component identification keyword service, High Level Assembler Program Understanding Tool 23, 59, 84

SFS 96, 106 shared data set 7 shared file system 30 directories 31, 51 directory create 40 directory examples 40 **GRANT AUTHORITY** 40 newread 40 read authority 40 specific install steps 38 subdirectories 39 top directory 38 work space 38 SMP/E ACCEPT 22 APPLY 22 APPLY CHECK 22 APPLY REDO 21 data sets 8 dialogs 3 how to use 3 level 6 RECEIVE 22 work data sets 7 smpmts 8 smppts 8 smpscds 8 smpsts 8 software inventory access disk 36, 50 reapply local service 50 shared file system access 30 software support data base SoftwareXcel Extended 24, 85 stacked items ix standard labels 75, 76 storage DASD requirements 66 sublibrary name, VSE 99, 108 subset 10, 32, 67 subset ID 10, 24, 32, 60, 67, 85 SVA 78 SVA phases 78 syntax notation, description viii-x sysadata 79 syslib 17 system delivery option 29 system history file 66, 75, 76, 82 System Modification Program Extended (SMP/E) 9 sysut1 7 sysut2 7 sysut3 7 sysut4 7

### Т

T5696234 EXEC 57 tape content 4, 28 contents 64 cumulative service 11, 29, 65, 68 density 4, 28, 64 distribution tape 75 drive 76 files 4, 28, 64 material 4, 28 non-stacked format 74 stacked format 72 virtual address 41 target libraries 5, 17 target system 5 TCT 97, 107 temporary library 9 TSO ready 96, 106

# U

UD50237 65 uninstall 112 uninstall ASMPUT from OS/2 102 unique data set 7 update build status table 56 update, High Level Assembler Program Understanding Tool 23, 59, 84 upgrade 10, 32, 67 value, MVS 10, 24, 32 value, VM 60 value, VSE 67 upgrade value 85

# V

vendor exit 65, 78 SVA 78 vendor exits 79 verification 100, 109 after service 23, 50 ASMTIVP job 18 ASMTIVPS 79 EXEC 57 sample output, VM 44 verify applied service 84 verify installation ASMTIVPS 79 virtual tape address 35, 41 VM/System Delivery Option 29 VMFAPP2120W 54 VMFAPPLY 50 VMFBLD 50

VMFMRDSK 50 VMFREC 50 VMFSETUP 51, 96, 106 VMSES/E 29 \$VMFBLD \$MSGLOG 56 \$VMFREC \$MSGLOG 51 alternate DELTA disk 52 apply message log 53 apply service 53 build status messages 56 clear alternate apply disk 52 command syntax 49 compiling PPF 55 local modifications 54 merged message log 52 PLANINFO file 38 PPF override 37, 42, 55 rebuild serviced parts 56 receive message log 51 reference manuals 49 requisite checking 37 review build message log 56 review message log 53 update build status table 54, 56 version vector table (VVT) 53 VMFAPP2120W 54 VMFAPPLY 50 VMFAPPLY PPF command 53 VMFBLD PPF command 54, 56 VMFBLD rebuild serviced parts 50 VMFBLD update build status table 50 VMFCOPY 45, 58 VMFINS BUILD 43 VMFINS INSTALL 37, 42 VMFINS INSTALL command 36 VMFINS PRODLIST file 36 VMFMRDSK 50 VMFMRDSK command 52 VMFPPF command 55 VMFREC 50 VMFREC INFO command 51 VMFREC PPF command 52 VMFSETUP 51 VMFSETUP command 51 VMFVIEW BUILD command 56 VMFVIEW command 51, 52, 53 VMFVIEW INSTALL 38, 42 VMSES PARTCAT 46, 58 VVT 53 VMSYS pool name 37, 42 VOLSER 4 VSAM catalogs 80 VSE Workdesk 97, 107 VSE/ESA planning worksheet 63 publications 68

VSE/ESA *(continued)* system requirements 65 VTAM 77 VTOC (volume table of contents) 70

#### W

what you receive service 21, 49 window 97 Windows hardware 103 software 103 Windows NT V5.0, and 104 worksheet install, OS/2 95 install, Windows 105 maintain, OS/2 101 maintain. Windows 111 planning to install, MVS 3 planning to install, OS/2 93 planning to install, VM 27 planning to install, VSE 63 planning to install, Windows 103 write access software inventory disk 36

# X

XREF

# We'd Like to Hear from You

High Level Assembler for MVS & VM & VSE Toolkit Feature Installation and Customization Guide Release 5

Publication No. GC26-8711-07

Please use one of the following ways to send us your comments about this book:

- Mail—Use the Readers' Comments form on the next page. If you are sending the form from a country other than the United States, give it to your local IBM branch office or IBM representative for mailing.
- Fax—Use the Readers' Comments form on the next page and fax it to this U.S. number: 800-426-7773.
- Electronic mail—Use one of the following network IDs:
  - IBMLink: HLASMPUB at STLVM27
  - Internet: COMMENTS@VNET.IBM.COM

Be sure to include the following with your comments:

- Title and publication number of this book
- Your name, address, and telephone number if you would like a reply

Your comments should pertain only to the information in this book and the way the information is presented. To request additional publications, or to comment on other IBM information or the function of IBM products, please give your comments to your IBM representative or to your IBM authorized remarketer.

IBM may use or distribute your comments without obligation.

# **Readers' Comments**

High Level Assembler for MVS & VM & VSE Toolkit Feature Installation and Customization Guide Release 5

Publication No. GC26-8711-07

How satisfied are you with the information in this book?

|                                      | Very<br>Satisfied | Satisfied | Neutral | Dissatisfied | Very<br>Dissatisfied |
|--------------------------------------|-------------------|-----------|---------|--------------|----------------------|
| Technically accurate                 |                   |           |         |              |                      |
| Complete                             |                   |           |         |              |                      |
| Easy to find                         |                   |           |         |              |                      |
| Easy to understand                   |                   |           |         |              |                      |
| Well organized                       |                   |           |         |              |                      |
| Applicable to your tasks             |                   |           |         |              |                      |
| Grammatically correct and consistent |                   |           |         |              |                      |
| Graphically well designed            |                   |           |         |              |                      |
| Overall satisfaction                 |                   |           |         |              |                      |

Please tell us how we can improve this book:

May we contact you to discuss your comments?  $\Box$  Yes  $\Box$  No

Name

Address

Company or Organization

Phone No.

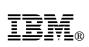

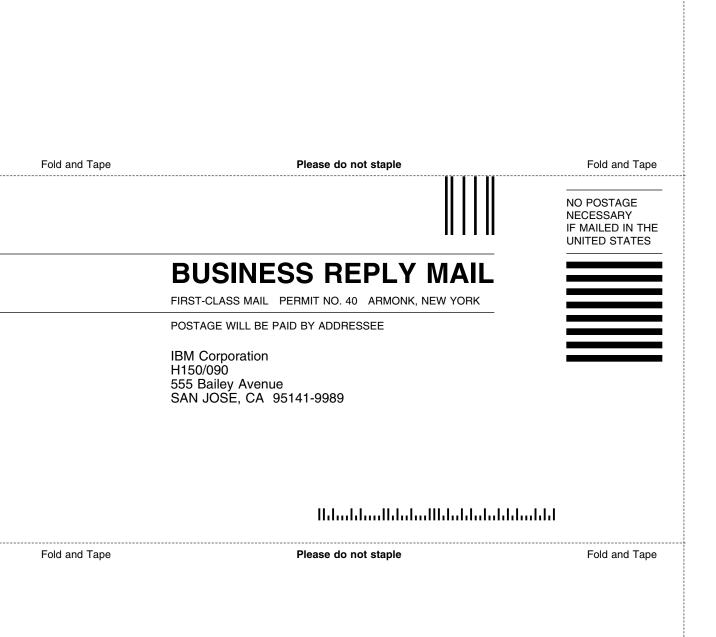

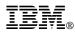

#### Program Number: 5696-234

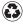

Printed in the United States of America on recycled paper containing 10% recovered post-consumer fiber.

#### **High Level Assembler Publications**

SC26-4941 HLASM Programmer's Guide.
GC26-4943 HLASM General Information.
GC26-4944 HLASM Licensed Program Specifications.
SC26-4940 HLASM Language Reference.

SC26-3494 HLASM Installation and Customization Guide.

#### High Level Assembler Toolkit Feature Publications

GC26-8709 HLASM Toolkit Feature Interactive Debug Facility User's Guide.

GC26-8710 HLASM Toolkit Feature User's Guide.

GC26-8711 HLASM Toolkit Feature Installation and Customization Guide.

GC26-8712 HLASM Toolkit Feature Debug Reference Summary.

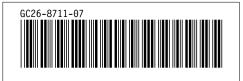